Министерство образования Иркутской области ГБПОУ ИО «Бодайбинский горный техникум»

УТВЕРЖДАЮ

# $26n$ УЧЕБНО-МЕТОДИЧЕСКИИ КОМП ПО УЧЕБНОЙ ДИСЦИПЛИНЕ

2020 г.

Зам. директора по УР **ДА НОРДИмак М.Е.** 

### **ЕН.01 МАТЕМАТИКА**

По программам подготовки специалистов среднего звена:

21.02.18 Обогащение полезных ископаемых 40.02.01 Право и организация социального обеспечения

Рекомендовано методическим советом ГБПОУ ИО «Бодайбинский горный техникум» Заключение методического совета, Протокоп ГХС ФУ от « о » + 2020 г. 11редседарель методсовета  $\frac{1}{2}$  / Шпак М.Е.

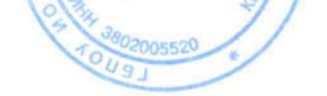

VIO

 $\star$ 

**INST** 

Форма обучения: очная, заочная

### СОСТАВ УМК:

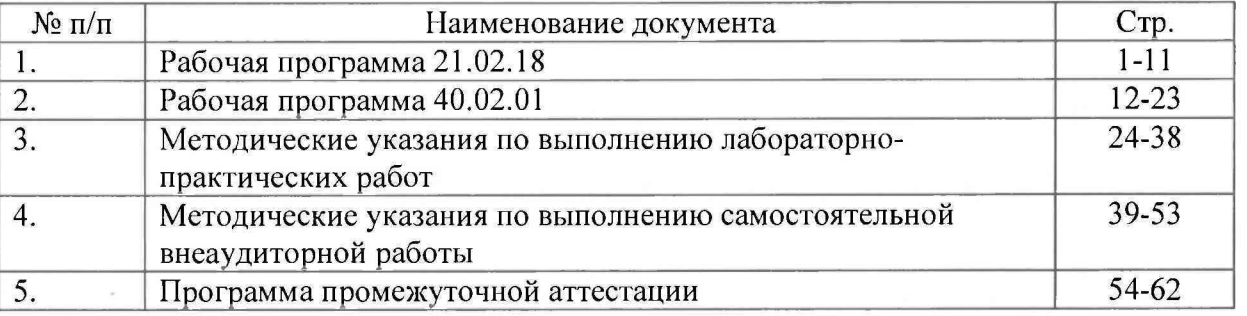

г. Бодайбо, 2020

Министерство образования Иркутской области ГБПОУ ИО «Бодайбинский горный техникум»

# **РАБОЧАЯ ПРОГРАММА УЧЕБНОЙ ДИСЦИПЛИНЫ**

# **ЕН.01 МАТЕМАТИКА**

Специальности:

40.02.01 Право и организация социального обеспечения

Бодайбо, 2020 г.

Программа учебной дисциплины разработана на основе Федерального государственного образовательного стандарта (далее - ФГОС) СПО по программе подготовки специалистов среднего звена:

40.02.01 Право и организация социального обеспечения, квалификация – юрист (Приказ Минобрнауки России от 12.05.2014 N 508 "Об утверждении федерального государственного образовательного стандарта среднего профессионального образования по специальности 40.02.01 Право и организация социального обеспечения") (Зарегистрировано в Минюсте России 29.07.2014 N 33324)

Организация-разработчик: ГБПОУ ИО «Бодайбинский горный техникум»

Разработчик: Иващенко Е.Н., преподаватель дисциплины «Математика»

Рассмотрена и утверждена на заседании предметно – цикловой комиссии

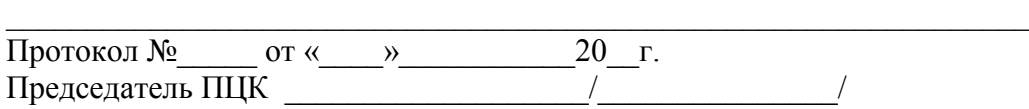

# СОДЕРЖАНИЕ

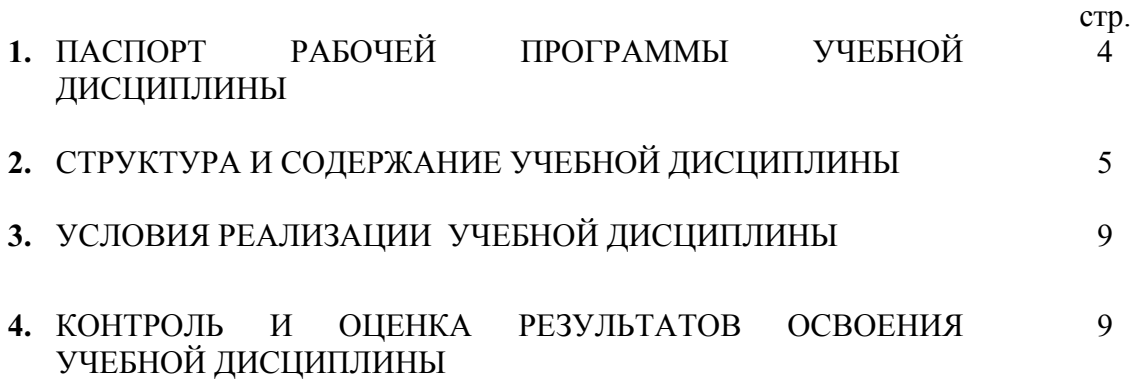

### **1. ПАСПОРТ РАБОЧЕЙ ПРОГРАММЫ УЧЕБНОЙ ДИСЦИПЛИНЫ «Математика»**

### **1.1. Область применения рабочей программы**

Программа учебной дисциплины является частью ООП в соответствии с ФГОС СПО по программе подготовки специалистов среднего звена.

Рабочая программа учебной дисциплины «Математика» может быть использована для изучения математики в учреждениях среднего профессионального образования, реализующих основную профессиональную образовательную программу по данной специальности.

### **1.2. Место учебной дисциплины в структуре основной профессиональной образовательной программы:**

Согласно ФГОС СПО дисциплина «Математика» входит в математический и общий естественнонаучный цикл.

### **1.3. Цели и задачи учебной дисциплины – требования к результатам освоения учебной дисциплины:**

В результате изучения обязательной части цикла обучающийся должен:

### **уметь:**

решать прикладные задачи в области профессиональной деятельности;

### **знать:**

значение математики в профессиональной деятельности и при освоении программы подготовки специалистов среднего звена (ППССЗ).

основные математические методы решения прикладных задач в области профессиональной деятельности;

основные методы и понятия математического анализа, линейной алгебры, теории комплексных чисел, теории вероятностей и математической статистики;

основы интегрального и дифференциального исчисления.

### **1.4. Рекомендуемое количество часов на освоение учебной программы учебной дисциплины:**

максимальной учебной нагрузки обучающегося 102 часов, в том числе: обязательной аудиторной учебной нагрузки обучающегося 68 часов; самостоятельной работы обучающегося 34 часа.

# **2. СТРУКТУРА И СОДЕРЖАНИЕ УЧЕБНОЙ ДИСЦИПЛИНЫ**

### **Вид учебной работы Всего часов Максимальная учебная нагрузка (всего) 102 Обязательная аудиторная учебная нагрузка (всего) 68** в том числе: лабораторные работы 4 практические занятия 28 контрольные работы **Самостоятельная работа обучающегося (всего) 34** в том числе: работа с конспектами лекций работа с учебником решение примеров и задач 6 6 22 Промежуточная аттестация Дифференцированный

зачет

### **2.1. Объем учебной дисциплины и виды учебной работы**

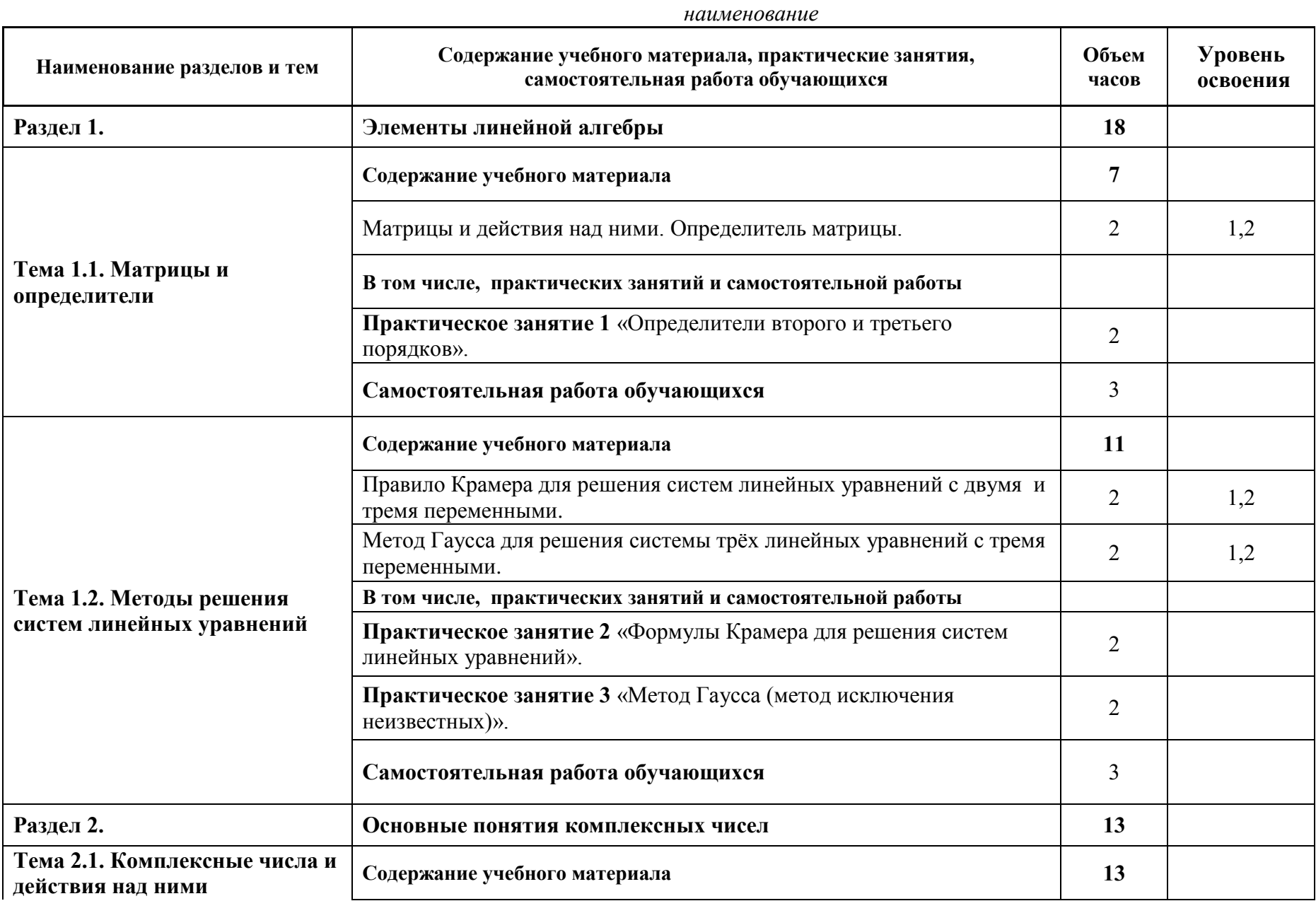

# 2.2. Тематический план и содержание учебной дисциплины EH.01 математика

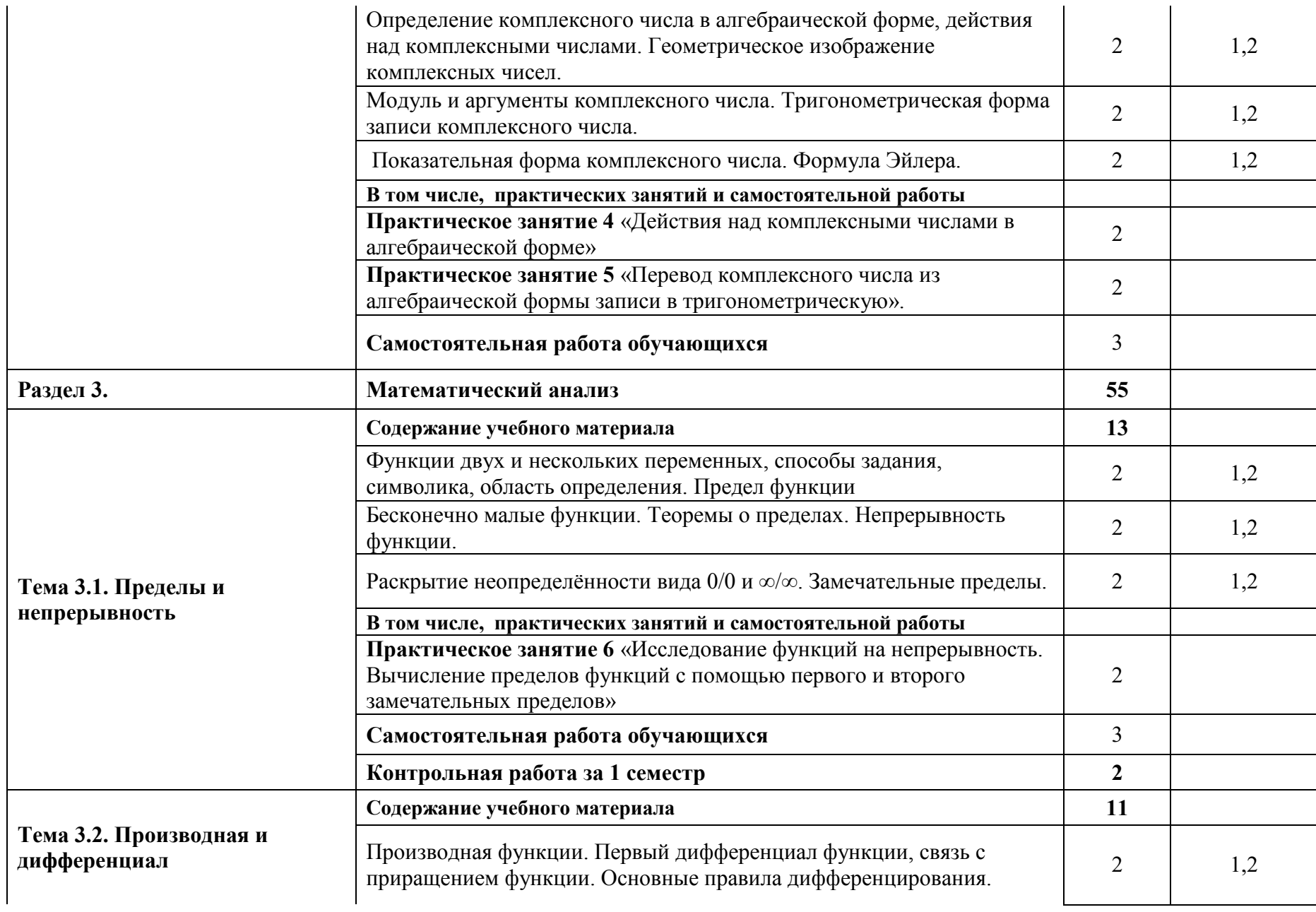

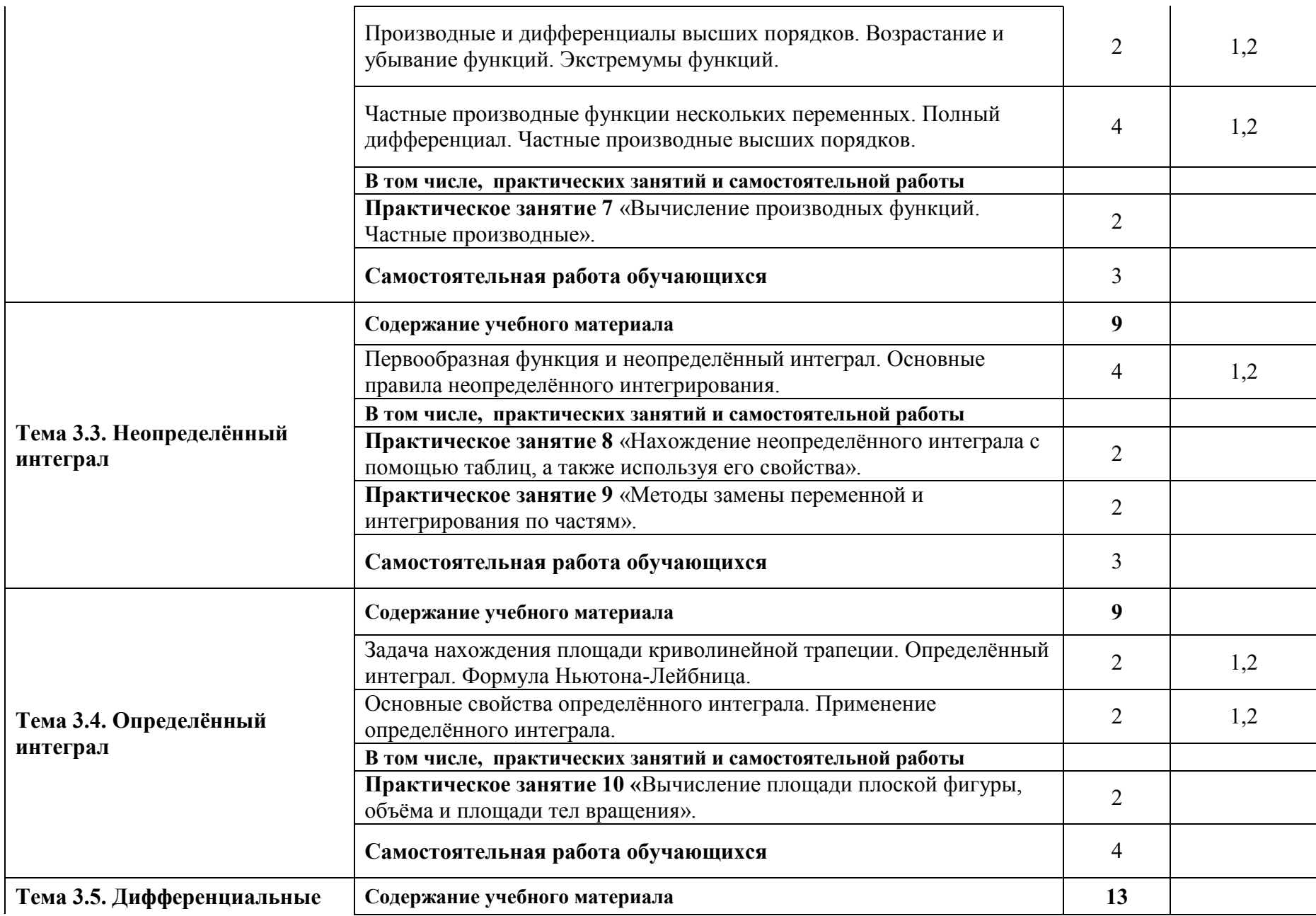

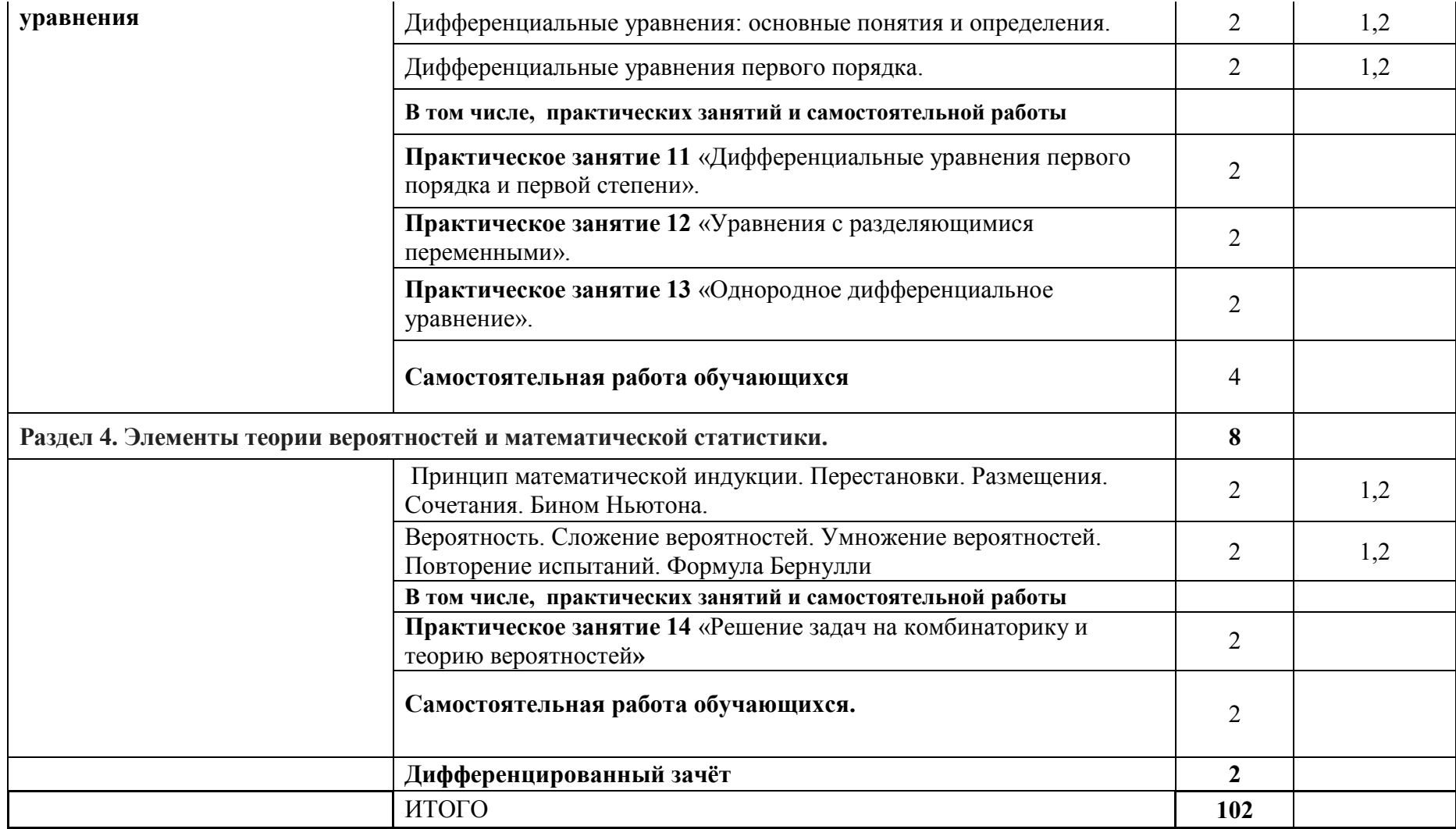

### **3. УСЛОВИЯ РЕАЛИЗАЦИИ УЧЕБНОЙ ДИСЦИПЛИНЫ**

### **3.1. Требования к минимальному материально-техническому обеспечению**

Реализация учебной дисциплины требует наличия учебного кабинета математика;

- Оборудование учебного кабинета:
- посадочные места по количеству обучающихся;
- рабочее место преподавателя;
- комплект учебно-наглядных пособий,
- чертежные инструменты, модели фигур,
- измерительные инструмент

Технические средства обучения: ноутбук

### **3.2. Информационное обеспечение реализации программы**

### **3.2.1. Печатные издания**

### **Основные источники**

- 1. Пехлецкий И. Д. Математика: Учебник для студ. учреждений сред. проф. образования – М. : Издательский центр Академия , 2017. – 304 с.
- 2. Спирина М. С., Спирин П. А.Дискретная математика: учебник для студ. учреждений сред. проф. образования –М. : Издательский центр Академия , 2017. – 368 с.
- 3. Гусев В. И., Григорьев С. Г., Иволгина С. В. Математика: Учебник для профессий и специальностей социально-экономического профиля – М. : Издательский центр Академия , 2017. – 384 с.
- 4. Григорьев В.П., Дубинский Ю.А. Элементы высшей математики (учебник для студ. учреждений СПО) – М.,2014.
- 5. Григорьев С.Г., Иволгина С.В. Математика (учебник для студ. учреждений СПО) М.,2014.
- 6. Башмаков М.И. Алгебра и начала анализа М., 2014г.

### **Дополнительные источники**

- 7. Богомолов Н.В. Математика: Учебник для ссузов. М.: Дрофа,2011. 400с.
- 8. Богомолов Н.В. Практические занятия по математике: учебное пособие для ссузов. - М.: Дрофа, 2014. - 495с.
- 9. Богомолов Н.В. Сборник задач по математик: учеб. пособие для ссузов. М.: Дрофа,2014. - 204с.
- 10. Асанов М. О., Баранский В. А., Расин В. В. Дискретная математика. Графы, матроиды, алгоритмы. – Москва: Лань, 2013. – 368с.
- 11. Данко П.Е., Попов А.Г., Кожевникова Т.Я. Высшая математика в упражнениях и задачах. – Москва: Оникс, 2012. – 816с.
- 12. Подольский В.А. и др. Сборник задач по математике для техникумов. М.: Высшая школа, 2013. – 495с.
- 13. Соловейчик И.Л., Лисичкин В.Т. Сборник Задач по математике для техникумов. Москва: Оникс 21 век, 2013. – 464с.

### **3.2.2. Электронные издания (электронные ресурсы)**

1. <http://www.alleng.ru/edu/math9.htm> - Электронный ресурс "Пособия по математике"

- 2. <http://pstu.ru/title1/sources/mat/> Электронный ресурс " «Математика»
- 3. [http://de.ifmo.ru](http://de.ifmo.ru/) **–**Электронный учебник.
- 4. [http://siblec.ru](http://siblec.ru/) Справочник по Высшей математике и электроники.
- 5.  $\frac{http://window.edu.ru-}{http://window.edu.ru-}$  $\frac{http://window.edu.ru-}{http://window.edu.ru-}$  $\frac{http://window.edu.ru-}{http://window.edu.ru-}$  Единое окно доступа к образовательным ресурсам.<br>6. http://diffurov.net- Лиффуров. НЕТ-Электронный кальн
- 6. http://diffurov.net- Диффуров. НЕТ–Электронный калькулятор дифференциальных уравнений.
- 7. [http://matclub.ru](http://matclub.ru/) Высшая математика, лекции, курсовые, примеры решения задач, интегралы и производные, дифференцирование, производная и первообразная, ТФКП, электронные учебники.
- 8. [www.gouspo.ru](http://www.gouspo.ru/) Gouspo Студенческий портал по математике.
- 9. [http://www.mat.september.ru](http://www.mat.september.ru/) Газета «Математика» «Издательского дома» «Первое сентября».
- 10. [http://www.mathematics.ru](http://www.mathematics.ru/) Математика в Открытом колледже.
- 11. [http://school.msu.ru](http://school.msu.ru/) Консультационный центр по математике преподавателей и выпускников МГУ.

### **5. КОНТРОЛЬ И ОЦЕНКА РЕЗУЛЬТАТОВ ОСВОЕНИЯ УЧЕБНОЙ ДИСЦИПЛИНЫ**

**Контроль и оценка** результатов освоения учебной дисциплины осуществляется преподавателем в процессе проведения практических занятий, тестирования, а также выполнения обучающимися индивидуальных заданий, проектов, исследований.

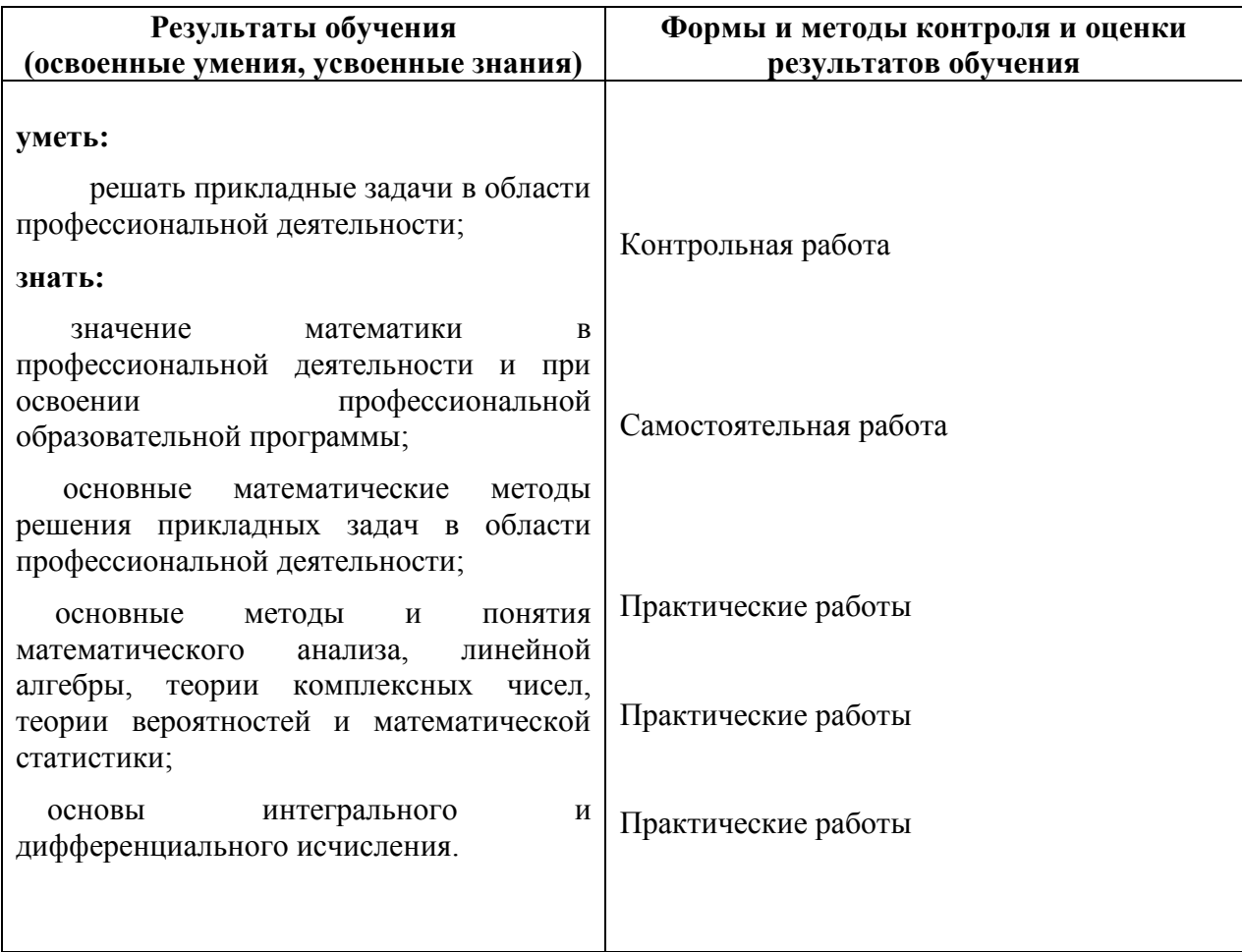

Министерство образования Иркутской области ГБПОУ ИО «Бодайбинский горный техникум»

# **МЕТОДИЧЕСКИЕ УКАЗАНИЯ**

# **ПО ВЫПОЛНЕНИЮ ПРАКТИЧЕСКИХ РАБОТ**

# **по дисциплине ЕН.01«Математика»**

Специальности:

21.02.13 Геологическая съемка, поиски и разведка месторождений полезных ископаемых;

21.02.14 Маркшейдерское дело

- 21.02.15 Открытые горные работы
- 21.02.18 Обогащение полезных ископаемых
- 40.02.01 Право и организация социального обеспечения

Бодайбо, 2020 г.

Методические указания разработаны на основе Федерального государственного образовательного стандарта (далее - ФГОС) СПО по программе подготовки специалистов среднего звена:

21.02.13 Геологическая съемка, поиски и разведка месторождений полезных ископаемых, квалификация – техник- геолог (Приказ Минобрнауки России от 12.05.2014 N 494 "Об утверждении федерального государственного образовательного стандарта среднего профессионального образования по специальности 21.02.13 Геологическая съемка, поиски и разведка месторождений полезных ископаемых (Зарегистрировано в Минюсте России 03.07.2014 N 32960)

21.02.14 Маркшейдерское дело, квалификация - горный техник-маркшейдер (Приказ Минобрнауки России от 12 мая 2014 г. № 495). "Об утверждении федерального государственного образовательного стандарта среднего профессионального образования по специальности 21.02.14 Маркшейдерское дело" (Зарегистрировано в Минюсте России 19.06.2014 N 32805)

21.02.15 Открытые горные работы, квалификация – горный техник-технолог. (Приказ Минобрнауки России от 12 мая 2014 г. № 496). "Об утверждении федерального государственного образовательного стандарта среднего профессионального образования по специальности 21.02.15 Открытые горные работы" (Зарегистрировано в Минюсте России 18.06.2014 N 32773)

21.02.18 Обогащение полезных ископаемых, квалификация – техник (Приказ Минобрнауки России от 12.05.2014 № 499 «Об утверждении федерального государственного стандарта среднего профессионального образования по специальности 21.02.18 Обогащение полезных ископаемых) (Зарегистрировано в Минюсте России 26.06.2014 № 32867)

40.02.01 Право и организация социального обеспечения, квалификация – юрист (Приказ Минобрнауки России от 12.05.2014 N 508 "Об утверждении федерального государственного образовательного стандарта среднего профессионального образования по специальности 40.02.01 Право и организация социального обеспечения") (Зарегистрировано в Минюсте России 29.07.2014 N 33324)

# Содержание

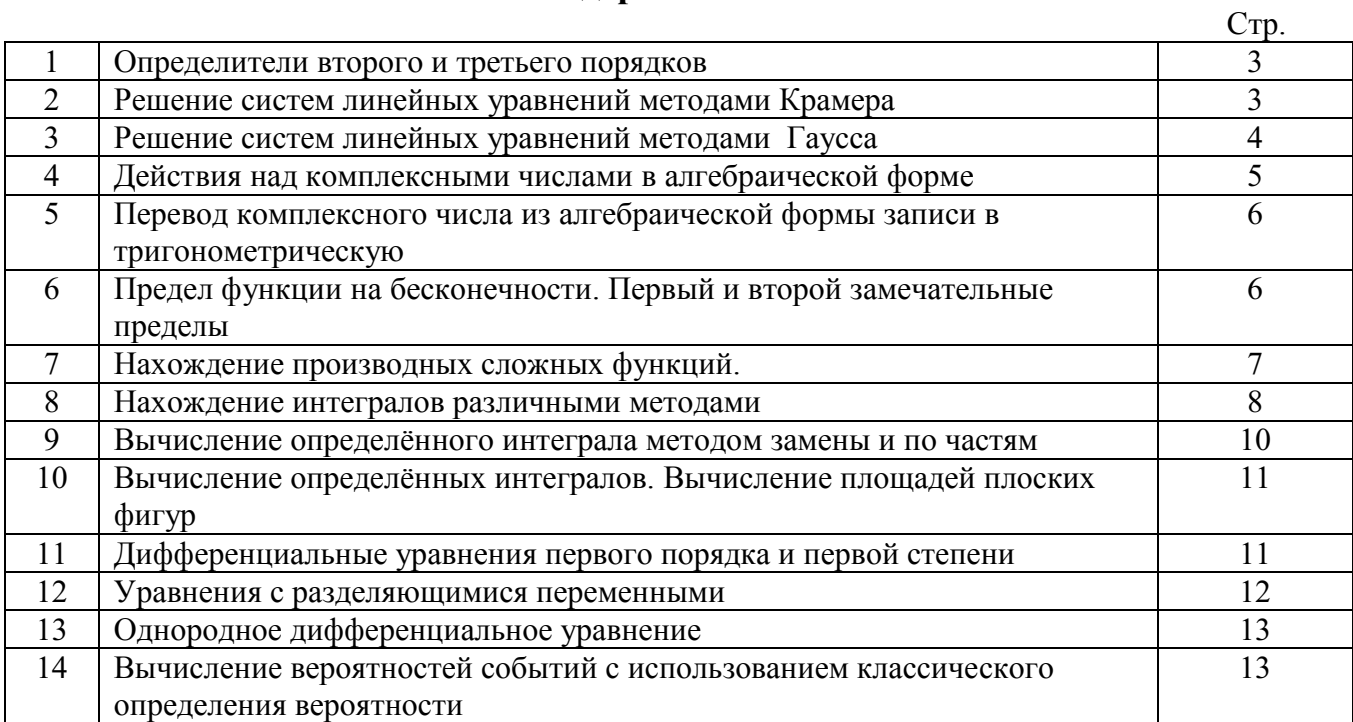

# **Практическая работа № 1**

# Тема: *Определители второго и третьего порядков*

**Цель:** Закрепить навык вычислительных операций с определителями второго и третьего порядков.

**Задание:** вычислить определитель.

![](_page_15_Picture_597.jpeg)

**Литература:** Математика. А.А. Дадаян, изд. Форум, Москва, 2013 г.

# **Практическая работа № 2**

# Тема: *Решение систем линейных уравнений методами Крамера*

**Цель:** Закрепить навык решения систем линейных уравнений с двумя и тремя переменными, используя формулы Крамера. **Задание:** 

![](_page_15_Picture_598.jpeg)

- 1. Что называется определителем второго порядка?
- 2. Перечислите свойства определителей.
- 3. Запишите формулы Крамера для решения системы трѐх линейных уравнений с тремя неизвестными.

**Литература:** Математика. А.А. Дадаян, изд. Форум, Москва, 2013 г.

# **Практическая работа № 3**

# Тема: *Решение систем линейных уравнений методами Гаусса*

**Цель:** Закрепить навык решения систем линейных уравнений с двумя и тремя переменными методом Гаусса **Задание:** 

![](_page_16_Picture_680.jpeg)

# Практическая работа № 4

# Тема: Действия над комплексными числами в алгебраической форме

Цель: Закрепить навык действий с комплексными числами в алгебраической форме, навык геометрической интерпретации комплексных чисел.

# Задание:

![](_page_17_Picture_18.jpeg)

- 1. Что такое мнимая единица?
- 2. Какие комплексные числа называются противоположными?
- 3. Какие комплексные числа называются сопряженными?
- 4. Зачем при делении двух комплексных чисел умножают числитель и знаменатель на комплексное число, сопряженное знаменателю?

**Литература:** Математика. А.А. Дадаян, изд. Форум, Москва, 2013 г.

# **Практическая работа № 5**

# Тема: *Перевод комплексного числа из алгебраической формы записи в тригонометрическую*

**Цель:** Закрепить навык перевода комплексного числа из алгебраической формы записи в тригонометрическую.

# **Задания:**

Запишите предложенные комплексные числа в тригонометрической форме:

![](_page_18_Picture_198.jpeg)

# **Контрольные вопросы:**

- **1.** Что такое модуль комплексного числа?
- **2.** Что называют полярными координатами?
- **3.** Как найти косинус и синус угла?

# **Практическая работа № 6**

# Тема: *Предел функции на бесконечности. Первый и второй замечательные*

### *пределы.*

**Цель**: Повторить методы вычисления пределов функции. Закрепить навык вычисления первого и второго замечательного предела.

**Задание:**

Вычислите пределы:

*Вариант 1 Вариант 2*

1. 
$$
\lim_{x \to 2} \frac{x^2 - 4x + 5}{x^2 + 6}
$$
  
\n2. 
$$
\lim_{x \to -1} \frac{x + 3}{(x + 1)^2}
$$
  
\n3. 
$$
\lim_{x \to 2} \frac{x^2 + x - 6}{x - 2}
$$
  
\n4. 
$$
\lim_{x \to 5} \frac{x + 5}{x^2 + 4x - 5}
$$
  
\n5. 
$$
\lim_{x \to 3} \frac{x^3 + 27}{x + 3}
$$
  
\n6. 
$$
\lim_{x \to 3} \frac{x - 3}{x^2 - 6x + 9}
$$
  
\n7. 
$$
\lim_{x \to 3} \frac{2x^3}{x - 3}
$$
  
\n8. 
$$
\lim_{x \to 1} \frac{1 - x}{\sqrt{10 - x} - 3}
$$
  
\n9. 
$$
\lim_{x \to \infty} \frac{2x^3}{x^3 - 1}
$$
  
\n10. 
$$
\lim_{x \to \infty} \frac{x^2 + x^3}{x^4 + x^5}
$$
  
\n11. 
$$
\lim_{x \to \infty} \frac{4}{x^3 - 1}
$$
  
\n12. 
$$
\lim_{x \to \infty} \frac{1 - x^2}{x^4 + x^5}
$$
  
\n13. 
$$
\lim_{x \to 1} (\frac{1}{x - 1} - \frac{2}{x^2 - 1})
$$
  
\n14. 
$$
\lim_{x \to 3} (\frac{1}{x + 3} - \frac{6}{9 - x^2})
$$
  
\n15. 
$$
\lim_{x \to 0} \frac{\sin 2x}{3x}
$$
  
\n16. 
$$
\lim_{x \to 0} \frac{\tan x}{\sin 8x}
$$
  
\n17. 
$$
\lim_{x \to 0} \frac{\sin 4x}{\sin x}
$$
  
\n18. 
$$
\lim_{x \to 0} \frac{1 - \cos x}{x^2}
$$
  
\n19. 
$$
\lim_{x \to \infty} (1 + \frac{3}{x})^x
$$
  
\n20. 
$$
\lim_{x \to \infty} (1 - \frac{1}{1 + x})^x
$$
  
\n21. 
$$
\
$$

- 1. Сформулируйте свойство сложения и вычитания пределов.
- 2. Сформулируйте правило раскрытия неопределённости вида  $\frac{\infty}{\infty}$ .
- 3. Как раскрыть неопределённость вида 1°?

**Литература:** Математика. . А.А. Дадаян, изд. Форум, Москва, 2013 г.

### **Практическая работа № 7**

### Тема: *Нахождение производных сложных функций*

**Цель:** Повторить формулы и правила нахождения производных элементарных функций. Закрепить навык нахождения производной сложной функции.

### **Задание:**

![](_page_20_Picture_33.jpeg)

- 1. Дайте определение сложной функции.
- 2. Дайте определение производной функции в точке.
- 3. Приведите формулу для нахождения производной логарифмической функции.
- 4. Дайте определение производной второго порядка.

Литература: Математика. А.А. Дадаян, изд. Форум, Москва, 2013 г.; Алгебра и начала математического анализа. 10-11. Ш.А. Алимов и др. - М.: Просвещение,  $2013r$ 

# Практическая работа № 8

# Тема: Нахождение интегралов различными методами

Цель: Закрепить навыки нахождения неопределённых интегралов, используя различные методы интегрирования.

# Задания:

Найти интегралы:

2.  $\int \frac{dx}{(3x-1)^2}$ 1.  $\int (x-5)^2 dx$ 3.  $\int x \cos(x^2 + 3) dx$ 4.  $\int (-2x^3 + 6x^2) dx$ 5.  $\int \frac{\sqrt[3]{x} + x}{\sqrt{1-x}} dx$ 6.  $\int \frac{2 \cos x dx}{3 \sin x + 5}$ 7.  $\int \frac{5-4\cos^2 x}{\cos^2 x} dx$ 8.  $\int e^{-x^3+2}x^2 dx$ 10.  $\int \frac{3 + 2x \sin^2 x}{\sin^2 x} dx$ 9.  $\int (2x^3 - 5x^2 + 7x) dx$ 11.  $\int \frac{dx}{16+x^2}$ 12.  $\int \frac{dx}{\sqrt{25-x^2}}$ 13.  $\int \frac{6 dx}{3x+7}$ 14.  $\int \frac{xdx}{5+x^2}$ 16.  $\int \frac{\ln^2 x}{x} dx$ 15.  $\int \frac{\arcsin x}{2\sqrt{1-x^2}} dx$ 17.  $\int \frac{(x^2+1)^2}{x} dx$ 18.  $\int \frac{32^{x}-2^{x}}{4^{x}}dx$ 19.  $\int 5^{3x^2} x dx$ 20.  $\int \frac{dx}{(1+x^2)\arctan x}$ 21.  $\int \frac{\sqrt{\tan x + 2}}{\sec^2 x} dx$ 22.  $\int \frac{\sqrt[3]{x^2} + \sqrt{x-x}}{2} dx$ 23.  $\int x^2 \ln x dx$ 24.  $\int (4-x)e^{-3x} dx$ 25.  $\int (x^2 - 6x)e^{-x} dx$ 26.  $\int \ln(1+x^2) dx$ 

# Контрольные вопросы:

- 1. Сформулируйте определение первообразной.
- 2. Что называется неопределённым интегралом?
- 3. Перечислите основные свойства неопределённого интеграла.
- 4. Приведите формулу для нахождения интеграла сложной функции.

Литература: Математика. А.А. Дадаян, изд. Форум, Москва, 2013 г.

# Тема: *Вычисление определѐнного интеграла методом замены и по частям*

**Цель:** Закрепить умение определять метод нахождения интеграла, закрепить навыки нахождения интегралов, используя различные методы.

# **Задания:**

\n Bapuarr 1  
\n 1. 
$$
\int \frac{5x^4 + 2 - 3x}{x^2} dx
$$
  
\n 2. 
$$
\int (2x^3 + 3\sqrt{x} - 9^x) dx
$$
  
\n 3. 
$$
\int \frac{(\ln x + 3)^2}{x} dx
$$
  
\n 4. 
$$
\int \arct{g} 2x dx
$$
  
\n 5. 
$$
\int \frac{\cos x dx}{\sqrt{\sin x}}
$$
  
\n 6. 
$$
\int \frac{\pi}{2} \frac{dx}{3\cos^2 \frac{x}{3}}
$$
  
\n 7. 
$$
\int_0^1 \frac{e^x}{e^x + 5} dx
$$
  
\n 8. 
$$
\int_0^8 (8\sqrt[3]{x} - 3\sqrt{2x}) dx
$$
  
\n 9. 
$$
\int_0^{\pi} \arccos x dx
$$
  
\n 10. 
$$
\int \arct{4x} dx
$$
  
\n 11. 
$$
\int (3x^2 + 5\sqrt[3]{x^2} + 3\sin x) dx
$$
  
\n 2. 
$$
\int \frac{1 + 2x + 3x^3}{x} dx
$$
  
\n 3. 
$$
\int e^{\sin x} \cos x dx
$$
  
\n 4. 
$$
\int \ln(x + 4) dx
$$
  
\n 5. 
$$
\int \frac{\sqrt{\arct{g} x} dx}{1 + x^2}
$$
  
\n 6. 
$$
\int_0^{\frac{\pi}{3}} 3\sin^2 x \cos x dx
$$
  
\n 7. 
$$
\int_0^{\frac{\pi}{2}} e^x + 5 dx
$$
  
\n 8. 
$$
\int_0^8 (8\sqrt[3]{x} - 3\sqrt{2x}) dx
$$
  
\n 9. 
$$
\int_0^{\frac{\pi}{2}} (\pi - x) \sin x dx
$$
\n

# **Контрольные вопросы:**

- 1. Укажите свойства определѐнного интеграла.
- 2. Назовите формулу Ньютона-Лейбница.
- 3. Как вычислить определѐнный интеграл, используя интегрирование по частям?

**Литература:** Математика. А.А. Дадаян, изд. Форум, Москва, 2013 г.

# **Практическая работа № 10**

 $(x)$  sin  $xdx$ 

### Тема: Вычисление определённых интегралов.

### Вычисление площадей плоских фигур

Цель: Закрепить навыки вычисления определённого интеграла, навыки решения задач на вычисление площади плоских фигур.

### Залание:

Задание № 43, задание № 45 из сборника дидактических заданий по математике. Авторы: Н.В.Богомолов, Л.Ю.Сергиенко, изд. Дрофа, Москва, 2010г.

# Контрольные вопросы:

1. Дайте определение определённого интеграла.

2. По какой формуле вычисляется площадь криволинейной трапеции?

Литература: Математика. А.А. Дадаян, - М.: Форум, 2013 г.; Алгебра и начала математического анализа. 10-11. Ш.А. Алимов и др. - М.: Просвещение, 2013г.

# Практическая работа № 11 - 13 Тема: Решение дифференциальных уравнений

Цель работ: Закрепить полученные знания и умения при решении дифференциальных уравнений различных видов.

# Вариант 1

Решить дифференциальные уравнения:

1. 
$$
y + \frac{2}{x}y = x^3
$$
  
\n2.  $y + \frac{3y}{x} = \frac{2}{x^2}$   
\n3.  $y + 2xy = xe^{-x^2} \sin x$   
\n4.  $y - \frac{y}{x} = -\frac{\ln x}{x}$   
\n5.  $y - yctg x = 2x \sin x$   
\nBapuant 2

Решить дифференциальные уравнения:

1. 
$$
y - \frac{y}{x} = 2\frac{\ln x}{x}
$$
  
\n2.  $y + 2x^2y = 2x^3$   
\n3.  $y + \frac{2y}{x+1} = (x+1)^2$   
\n4.  $y - 3x^2y = \frac{x^2(1+x^3)}{3}$ 

$$
5. \ y - \frac{y}{x} = x^2
$$

# Вариант 3

Решить дифференциальные уравнения:

1. 
$$
y + \frac{y}{x} = 3x
$$
  
\n2.  $y + \frac{xy}{2(1-x^2)} = \frac{x}{2}$   
\n3.  $y - y\cos x = -\sin 2x$   
\n4.  $y - \frac{y}{x} = -\frac{2}{x^2}$   
\n5.  $y - \frac{y}{x} = -x \sin x$ 

# Вариант 4

Решить дифференциальные уравнения:

1. 
$$
y - \frac{2xy}{1+x^2} = 1 + x^2
$$
  
\n2.  $y + xy = -x^3$   
\n3.  $y - 4xy = -4x^3$   
\n4.  $y - y \cos x = \sin 2x$   
\n5.  $y + \frac{y}{x} = \sin x$ 

# Вариант 5

Решить дифференциальные уравнения:

1. 
$$
y + \frac{1-2x}{x^2}y = 1
$$
  
\n2.  $y - \frac{2}{x+1}y = e^x(x+1)^2$   
\n3.  $y + \frac{y}{2x} = x^2$   
\n4.  $y + \frac{2x}{1+x^2} = \frac{2x^2}{1+x^2}$   
\n5.  $y - \frac{y}{x+2} = x^2 + 2x$ 

Вариант 6

Решить дифференциальные уравнения:

1. 
$$
y - \frac{1}{x+1}y = e^x(x+1)
$$
  
\n2.  $y + ycosx = \frac{1}{2}sin2x$   
\n3.  $y + ytgx = cos^2x$   
\n4.  $y - \frac{2x-5}{x^2}y = 5$   
\n5.  $y - \frac{y}{x} = -\frac{12}{x^3}$  Inparruчeckaя работa N2 14

### Тема: *Вычисление вероятностей событий с использованием*

# *классического определения вероятности*

**Цель:** Закрепить навыки применения классической формулы вероятности . **Задание: :** Задание № 58 из сборника дидактических заданий по математике. Авторы: Н.В.Богомолов, Л.Ю.Сергиенко, изд. Дрофа, Москва, 2010г.

### **Контрольные вопросы:**

1. Какое событие называют случайным?

- 2. Назовите классическую формулу вероятности.
- 3. В каких пределах находится вероятность?
- 4. Какова вероятность невозможного события и достоверного события?

**Литература:** Математика. А.А. Дадаян, - М.: Форум, 2013 г.; Алгебра и начала математического анализа 10-11. Ш.А. Алимов и др., - М.: Просвещение, 2013г.

Министерство образования Иркутской области ГБПОУ ИО «Бодайбинский горный техникум»

# **МЕТОДИЧЕСКИЕ РЕКОМЕНДАЦИИ по выполнению внеаудиторной самостоятельной работы по учебной дисциплине ЕН.01.Математика**

По программам подготовки специалистов среднего звена:

21.02.13 Геологическая съемка, поиски и разведка месторождений полезных ископаемых;

- 21.02.14 Маркшейдерское дело
- 21.02.15 Открытые горные работы
- 21.02.18 Обогащение полезных ископаемых
- 40.02.01 Право и организация социального обеспечения

Бодайбо, 2020 г.

Методические рекомендации разработаны на основе учебного плана и Федерального государственного образовательного стандарта (далее – ФГОС) по специальности среднего профессионального образования (далее СПО)

Организация-разработчик: ГБПОУ ИО «Бодайбинский горный техникум»

Разработчик: Иващенко Е.Н. - преподаватель ГБПОУ ИО «Бодайбинский горный техникум»

Рассмотрены и утверждены на заседании предметно-цикловой комиссии

![](_page_27_Picture_117.jpeg)

\_\_\_\_\_\_\_\_\_\_\_\_\_\_\_\_\_\_\_\_\_\_\_\_\_\_\_\_\_\_\_\_\_\_\_\_\_\_\_\_\_\_\_\_\_\_\_\_\_\_\_\_\_

### СОДЕРЖАНИЕ

![](_page_27_Picture_118.jpeg)

### **Пояснительная записка**

Методика изучения курса дисциплины «Математика» предусматривает использование работы студентов, направленной на самостоятельное приобретение и пополнение знаний. Наилучшие результаты обучения достигаются при систематической работе с материалами в аудитории и дома.

Целью выполнения самостоятельных работ является глубокое и прочное усвоение программы изучаемой дисциплины студентами при рациональных затратах учебного времени.

Самостоятельная работа способствует закреплению и расширению знаний, реализации межпредметных связей, приобретению знаний и умений в области математики.

Самостоятельная работа студентов выполняется без непосредственного участия преподавателя, но по его заданию, под его наблюдением и руководством, в специально предоставленное для этого время.

Самостоятельная работа предполагает активные умственные действия студентов, связанные с поисками наиболее рациональных способов выполнения предложенных преподавателем заданий, с анализом результатов работы.

По дисциплине «Математика» применяются следующие виды самостоятельной работы студентов:

- 1. работа с учебной и справочной литературой;
- 2. составление конспектов;
- 3. подготовка докладов (сообщений);
- 4. написание рефератов;
- 5. создание презентаций.

# **Общие методические рекомендации по видам работ**

### **1. ВИД РАБОТЫ:** ПОДГОТОВКА КОНСПЕКТА

### **Инструкция по выполнению самостоятельной работы**

Хорошо составленный конспект помогает усвоить материал. В конспекте кратко излагается основная сущность учебного материала, приводятся необходимые обоснования, табличные данные, схемы, эскизы, расчеты и т.п. Конспект целесообразно составлять целиком на тему. При этом имеется возможность всегда дополнять составленный конспект вырезками и выписками из журналов, газет, статей, новых учебников, данных из Интернета и других источников. Таким образом, конспект становится сборником необходимых материалов, куда студент вносит всѐ новое, что он изучил, узнал. Такие конспекты представляют большую ценность при подготовке к занятиям.

### *Этапы подготовки конспекта*

1. Первичное ознакомление с материалом изучаемой темы по тексту учебника, картам, дополнительной литературе.

2. Выделение главного в изучаемом материале, составление обычных кратких записей.

3. Подбор к данному тексту опорных сигналов в виде отдельных слов, определѐнных знаков, графиков, рисунков.

4. Продумывание схематического способа кодирования знаний, использование различного шрифта и т.д.

5. Составление опорного конспекта.

### **Форма контроля и критерии оценки**

*Оценка «отлично»* 

Полнота использования учебного материала. Объѐм конспекта – 1 тетрадная страница на один раздел или один лист формата А 4. Логика изложения (наличие схем, количество смысловых связей между понятиями). Наглядность (наличие рисунков, символов, и пр.; аккуратность выполнения, читаемость конспекта. Грамотность (терминологическая и орфографическая). Отсутствие связанных предложений, только опорные сигналы – слова, словосочетания, символы. Самостоятельность при составлении.

#### *Оценка «хорошо»*

Использование учебного материала не полное. Объѐм конспекта – 1 тетрадная страница на один раздел или один лист формата А4. Не достаточно логично изложено (наличие схем, количество смысловых связей между понятиями). Наглядность (наличие рисунков, символов, и пр.); аккуратность выполнения, читаемость конспекта. Грамотность (терминологическая и орфографическая). Отсутствие связанных предложений, только опорные сигналы – слова, словосочетания, символы. Самостоятельность при составлении.

### *Оценка «удовлетворительно»*

Использование учебного материала не полное. Объѐм конспекта – менее одной тетрадной страницы на один раздел или один лист формата А 4. Не достаточно логично изложено (наличие схем, количество смысловых связей между понятиями). Наглядность (наличие рисунков, символов, и пр.); аккуратность выполнения, читаемость конспекта. Грамотность (терминологическая и орфографическая). Отсутствие связанных предложений, только опорные сигналы – слова, словосочетания, символы. Самостоятельность при составлении. Неразборчивый почерк.

*Оценка «неудовлетворительно»* 

Использование учебного материала не полное. Объём конспекта – менее одной тетрадной страницы на один раздел или один лист формата А 4. Отсутствуют схемы, количество смысловых связей между понятиями. Отсутствует наглядность (наличие рисунков, символов, и пр.); неаккуратность выполнения, плохая читаемость конспекта. Допущены ошибки терминологические и орфографические. Отсутствие связанных предложений, только опорные сигналы – слова, словосочетания, символы. Не самостоятельность при составлении. Неразборчивый почерк.

### **2. ВИД РАБОТЫ:** ПОДГОТОВИТЬ ДОКЛАД (СООБЩЕНИЕ)

#### **Инструкция по выполнению самостоятельной работы**

**Доклад** – это устное выступление на заданную тему. В учебных заведениях время доклада, как правило, составляет 5-15 минут.

#### **Цели доклада:**

1. Научиться убедительно и кратко излагать свои мысли в устной форме.

(Эффективно продавать свой интеллектуальный продукт).

2. Донести информацию до слушателя, установить контакт с аудиторией и получить обратную связь.

#### **План и содержание доклада**

Важно при подготовке доклада учитывать три его фазы: мотивацию, убеждение, побуждение.

**В первой фазе доклада** рекомендуется использовать:

#### · риторические вопросы;

- · актуальные местные события;
- · личные происшествия;
- · истории, вызывающие шок;
- · цитаты, пословицы;

· возбуждение воображения;

· оптический или акустический эффект;

·неожиданное для слушателей начало доклада.

Как правило, используется один из перечисленных приѐмов. Главная цель фазы открытия (мотивации) – привлечь внимание слушателей к докладчику, поэтому длительность еѐ минимальна.

**Ядром** хорошего **доклада** является информация. Она должна быть новой и понятной. Важно в процессе доклада не только сообщить информацию, но и убедить слушателей в правильности своей точки зрения.

**Третья фаза** доклада должна способствовать положительной реакции слушателей. В заключении могут быть использованы:

- обобщение;
- прогноз;
- цитата;

- пожелания;

- объявление о продолжении дискуссии;

- просьба о предложениях по улучшению;

- благодарность за внимание.

#### **Формы контроля и критерии оценок**

Доклады выполняются на листах формата А4 в соответствии с представленными в методических рекомендациях требованиями. (приложение 3)

#### *Оценка «отлично»*

выставляется в случае, когда объем доклада составляет 5-6 страниц, текст напечатан аккуратно, в соответствии с требованиями, полностью раскрыта тема доклада, информация взята из нескольких источников, доклад написан грамотно, без ошибок.

При защите доклада студент продемонстрировал отличное знание материала работы, приводил соответствующие доводы, давал полные развернутые ответы на вопросы и аргументировал их.

#### *Оценка «хорошо»*

выставляется в случае, когда объем доклада составляет 4-5 страниц, текст напечатан аккуратно, в соответствии с требованиями, встречаются небольшие опечатки, полностью раскрыта тема доклада, информация взята из нескольких источников, реферат написан грамотно.

При защите доклада студент продемонстрировал хорошее знание материала работы, приводил соответствующие доводы, но не смог дать полные развернутые ответы на вопросы и привести соответствующие аргументы.

#### *Оценка «Удовлетворительно»*

в случае, когда объем доклада составляет менее 4 страниц, текст напечатан неаккуратно, много опечаток, тема доклада раскрыта не полностью, информация взята из одного источника, реферат написан с ошибками.

При защите доклада студент продемонстрировал слабое знание материала работы, не смог привести соответствующие доводы и аргументировать сои ответы.

*Оценка «неудовлетворительно»* 

в случае, когда объем доклада составляет менее 4 страниц, текст напечатан неаккуратно, много опечаток, тема доклада не раскрыта, информация взята из 1 источника, много ошибок в построении предложений.

При защите доклада студент продемонстрировал слабое знание материала работы, не смог раскрыть тему не отвечал на вопросы.

### **3. ВИД РАБОТЫ:** ПОДГОТОВКА К ПРАКТИЧЕСКИМ ЗАНЯТИЯМ

*Практическое занятие* — это одна из форм учебной работы, которая ориентирована на закрепление изученного теоретического материала, его более глубокое усвоение и формирование умения применять теоретические знания в практических, прикладных целях. Особое внимание на практических занятиях уделяется выработке учебных или профессиональных навыков. Такие навыки формируются в процессе выполнения конкретных заданий под руководством и контролем преподавателя.

#### **Этапы подготовки к практическому занятию:**

освежите в памяти теоретические сведения, полученные на лекциях и в процессе самостоятельной работы;

ознакомьтесь с примерами оформления решений задач или других практических заданий; определитесь в особенностях предстоящей практической работы.

### **4. ВИД РАБОТЫ:** НАПИСАТЬ РЕФЕРАТ НА ОПРЕДЕЛЕННУЮ ТЕМУ **Инструкция по выполнению самостоятельной работы**

*Реферат* – краткое изложение в письменном виде или в форме публичного доклада содержания научного труда или трудов, обзор литературы по теме. Изложение материала носит проблемно-тематический характер, показываются различные точки зрения, а также собственные взгляды на проблему. Содержание реферата должно быть логичным. Объѐм реферата, как правило, от 5 до 15 машинописных страниц. Перед началом работы над рефератом следует наметить план и подобрать литературу. Прежде всего, следует пользоваться литературой, рекомендованной учебной программой, а затем расширить список источников, включая и использование специальных журналов, где имеется новейшая научная информация.

### **Структура реферата**:

- Титульный лист. (приложение 1)

- Оглавление.

- Введение (дается постановка вопроса, объясняется выбор темы, её значимость и актуальность, указываются цель и задачи реферата, даётся характеристика используемой литературы).

- Основная часть (состоит из глав и полглав, которые раскрывают отдельную проблему или одну из её сторон и логически являются продолжением друг друга).

- Заключение (подводятся итоги и даются обобщённые основные выводы по теме реферата, делаются рекомендации).

- Список литературы.

Допускается включение таблиц, графиков, схем, как в основном тексте, так и в качестве приложений.

Критерии оценки реферата: соответствие теме; глубина проработки материала; правильность и полнота использования источников; владение терминологией и культурой речи; оформление реферата.

Рефераты могут быть представлены на теоретических занятиях в виде выступлений.

### Работа над введением

Введение – одна из составных и важных частей реферата. При работе над введением необходимо опираться на навыки, приобретенные при написании изложений и сочинений. В объеме реферата введение, как правило, составляет 1-2 машинописные страницы. Введение обычно содержит вступление, обоснование актуальности выбранной темы, формулировку цели и задач реферата, краткий обзор литературы и источников по проблеме, историю вопроса и вывод.

Вступление - это 1-2 абзаца, необходимые для начала. Желательно, чтобы вступление было ярким, интригующим, проблемным, а, возможно, тема реферата потребует того, чтобы начать, например, с изложения какого-то определения, типа «политические отношения - это...».

Обоснование актуальности выбранной темы - это, прежде всего, ответ на вопрос: «почему я выбрал(а) эту тему реферата, чем она меня заинтересовала?». Можно и нужно связать тему реферата с современностью.

Краткий обзор литературы и источников по проблеме - в этой части работы над введением необходимо охарактеризовать основные источники и литературу, с которой автор работал, оценить ее полезность, доступность, высказать отношение к этим книгам.

История вопроса – это краткое освещение того круга представлений, которые сложились в науке по данной проблеме и стали автору известны.

Вывод - это обобщение, которое необходимо делать при завершении работы над введением.

### Требования к содержанию реферата

Содержание реферата должно соответствовать теме, полно ее раскрывать. Все рассуждения нужно аргументировать. Реферат показывает личное отношение автора к излагаемому. Следует стремиться к тому, чтобы изложение было ясным, простым, точным и при этом выразительным. При изложении материала необходимо соблюдать общепринятые правила:

- не рекомендуется вести повествование от первого лица единственного числа (такие утверждения лучше выражать в безличной форме);

- при упоминании в тексте фамилий обязательно ставить инициалы перед фамилией;

- каждая глава (параграф) начинается с новой строки;

- при изложении различных точек зрения и научных положений, цитат, выдержек из литературы, необходимо указывать источники, т.е. приводить ссылки.

### Правила оформления ссылок

В реферате сведения об использованной литературе приводятся чаще всего в скобках после слов, к которым относятся. В скобках сначала указывается номер книги в списке литературы, а затем через запятую страница. Если ссылка оформляется на цитату из многотомного сочинения, то после номера книги римской цифрой указывается номер тома, а потом номер страницы. Примеры: (1,145); (4, II, 38).

#### **Работа над заключением**

Заключение – самостоятельная часть реферата. Оно не должно быть переложением содержания работы. Заключение должно содержать:

─ основные выводы в сжатой форме;

─ оценку полноты и глубины решения тех вопросов, которые вставали в процессе изучения темы.

Объем 1-2 машинописных или компьютерных листа формата А4.

### **Оформление приложения**

Приложение помещается после заключения и включает материалы, дополняющие основной текст реферата. Это могут быть таблицы, схемы, фрагменты источников, иллюстрации, фотоматериалы, словарь терминов, афоризмы, изречения, рисунки и т.д.

В тексте реферата необходимо делать примечания.

Приложение является желательным, но не обязательным элементом реферата.

### **Правила оформления библиографических списков**

Список литературы помещается в конце реферата и пронумеровывается.

Сведения о книгах в списке литературы излагаются в алфавитном порядке. Сведения о книге даются в следующем порядке:

автор (фамилия, инициалы);

название, подзаголовок;

выходные данные (место издания, издательство и год издания).

Пример: Дадаян А.А. Математика: учебник.- М.: ФОРУМ, 2013.

### **Требования к оформлению реферата**

Текст работы пишется разборчиво на одной стороне листа (формата А4) с широкими полями слева, страницы пронумеровываются. При изложении материала нужно четко выделять отдельные части (абзацы), главы и параграфы начинать с новой страницы, следует избегать сокращения слов.

Если работа набирается на компьютере, следует придерживаться следующих правил (в дополнение к выше указанным):

набор текста реферата необходимо осуществлять стандартным 12 шрифтом;

заголовки следует набирать 14 шрифтом (выделять полужирным) ;

межстрочный интервал полуторный;

разрешается интервал между абзацами;

отступ в абзацах 1-2 см.;

поле левое 2,5 см., остальные 2 см.;

нумерация страницы снизу или сверху посередине листа;

объем реферата 20-24 страницы.

### **Подготовка к защите и порядок защиты реферата**

Необходимо заранее подготовить тезисы выступления (план-конспект). Порядок защиты реферата:

1. Краткое сообщение, характеризующее задачи работы, ее актуальность, полученные результаты, вывод и предложения.

2. Ответы студента на вопросы преподавателя.

3. Отзыв руководителя-консультанта о ходе выполнения работы.

### *Советы студенту при защите реферата:*

На всю защиту реферата отводится чаще всего около 15 минут. При защите постарайтесь соблюсти приведенные ниже рекомендации.

Вступление должно быть очень кратким. Строго следите за точностью своих выражений и правильностью употребления терминов.

Не пытайтесь рассказать больше за счет ускорения темпа, но и не мямлите.

Будьте особенно внимательны ко всем вопросам преподавателя, не бойтесь дополнительных вопросов – чаще всего преподаватель использует их как один из способов помочь Вам или сэкономить время.

Прежде чем отвечать на дополнительный вопрос, необходимо сначала правильно его понять. Для этого нужно хотя бы немного подумать, иногда переспросить, уточнить: правильно ли Вы поняли поставленный вопрос. И при ответе следует соблюдать тот же принцип экономности мышления, а не высказывать без разбора все, что Вы можете сказать.

### Будьте доброжелательны и тактичны.

### **Форма контроля и критерии оценки реферата.**

Рефераты выполняются на листах формата А4 в соответствии с представленными в методических рекомендациях требованиями.

#### *Оценка «отлично»*

выставляется в случае, когда объем реферата составляет 10-12 страниц, текст напечатан аккуратно, в соответствии с требованиями, полностью раскрыта тема реферата, отражена точка зрении автора на рассматриваемую проблему, реферат написан грамотно, без ошибок. При защите реферата студент продемонстрировал отличное знание материала работы, приводил соответствующие доводы, давал полные развернутые ответы на вопросы и аргументировал их.

#### *Оценка «хорошо»*

выставляется в случае, когда объем реферата составляет 8- 10 страниц, текст напечатан аккуратно, в соответствии с требованиями, встречаются небольшие опечатки, полностью раскрыта тема реферата, отражена точка зрения автора на рассматриваемую проблему, реферат написан грамотно. При защите реферата студент продемонстрировал хорошее знание материала работы, приводил соответствующие доводы, но не смог дать полные развернутые ответы на вопросы и привести соответствующие аргументы.

### *Оценка «удовлетворительно»*

в случае, когда объем реферата составляет менее 8 страниц, текст напечатан неаккуратно, много опечаток, тема реферата раскрыта не полностью, не отражена точка зрения автора на рассматриваемую проблему, реферат написан с ошибками. При защите реферата студент продемонстрировал слабое знание материала работы, не смог привести соответствующие доводы и аргументировать на свои ответы.

### *Оценка «неудовлетворительно»*

в случае, когда объем реферата составляет менее 5 страниц, текст напечатан неаккуратно, много опечаток, тема реферата не раскрыта, не отражена точка зрения автора на рассматриваемую проблему, много ошибок в построении предложений. При защите реферата студент продемонстрировал слабое знание материала работы, не смог раскрыть тему не отвечал на вопросы.

### **5. ВИД РАБОТЫ:** ПОДГОТОВИТЬ ПРЕЗЕНТАЦИЮ НА ТЕМУ

### **Инструкция по выполнению самостоятельной работы**

### **Правила оформления компьютерных презентаций**

Рекомендации по оформлению и представлению на экране материалов различного

вида.

### *Текстовая информация*

размер шрифта: 24–54 пункта (заголовок), 18–36 пунктов (обычный текст);

цвет шрифта и цвет фона должны контрастировать (текст должен хорошо читаться), но не резать глаза;

тип шрифта: для основного текста гладкий шрифт без засечек (Arial, Tahoma, Verdana), для заголовка можно использовать декоративный шрифт, если он хорошо читаем;

курсив, подчеркивание, жирный шрифт, прописные буквы рекомендуется использовать только для смыслового выделения фрагмента текста.

### *Графическая информация*

рисунки, фотографии, диаграммы призваны дополнить текстовую информацию или передать ее в более наглядном виде;

желательно избегать в презентации рисунков, не несущих смысловой нагрузки, если они не являются частью стилевого оформления;

цвет графических изображений не должен резко контрастировать с общим стилевым оформлением слайда;

иллюстрации рекомендуется сопровождать пояснительным текстом;

если графическое изображение используется в качестве фона, то текст на этом фоне должен быть хорошо читаем.

### **Рекомендации к содержанию презентации.**

*По содержанию* 

На слайдах презентации не пишется весь тот текст, который произносит докладчик (во-первых, в этом случае сам факт произнесения доклада теряет смысл, так как аудитория обычно умеет читать, а во-вторых, длинный текст на слайде плохо воспринимается и только мешает слушанию и пониманию смысла).

Текст на слайде должен содержать только ключевые фразы (слова), которые докладчик развивает и комментирует устно.

*По оформлению* 

На первом слайде пишется не только название презентации, но и имена авторов (в ученическом случае – и руководителя проекта) и дата создания.

Каждая прямая цитата, которую комментирует или даже просто приводит докладчик (будь то эпиграф или цитаты по ходу доклада) размещается на отдельном слайде, обязательно с полной подписью автора (имя и фамилия, инициалы и фамилия, но ни в коем случае – одна фамилия, исключение – псевдонимы). Допустимый вариант – две небольшие цитаты на одну тему на одном слайде, но не больше.

Все схемы и графики должны иметь названия, отражающие их содержание.

Подбор шрифтов и художественное оформление слайдов должны не только соответствовать содержанию, но и учитывать восприятие аудитории. Например, сложные рисованные шрифты часто трудно читаются, тогда как содержание слайда должно восприниматься все сразу – одним взглядом.

На каждом слайде выставляется номер слайда.

В конце презентации представляется список использованных источников, оформленный по правилам библиографического описания.

Правила хорошего тона требуют, чтобы последний слайд содержал выражение благодарности тем, кто прямо или косвенно помогал в работе над презентацией.

Кино и видеоматериалы оформляются титрами, в которых указываются:

название фильма (репортажа),

год и место выпуска,

авторы идеи и сценария,

руководитель проекта,

### **Общие правила оформления презентации**

### **Дизайн**

Выберите готовый дизайн или создайте свой так, чтобы он соответствовал Вашей теме, не отвлекал слушателей.

### **Титульный лист**

1. Название презентации.

2. Автор: ФИО, студента, место учебы, год.

3. Логотип (по желанию).

**Второй слайд «**Содержание» – список основных вопросов, рассматриваемых в содержании. Лучше оформить в виде гиперссылок (для интерактивности презентации).

### **Заголовки**

1. Все заголовки выполнены в едином стиле (цвет, шрифт, размер, начертание).

2. В конце точка НИКОГДА не ставится (наверное, можно сделать исключение только для учеников начальной школы).

3. Анимация, как правило, не применяется.

### **Текст**

1. Форматируется по ширине.

2. Размер и цвет шрифта подбираются так, чтобы было хорошо видно.

3. Подчеркивание НЕ используется, т.к. оно в документе указывает на гиперссылку.

4. Элементы списка отделяются точкой с запятой. В конце обязательно ставится точка.

5. На схемах текст лучше форматировать по центру.

6. В таблицах – по усмотрению автора.

7. Обычный текст пишется без использования маркеров списка.

8. Выделяйте главное в тексте другим цветом (желательно все в едином стиле).

### **Графика**

1. Используйте четкие изображения с хорошим качеством.

2. Лучше растровые изображения (в формате jpg) заранее обработать в любом графическом редакторе для уменьшения размера файла. Если такой возможности нет, используйте панель «Настройка изображения».

### **Анимация**

Используйте только в том случае, когда это действительно необходимо. Лишняя анимация только отвлекает.

### **Список литературы**

1. Сначала указывается фамилия (в алфавитном порядке) и инициалы.

2. Пишется название источника (без кавычек).

3. Ставится тире и указывается место издания.

4. Через двоеточие указывается издательство (без кавычек).

5. После запятой пишется год издания.

#### *Правила оформления презентаций*

#### **1. Общие требования к смыслу и оформлению:**

Всегда необходимо отталкиваться от целей презентации и от условий прочтения. Презентации должны быть разными — своя на каждую ситуацию. Презентация для выступления, презентация для отправки по почте или презентация для личной встречи значительно отличаются;

Представьте себя на месте просматривающего.

#### **2. Общий порядок слайдов:**

Титульный;

План презентации (практика показывает, что 5-6 пунктов — это максимум, к которому не следует стремиться);

Основная часть;

Заключение (выводы);

Спасибо за внимание (подпись).

#### **3. Требования к оформлению диаграмм:**

У диаграммы должно быть название или таким названием может служить заголовок слайда;

Диаграмма должна занимать все место на слайде;

Линии и подписи должны быть хорошо видны.

#### **4. Требования к оформлению таблиц:**

Название для таблицы;

Читаемость;

Отличие шапки от основных данных.

### **5. Последний слайд (любое из перечисленного):**

Спасибо за внимание;

Вопросы;

Подпись;

Контакты.

### **Форма контроля и критерии оценки**

Презентацию необходимо предоставить преподавателю для проверки в электронном виде.

Оценка *«отлично»* 

выставляется в случае, если презентация выполнена аккуратно, примеры проиллюстрированы, полностью освещены все обозначенные вопросы.

Оценка *«хорошо»*

выставляется в случае, если работа содержит небольшие неточности .

Оценка *«удовлетворительно»*

в случае, если презентация выполнена неаккуратно, не полностью освещены заданные вопросы.

Оценка *«неудовлетворительно»* 

работа выполнена небрежно, не соблюдена структура, отсутствуют иллюстрации.

**6. ВИД РАБОТЫ:** СОСТАВИТЬ КРОССВОРД ПО ТЕМЕ **Инструкция по выполнению самостоятельной работы**
Правила составления кроссвордов:

1.Составьте список (перечень) слов, которые должны войти в кроссворд.

2.Для этого найдите в своем конспекте основные понятия и подчеркните их.

3.Выпишите эти понятия на отдельный лист, желательно в клетку.

4.Подчеркните в них одинаковые повторяющиеся буквы.

5.Расположите слова так, чтобы повторяющееся буквы одновременно использовались в словах, написанных по вертикали и по горизонтали.

6.Пронумеруйте слова.

7.В соответствии с номерами выпишите определения понятий.

8.Начертите сетку кроссворда (количество клеток должно соответствовать количеству букв в слове).

9.Разметьте сетку кроссворда цифрами (номерами понятий).

10.Оформите кроссворд. Подпишите его.

11.Слова-задания – это существительные в единственном числе, именительном падеже;

12.Слов должно быть достаточно много (как правило, более 20), чтобы как можно полнее охватить всю тему (допустимо использование терминов из других тем и разделов, логически связанных с изучаемой темой).

Оформление кроссворда состоит из трех частей: заданий, кроссворда с решением, того же кроссворда без решения.

Кроссворд оформляется на листах формата А 4. (приложение 2)

**Форма контроля и критерии оценки** 

Составленные кроссворды проверяются и оцениваются.

Критерии оценки:

смысловое содержание;

грамотность;

выполнение правил составления кроссвордов;

эстетичность.

При оценке кроссворда учитывается точность формулировок. Если определение понятий записано неточно, оценка снижается. Преподаватель анализирует ошибки, допущенные учащимися в процессе работы над дидактическим кроссвордом, и включает понятия, требующие дальнейшего запоминания, в следующие варианты кроссворда для решения.

*Оценка «отлично»* 

выставляется в случае полного выполнения работы, отсутствия ошибок, грамотного текста, точность формулировок и т.д.;

*Оценка «хорошо»*

выставляется в случае полного выполнения всего объема работ при наличии несущественных ошибок, не повлиявших на общий результат работы и т.д.;

*Оценка «удовлетворительно»*

выставляется в случае недостаточно полного выполнения всех разделов работы, при наличии ошибок, которые не оказали существенного влияния на окончательный результат, при очень ограниченном объеме используемых понятий и т.д.;

*Оценка «неудовлетворительно»*

выставляется в случае, если допущены принципиальные ошибки, работа выполнена крайне небрежно и т.д.

Министерство образования Иркутской области ГБПОУ ИО «Бодайбинский горный техникум»

## **Дискретная случайная величина** Реферат по дисциплине «Математика»

Выполнил студент гр. БУ-18 Смирнов И.И. \_\_\_\_\_\_\_\_\_\_ (подпись)

Принял преподаватель Иващенко Е.Н.

\_\_\_\_\_\_\_\_\_\_(оценка) \_\_\_\_\_\_\_\_\_\_(подпись)

**Приложение 2**

Министерство образования Иркутской области ГБПОУ ИО «Бодайбинский горный техникум»

# **Тригонометрия** КРОССВОРД

Дисциплина: Математика

Выполнил студент гр. БУ-18 Смирнов И.И.

\_\_\_\_\_\_\_\_\_\_ (подпись)

Принял преподаватель Иващенко Е.Н.

> \_\_\_\_\_\_\_\_\_\_(оценка) \_\_\_\_\_\_\_\_\_\_(подпись)

### **Приложение 3**

Министерство образования Иркутской области ГБПОУ ИО «Бодайбинский горный техникум»

## **Из истории логарифмов** ДОКЛАД Дисциплина: Математика

Выполнил студент гр. БУ-18 Миронов И.И.

 $\overline{\phantom{a}}$  (подпись)

Принял преподаватель Иващенко Е.Н.

> \_\_\_\_\_\_\_\_\_\_(оценка) \_\_\_\_\_\_\_\_\_\_(подпись)

Министерство образования Иркутской области ГБПОУ ИО «Бодайбинский горный техникум»

### **ПРОГРАММА**

### **ПРОМЕЖУТОЧНОЙ АТТЕСТАЦИИ ПО УЧЕБНОЙ ДИСЦИПЛИНЕ ЕН.01«Математика»**

По программам подготовки специалистов среднего звена:

21.02.13 Геологическая съемка, поиски и разведка месторождений полезных ископаемых;

- 21.02.14 Маркшейдерское дело
- 21.02.15 Открытые горные работы
- 21.02.18 Обогащение полезных ископаемых
- 40.02.01 Право и организация социального обеспечения

Бодайбо, 2020 г.

Программа промежуточной аттестации разработана на основе учебного плана и Федерального государственного образовательного стандарта (далее – ФГОС) СПО по программе подготовки специалистов среднего звена

Организация-разработчик: ГБПОУ ИО «Бодайбинский горный техникум»

Разработчик: Иващенко Е.Н. - преподаватель ГБПОУ ИО «Бодайбинский горный техникум»

Рассмотрена и утверждена на заседании предметно – цикловой комиссии \_\_\_\_\_\_\_\_\_\_\_\_\_\_\_\_\_\_\_\_\_\_\_\_\_\_\_\_\_\_\_\_\_\_\_\_\_\_\_\_\_\_\_\_\_\_\_\_\_\_\_\_\_\_\_\_\_\_\_\_\_\_\_\_

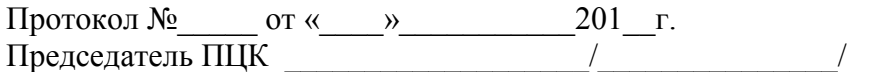

### **СОДЕРЖАНИЕ**

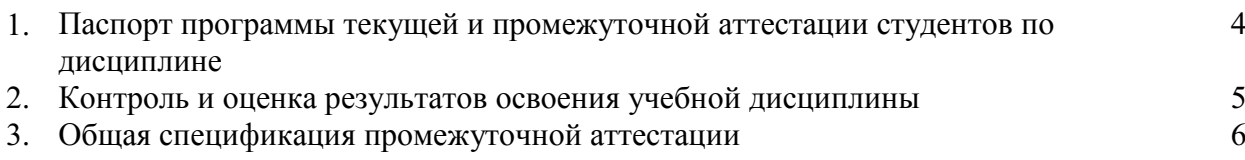

### **1. ПАСПОРТ ПРОГРАММЫ ПРОМЕЖУТОЧНОЙ АТТЕСТАЦИИ**

### **1.1 Область применения Программы аттестации**

Настоящая Программа аттестации представляет собой совокупность обязательных требований, предъявляемых для планирования, организации и проведении промежуточной и итоговой аттестации по учебной дисциплине ЕН.01.Математика.

Программа аттестации определяет структуру фонда оценочных средств, позволяющего оценить знания, умения и освоенные компетенции в целом для ОПОП СПО.

Программа аттестации обеспечивает плановость и системность проведения контрольнооценочных мероприятий по учебной дисциплине.

### **1.2 Назначение Программы аттестации**

Программа аттестации предназначена

- **-** для определения конкретных форм и процедур текущего контроля знаний, промежуточной аттестации по дисциплине и доводится до сведения студентов в течение первых двух месяцев от начала обучения (семестра);
- **-** для определения соответствия персональных достижений студентов по учебной дисциплине требованиям ФГОС СПО;
- **-** для обеспечения единого подхода к планированию, организации промежуточной и итоговой аттестации по ОПОП специальности (график учебного процесса, учебный план, рабочая программа);
- **-** для обеспечения соблюдения принципов открытости, гласности и объективности процедур проверки знаний и умений студентов.

### **1.3 Характеристика структуры Программы аттестации**

**Промежуточная аттестация студентов** – это процедура оценки знаний и умений, а так же определения степени сформированность общих/профессиональных компетенций по окончании каждого семестра;

**Итоговая аттестация студентов** – это дифференцированный зачѐт.

#### **1.4 Организация, подготовка и проведение промежуточной аттестации**

Порядок организации, подготовки и проведения промежуточной аттестации определяются положением о промежуточной аттестации студентов.

Промежуточная аттестация осуществляется в соответствии с формой(ми) и в срок(и), которые определены в учебном плане по специальности.

Условием допуска студентов к прохождению промежуточной аттестации является получение студентом положительной оценки по результатам текущей аттестации (как среднего арифметического).

### **1.5 Общие подходы к отбору содержания и разработке структуры Программы аттестации**

Аттестационные материалы охватывают наиболее актуальные разделы и темы рабочей программы и целостно отражают объем проверяемых теоретических знаний и практических умений.

Формулировки (тексты) заданий аттестационных материалов (фонда оценочных средств) в целом соответствуют формулировкам, принятым в учебниках и учебных пособиях, включенных в федеральный перечень и рабочую программу.

### **2. КОНТРОЛЬ И ОЦЕНКА РЕЗУЛЬТАТОВ ОСВОЕНИЯ УЧЕБНОЙ ДИСЦИПЛИНЫ**

В результате освоения учебной дисциплины ЕН.01. Математика обучающийся должен обладать предусмотренными ФГОС по специальностям СПО 21.02.14 Маркшейдерское дело, 21.02.15 Открытые горные работы следующими умениями, знаниями, которые формируют профессиональную компетенцию, и общими компетенциями:

У-1 - решать прикладные задачи в области профессиональной деятельности;

З-1 - значение математики в профессиональной деятельности и при освоении ППССЗ;

З-2 - основные математические методы решения прикладных задач в области профессиональной деятельности;

З-3 - основные понятия и методы математического анализа, дискретной математики, линейной алгебры, теории комплексных чисел, теории вероятностей и математической статистики;

З-4 - основы интегрального и дифференциального исчисления.

ОК 1. Понимать сущность и социальную значимость своей будущей профессии, проявлять к ней устойчивый интерес.

ОК 2. Организовывать собственную деятельность, выбирать типовые методы и способы выполнения профессиональных задач, оценивать их эффективность и качество.

ОК 3. Принимать решения в стандартных и нестандартных ситуациях и нести за них ответственность.

ОК 4. Осуществлять поиск и использование информации, необходимой для эффективного выполнения профессиональных задач, профессионального и личностного развития.

ОК 5. Использовать информационно-коммуникационные технологии в профессиональной деятельности.

ОК 6. Работать в коллективе и команде, эффективно общаться с коллегами, руководством, потребителями.

ОК 7. Брать на себя ответственность за работу членов команды (подчиненных), результат выполнения заданий.

ОК 8. Самостоятельно определять задачи профессионального и личностного развития, заниматься самообразованием, осознанно планировать повышение квалификации.

ОК 9. Ориентироваться в условиях частой смены технологий в профессиональной деятельности.

Формой аттестации по учебной дисциплине является дифференцированный зачет.

### **3. ОБЩАЯ СПЕЦИФИКАЦИЯ ПРОМЕЖУТОЧНОЙ АТТЕСТАЦИИ**

Промежуточная аттестация проводится по окончании 1 семестра, итоговая – 2 семестра.

На неѐ отводится: в 1 семестре – 90 минут; в 2 семестре – 90 минут;

Формой промежуточной аттестации в соответствии с учебным планом является:

в 1 семестре – контрольная работа

во 2 семестре – дифференцированный зачет;

Для оценки уровня освоения студентами учебного материала используется пятибалльная система: «5» - «отлично», «4» - «хорошо», «3» - «удовлетворительно», «2» - «неудовлетворительно».

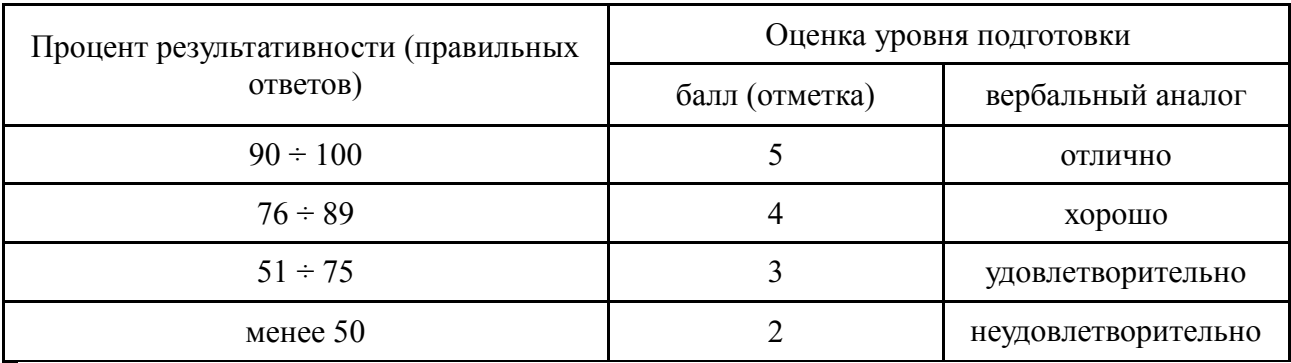

### **4.1 Информация, которая доводится до студентов**

- **-** При явке на аттестационную процедуру студенты обязаны иметь при себе зачетную книжку.
- **-** Студент, выполнивший задания раньше установленного времени, покидает аудиторию.
- **-** По истечении отведенного времени на выполнение письменного ответа все студенты сдают работы вместе с черновиками.
- **-** Во время аттестационных мероприятий студент имеет право задавать вопросы по структуре и содержанию выданных вариантов. Преподаватель имеет право отвечать только на вопросы, связанные с техническими неточностями в записи вопроса или задания.
- Ответы на экзаменационные вопросы или задания студенты оформляют на отдельных штампованных листах.
- При выполнении контрольной работы студентам разрешается использовать выданные черновики.
- При использовании мобильного телефона или при нарушении дисциплины, а также несоблюдении процедуры проведения аттестационного мероприятия, студент может быть удален с него. Срок пересдачи доводится до студента преподавателем.

### **СОДЕРЖАНИЕ ПРОМЕЖУТОЧНОЙ И ИТОГОВОЙ АТТЕСТАЦИИ**

#### **Контрольная работа за 1 семестр Вариант 1**  $\mathbf{L}^{\text{max}}$

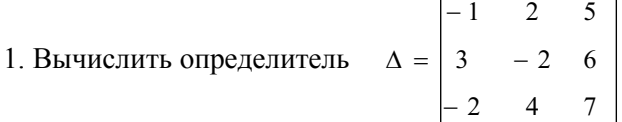

2. Решите систему уравнений методом Крамера

 $\overline{\mathcal{L}}$ ₹  $\int$  $+3y = -4y =$  $4x + 3y = -27$  $2x - 4y = 14$  $x + 3y$  $x - 4y$ 

3. Решите систему уравнений методом Гаусса

$$
\begin{cases} 3x + 2y - 5z = -1 \\ 2x - y + 3z = 13 \\ x + 2y - z = 9 \end{cases}
$$

4. Вычислите пределы: а)  $5x + 3$  $\lim_{x\to 0} \frac{4x+7}{x^2-5x+}$  $^{+}$  $\rightarrow$ <sup>0</sup>  $x^{2}$  – 5x *x*  $\lim_{x\to 0} \frac{1}{x^2 - 5x + 3}$  (6) 5  $\lim_{x \to 25} \frac{x^2 - 25}{x}$ 2  $5x \overline{a}$  $\rightarrow$ <sup>5</sup>  $\chi$ *x x*

5. Найти производную функции  $g(x) = 2x^3 - 4x + 3$  в точке  $x_0 = 2$ 

#### **Вариант 2**

- 1. Вычислить определитель  $4 \quad 7 \quad -2$  $3 \t10 - 6$  $1 - 3$  2  $\overline{a}$  $\overline{a}$  $\overline{a}$  $\Delta =$
- 2. Решите систему уравнений методом Крамера

 $\overline{\mathcal{L}}$ ┤  $\int$  $+7y =$  $-2y =$  $10 x + 7 y = 3$  $5x - 2y = 7$  $x + 7y$  $x - 2y$ 

3. Решите систему уравнений методом Гаусса

$$
\begin{cases}\nx + 2y + 3z = 1 \\
2x - y + 2z = 6 \\
x + y + 5z = -1\n\end{cases}
$$

4. Вычислите пределы: а)  $3x^2 - 2x + 4$  $\lim_{x \to -1} \frac{5 - 2x}{3x^2 - 2x + 1}$  $\overline{a}$  $\rightarrow$ <sup>-1</sup> 3x<sup>2</sup> - 2x *x*  $\lim_{x\to -1} \frac{5}{3x^2 - 2x + 4}$  (5) 9  $\lim_{x\to -3}\frac{3+}{x^2-}$  $^{+}$  $\rightarrow -3$   $\chi$ *x x*

5. Найти производную функции  $g(x) = -x^3 - 2x^2 + 1$  в точке  $x_0 = -2$ 

### **Итоговая контрольная работа Вариант 1**

1. Решить систему двух линейных уравнений при помощи определителя второго порядка, используя правило Крамера.

$$
\begin{cases} 2x - 4y = 14 \\ 4x + 3y = -27 \end{cases}
$$

2. Решить систему трѐх линейных уравнений методом Гаусса

$$
\begin{cases} 2x - 3y + z = -1 \\ 5x + 2y - z = 0 \\ x - y + 2z = 3 \end{cases}
$$

3. Вычислить пределы:

a) 
$$
\lim_{x \to 0} \frac{3x^2 - 2x}{2x^2 - 5x}
$$
 5)  $\lim_{x \to \infty} \frac{5x^2 - 3x}{4 + 2x^3}$ 

4. Найти производную функции: *y* = (2*x* 2 – 1) (3*x* + 2)

5. Найти интегралы:

a) 
$$
\int (3x^2 - 2\cos x) dx
$$
   
  $\int_{-2}^{6)} (\frac{5}{7} - 2x) dx$ 

6. Вычислить  $(a + b)$ ,  $(a - b)$ ,  $(a \cdot b)$ ,  $(a : b)$ , если  $a = 2 + 3i$  и  $b = 1 - 2i$ 

### **Вариант 2**

1. Решить систему двух линейных уравнений при помощи определителя второго порядка, используя правило Крамера.

$$
\begin{cases} 2x - 3y = 4 \\ x + 4y = -11 \end{cases}
$$

2. Решить систему трѐх линейных уравнений методом Гаусса

$$
\begin{cases} 2x - 1y + z = -3 \\ 3x + y - 2z = 1 \\ 2x - y + z = 0 \end{cases}
$$

3. Вычислить пределы:

a) 
$$
\lim_{x \to 0} \frac{x^2 - 5x}{2x^2 + x}
$$
 5) 
$$
\lim_{x \to \infty} \frac{3x^2 + x}{1 - x^3}
$$

4. Найти производную функции: *y* = (5*x* 2 – 1) (2*x* + 2)

5. Haйти интегралы:  
\n<sup>a)</sup>\n
$$
\int (6x^2 - 3\cos x) dx
$$
\n<sup>5)</sup>\n $\int_{-2}^{1} (4 + 2x) dx$ 

6. Вычислить  $(a + b)$ ,  $(a - b)$ ,  $(a \cdot b)$ ,  $(a : b)$ , если  $a = 1 - 3i$  и  $b = 2 + i$ 

Министерство образования Иркутской области ГБПОУ ИО «Бодайбинский горный техникум»

> Шпак М.Е. *A годе*320 г.

УТВЕРЖДАЮ директора по УР

## УЧЕБНО-МЕТОДИЧЕСКИЙ КОМПЛЕ ПО УЧЕБНОЙ ДИСЦИПЛИНЕ

### **ЕН.02 ИНФОРМАТИКА**

По программам подготовки специалистов среднего звена:

40.02.01 Право и организация социального обеспечения Форма обучения: очная, заочная

Рекомендовано методическим советом ГБПОУ ИО «Бодайбинский горный техникум» Заключение методического совета, Протокол №  $\&$  от « $\&$ »  $\qquad$  17 2020 г. Председатель методсовета  $\frac{df}{f}$  Шпак М.Е. **Pink** 

#### СОСТАВ УМК:

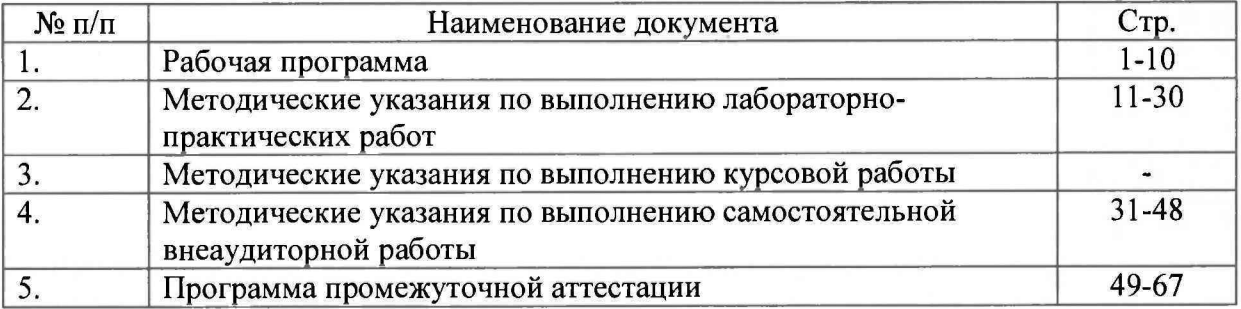

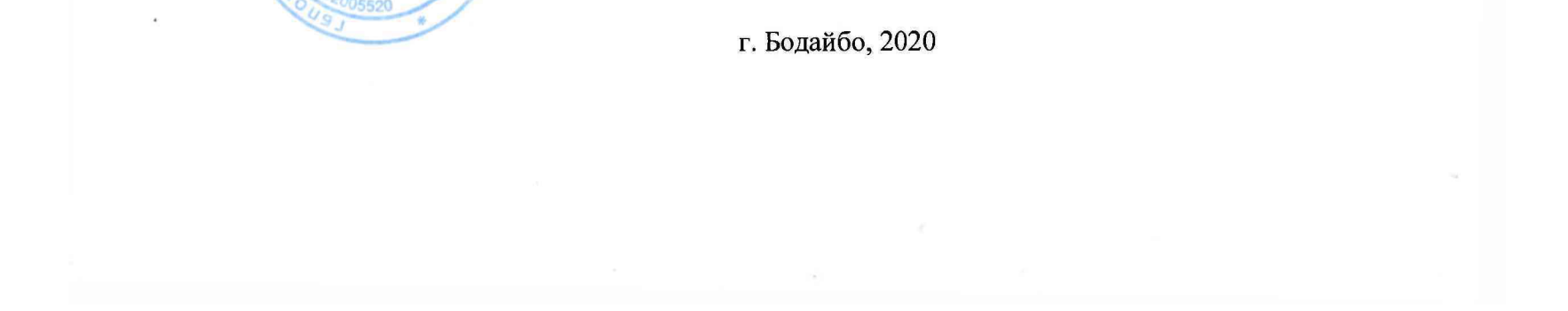

Министерство образования Иркутской области ГБПОУ ИО «Бодайбинский горный техникум»

## **РАБОЧАЯ ПРОГРАММА УЧЕБНОЙ ДИСЦИПЛИНЫ**

### **ЕН.02 ИНФОРМАТИКА**

Специальности:

40.02.01 Право и организация социального обеспечения

Бодайбо, 2020 г.

Программа учебной дисциплины разработана на основе Федерального государственного образовательного стандарта (далее - ФГОС) СПО по программе подготовки специалистов среднего звена:

40.02.01 Право и организация социального обеспечения, квалификация – юрист (Приказ Минобрнауки России от 12.05.2014 N 508 "Об утверждении федерального государственного образовательного стандарта среднего профессионального образования по специальности 40.02.01 Право и организация социального обеспечения") (Зарегистрировано в Минюсте России 29.07.2014 N 33324)

Организация-разработчик: ГБПОУ ИО «Бодайбинский горный техникум»

Разработчик: Иващенко Е.Н., преподаватель дисциплины «Математика»

Рассмотрена и утверждена на заседании предметно – цикловой комиссии

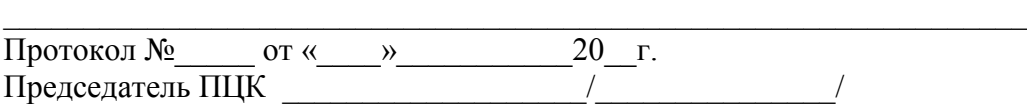

## **СОДЕРЖАНИЕ**

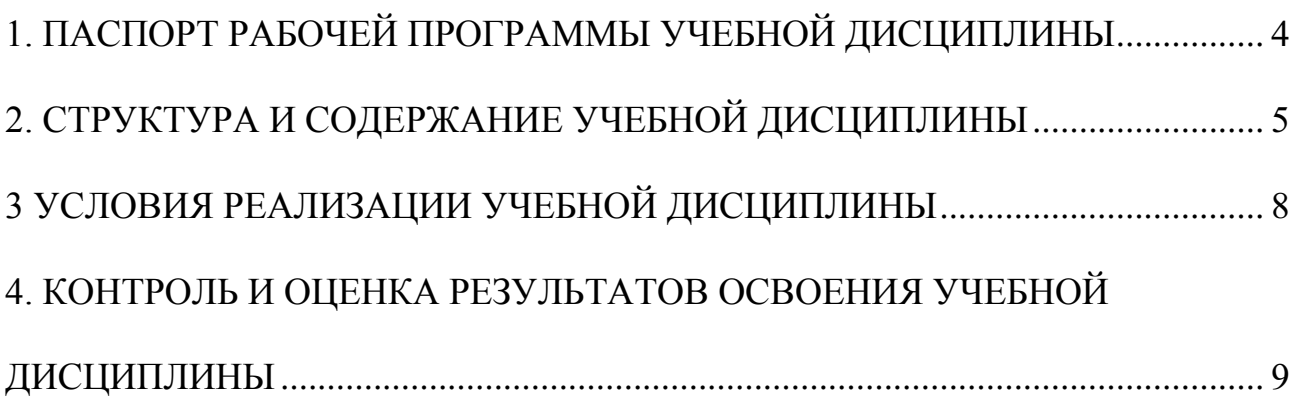

## **1. ПАСПОРТ РАБОЧЕЙ ПРОГРАММЫ УЧЕБНОЙ ДИСЦИПЛИНЫ**

### <span id="page-52-0"></span>**1.1. Область применения программы**

Рабочая программа учебной дисциплины ЕН. 02. Информатика является частью основной профессиональной образовательной программы специальности 40.02.01 Право и организация социального обеспечения (утв. приказом Министерства образования и науки Российской Федерации от 12.05.2014г. № 508), укрупненная группа специальностей 40.00.00 «Юриспруденция»

### **1.2. Место дисциплины в структуре основной профессиональной образовательной программы**

В учебный план ОПОП ПССЗ учебная дисциплина ЕН. 02. Информатика входит цикл естественнонаучных дисциплин профессиональной подготовки и формирует базовые знания для освоения общепрофессиональных дисциплин и профессиональных модулей.

### **1.3. Цели и задачи дисциплины – требования к результатам освоения дисциплины:**

В результате освоения учебной дисциплины обучающийся должен **уметь**:

- использовать базовые системные программные продукты;

- использовать прикладное программное обеспечение общего назначения для обработки текстовой, графической, числовой информации.

В результате освоения учебной дисциплины обучающийся должен **знать**:

- основные понятия автоматизированной обработки информации, общий состав и структуру персональных электронно-вычислительных машин (ЭВМ) и вычислительных систем;

базовые системные программные продукты и пакеты прикладных программ для обработки текстовой, графической, числовой и табличной информации.

Изучение ЕН.02 Информатика содействует формированию следующих компетенций: ОК 1-12 и ПК 1.5, 2.1, 2.2

### **1.4. Количество часов на освоение учебной дисциплины:**

Программа рассчитана на максимальную учебную нагрузку обучающегося 48 часов, в том числе:

обязательной аудиторной учебной нагрузки – 32 часа; самостоятельной работы – 16 часов.

## **2. СТРУКТУРА И СОДЕРЖАНИЕ УЧЕБНОЙ ДИСЦИПЛИНЫ**

## <span id="page-53-0"></span>**2.1 Объем учебной дисциплины и виды учебной работы**

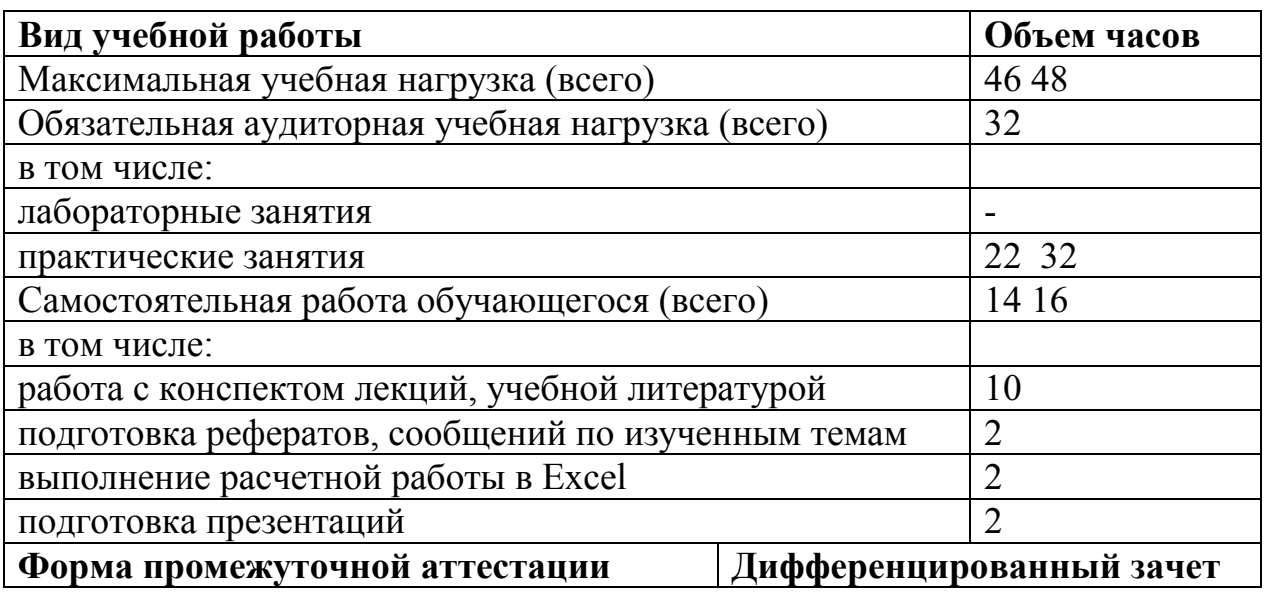

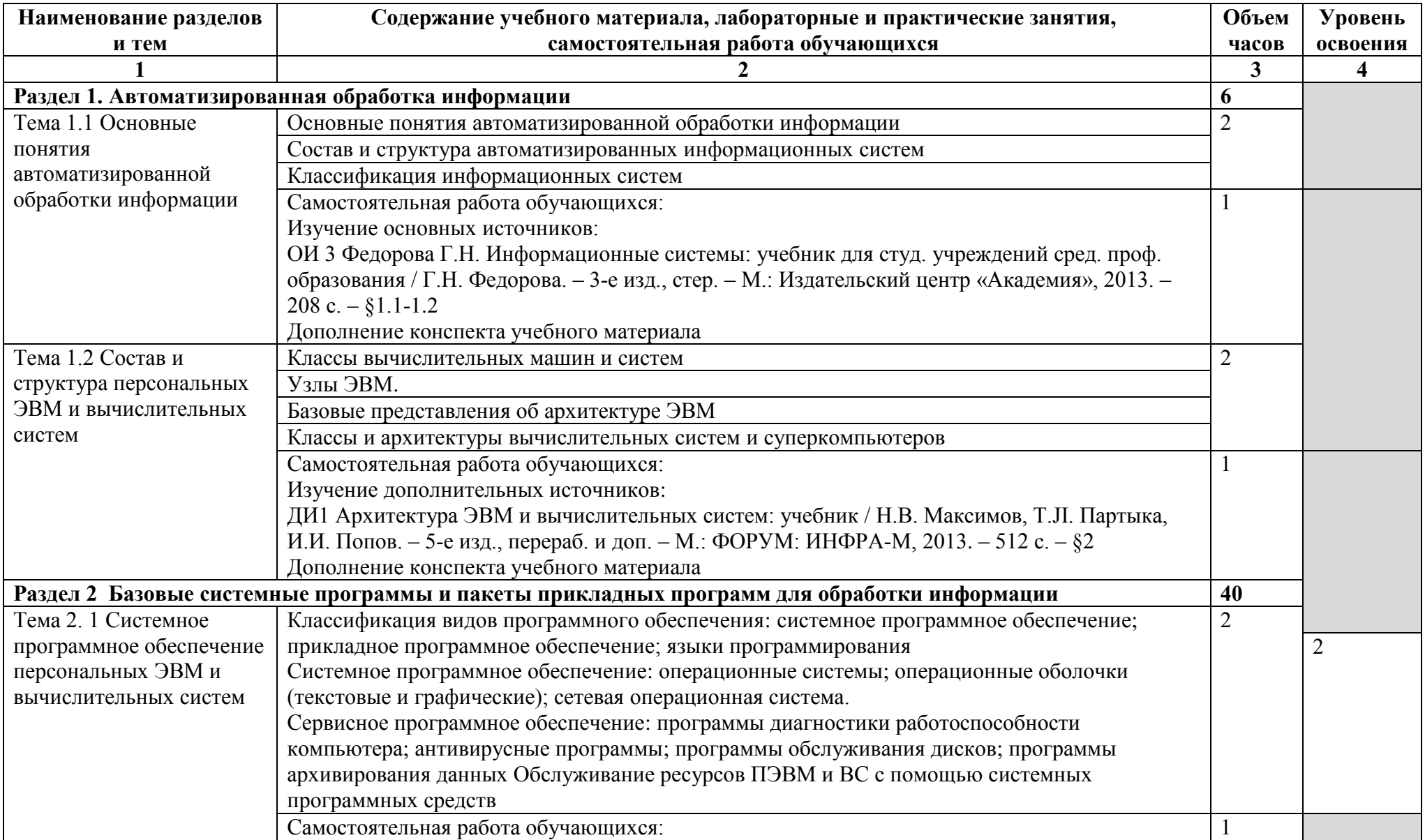

## **2.2 Тематический план и содержание учебной дисциплины ЕН. 02. ИНФОРМАТИКА**

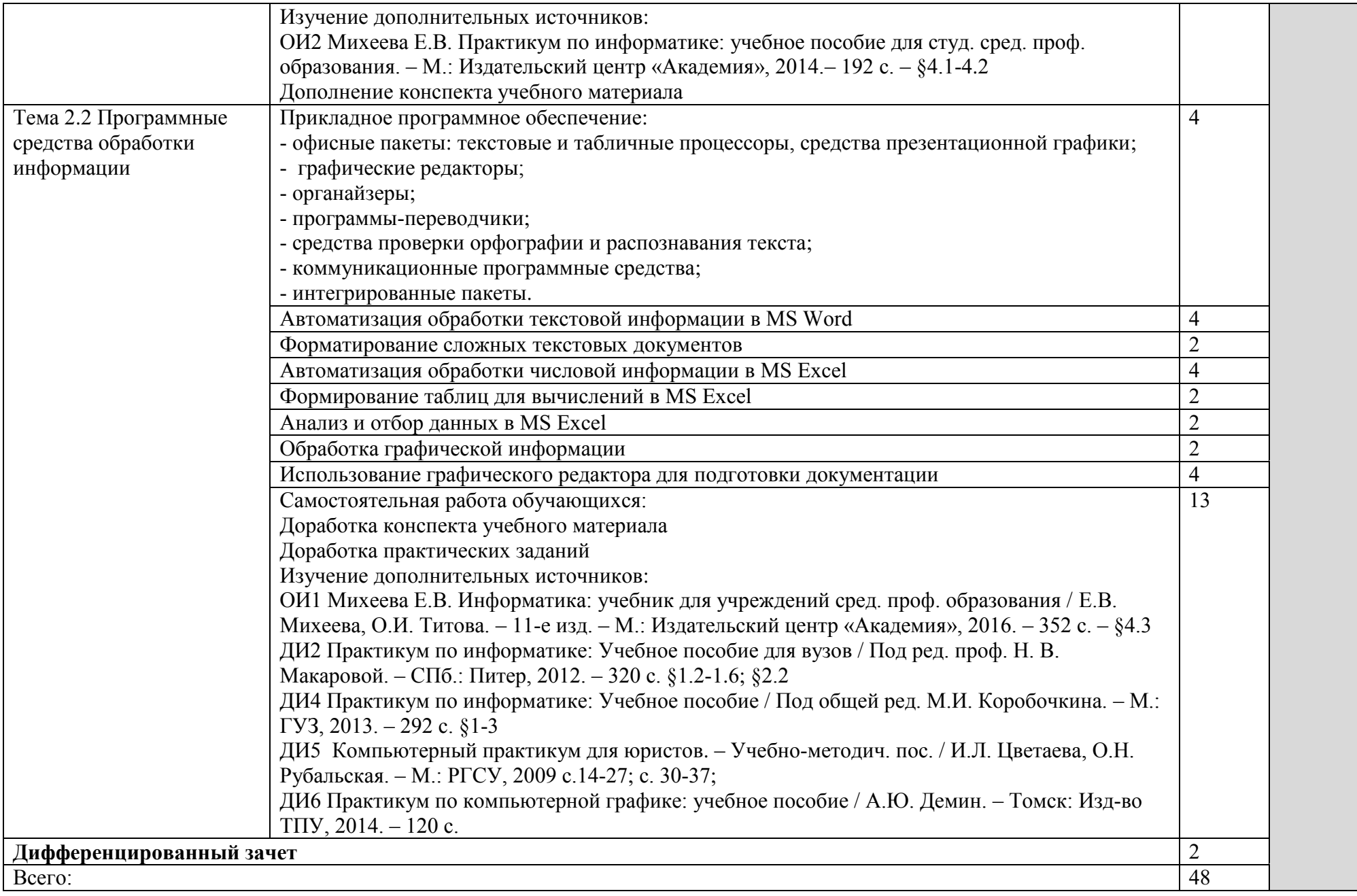

### **3 УСЛОВИЯ РЕАЛИЗАЦИИ УЧЕБНОЙ ДИСЦИПЛИНЫ**

### <span id="page-56-0"></span>**3.1 Материально-техническое обеспечение**

Для реализации учебной дисциплины используется лаборатория информатики и компьютерной обработки документов, оснащенная необходимыми аппаратными и программными средствами

Оборудование учебного кабинета: посадочные места студентов; рабочее место преподавателя; ученическая доска; наглядные пособия

Технические средства обучения:

компьютерная техника для обучающихся с наличием лицензионного программного обеспечения;

компьютерная техника для преподавателя; принтер черно-белый лазерный; сканер; колонки.

Действующая нормативно-техническая и технологическая документация: техника безопасности и санитарные нормы при работе в компьютерной лаборатории; правила поведения в компьютерной лаборатории .

Программное обеспечение: операционная система Windows ; браузеры для работы в Интернете (Internet Explorer, Yandex); архиватор 7-zip; графический редактор PaintNet (или др.); файловый менеджер Total Commander (или др.); антивирусная программа лаборатории Касперского; интегрированное офисное приложение MS Office 2007; программа Radmin Viewer 3 для сетевого управления работой обучающихся

#### **3.2. Информационное обеспечение обучения**

Основные источники

1. Михеева Е.В. Информатика: учебник для учреждений сред. проф. образования / Е.В. Михеева, О.И. Титова. – 11-е изд. – М.: Издательский центр «Академия», 2016. – 352 с.

2. Михеева Е.В. Практикум по информатике: учебное пособие для студ. сред. проф. образования. – М.: Издательский центр «Академия», 2014.– 192 с.

Дополнительные источники

1. Архитектура ЭВМ и вычислительных систем: учебник / Н.В. Максимов, Т.JI. Партыка, И.И. Попов. – 5-е изд., перераб. и доп. – М.: ФОРУМ: ИНФРА-М, 2013. – 512 с.

2. Практикум по информатике: Учебное пособие для вузов / Под ред. проф. Н. В. Макаровой. – СПб.: Питер, 2012. – 320 с.

3. Федорова Г.H. Информационные системы: учебник для студ. учреждений сред. проф. образования / Г.Н. Федорова. – 3-е изд., стер. – М.: Издательский центр «Академия»,  $2013. - 208$  c.

4. Практикум по информатике: Учебное пособие / Под общей ред. М.И. Коробочкина. – М.: ГУЗ, 2013. – 292 с.

5. Компьютерный практикум для юристов. – Учебно-методич. пос. / И.Л. Цветаева, О.Н. Рубальская. – М.: РГСУ, 2009

6. Практикум по компьютерной графике: учебное пособие / А.Ю. Демин. – Томск: Изд-во ТПУ, 2014. – 120 с.

7. Глушаков С.В. Microsoft office 2007. Лучший самоучитель: учебный курс. – М., АСТ: АСТ МОСКВА, 2010 – 446 с .

Интернет-ресурсы

<http://urist.fatal.ru/Book/Glava8/Glava8.htm> Электронные презентации

Единая коллекция ЦОР [http://school-collection.edu.ru](http://school-collection.edu.ru/)

Федеральный центр информационно-образовательных ресурсов <http://fcior.edu.ru/> Энциклопедия по информатике [http://einf.gym5cheb.ru](http://einf.gym5cheb.ru/)

Энциклопедия по информатике [http://riit-kit.ru](http://riit-kit.ru/)

[http://www.informika.ru](http://www.informika.ru/)

Методическая копилка учителя информатики. Форма доступа: http:/[/www.metod](http://www.metod-kopilka.ru/page-2-1-4-4.html)[kopilka.ru/page-2-1-4-4.html](http://www.metod-kopilka.ru/page-2-1-4-4.html)

<span id="page-57-0"></span>Азбука компьютера и ноутбука. Форма доступа: http://www.computer- profi.ru/

### **4. КОНТРОЛЬ И ОЦЕНКА РЕЗУЛЬТАТОВ ОСВОЕНИЯ УЧЕБНОЙ ДИСЦИПЛИНЫ**

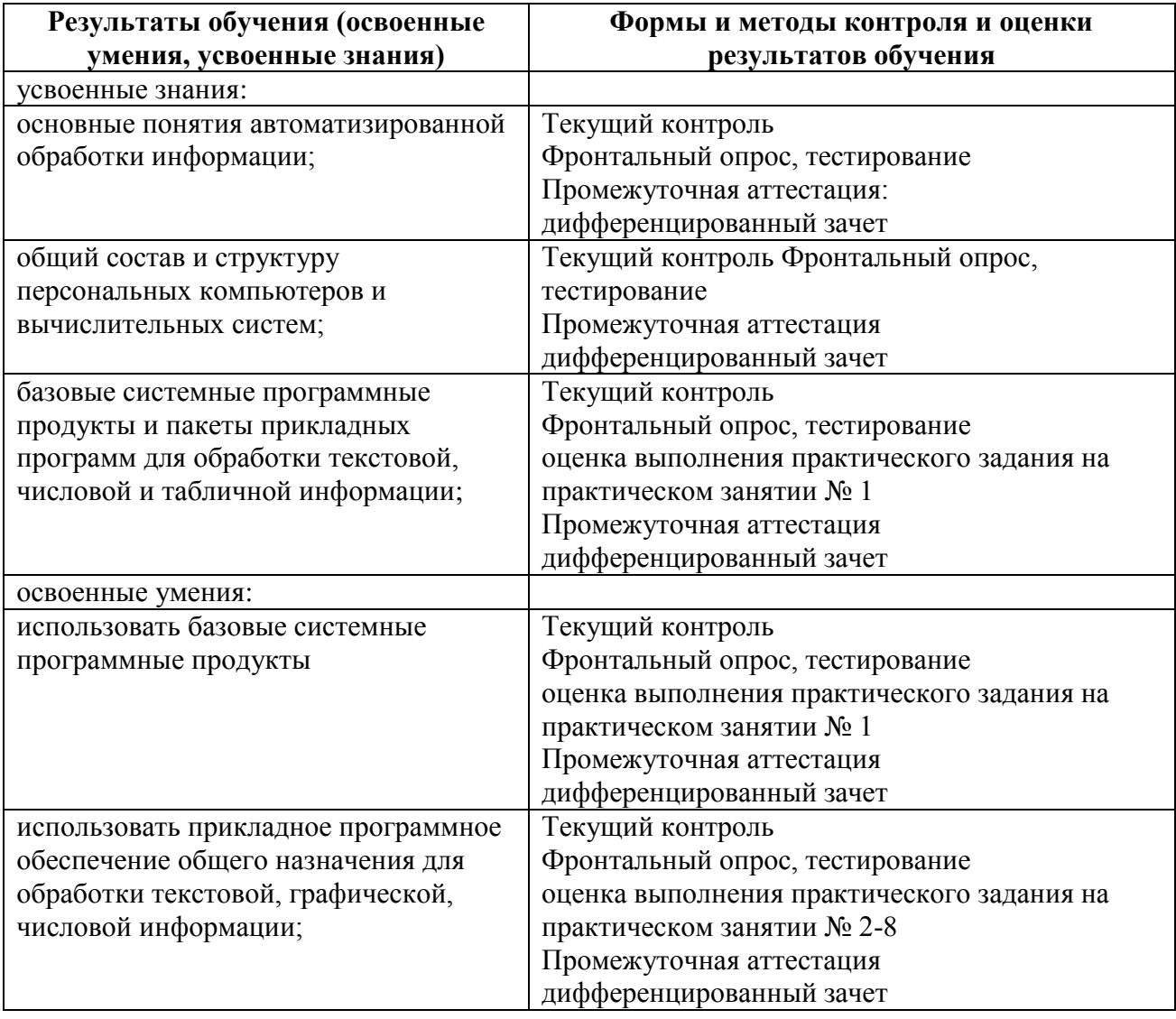

### Выписка из стандарта

Приказ Минобрнауки России от 12.05.2014 № 508 (в ред. от 14.09.2016 № 1193) «Об утверждении федерального государственного образовательного стандарта среднего профессионального образования по специальности 40.02.01 «Право и организация социального обеспечения»

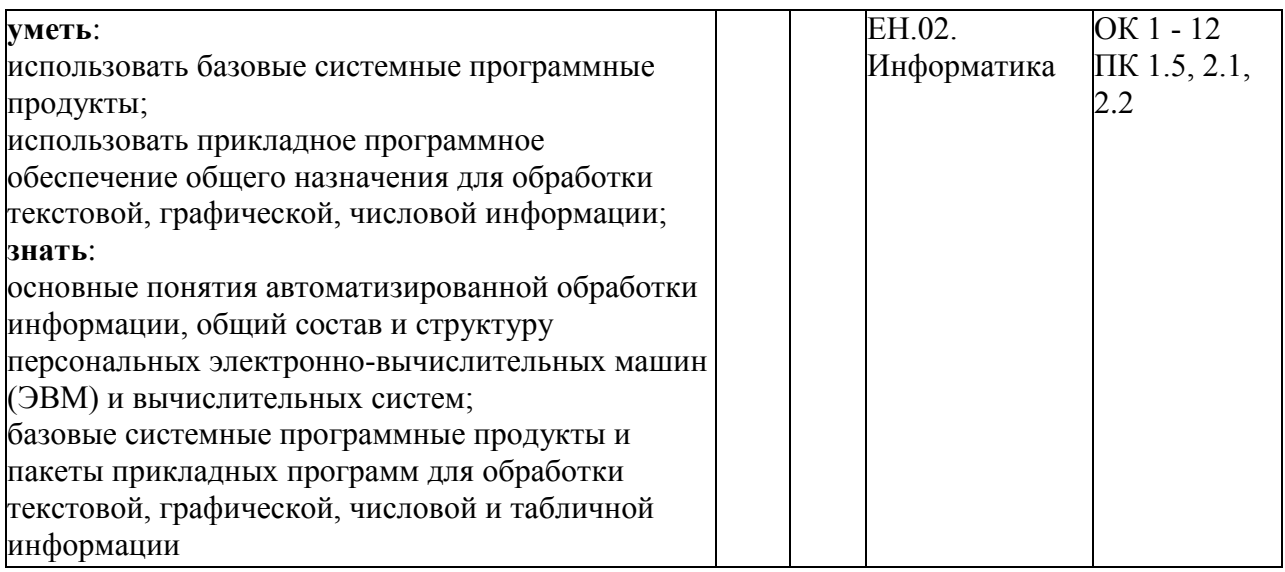

Министерство образования Иркутской области ГБПОУ ИО «Бодайбинский горный техникум»

### **МЕТОДИЧЕСКИЕ УКАЗАНИЯ**

## **ПО ВЫПОЛНЕНИЮ ПРАКТИЧЕСКИХ РАБОТ**

### **по дисциплине ЕН.02 Информатика**

Специальности:

21.02.13 Геологическая съемка, поиски и разведка месторождений полезных ископаемых;

- 21.02.14 Маркшейдерское дело
- 21.02.15 Открытые горные работы
- 21.02.18 Обогащение полезных ископаемых
- 40.02.01 Право и организация социального обеспечения

Бодайбо, 2020 г.

Методические указания разработаны на основе Федерального государственного образовательного стандарта (далее - ФГОС) СПО по программе подготовки специалистов среднего звена:

21.02.13 Геологическая съемка, поиски и разведка месторождений полезных ископаемых, квалификация – техник- геолог (Приказ Минобрнауки России от 12.05.2014 N 494 "Об утверждении федерального государственного образовательного стандарта среднего профессионального образования по специальности 21.02.13 Геологическая съемка, поиски и разведка месторождений полезных ископаемых (Зарегистрировано в Минюсте России 03.07.2014 N 32960)

21.02.14 Маркшейдерское дело, квалификация - горный техник-маркшейдер (Приказ Минобрнауки России от 12 мая 2014 г. № 495). "Об утверждении федерального государственного образовательного стандарта среднего профессионального образования по специальности 21.02.14 Маркшейдерское дело" (Зарегистрировано в Минюсте России 19.06.2014 N 32805)

21.02.15 Открытые горные работы, квалификация – горный техник-технолог. (Приказ Минобрнауки России от 12 мая 2014 г. № 496). "Об утверждении федерального государственного образовательного стандарта среднего профессионального образования по специальности 21.02.15 Открытые горные работы" (Зарегистрировано в Минюсте России 18.06.2014 N 32773)

21.02.18 Обогащение полезных ископаемых, квалификация – техник (Приказ Минобрнауки России от 12.05.2014 № 499 «Об утверждении федерального государственного стандарта среднего профессионального образования по специальности 21.02.18 Обогащение полезных ископаемых) (Зарегистрировано в Минюсте России 26.06.2014 № 32867)

40.02.01 Право и организация социального обеспечения, квалификация – юрист (Приказ Минобрнауки России от 12.05.2014 N 508 "Об утверждении федерального государственного образовательного стандарта среднего профессионального образования по специальности 40.02.01 Право и организация социального обеспечения") (Зарегистрировано в Минюсте России 29.07.2014 N 33324)

### **СОДЕРЖАНИЕ**

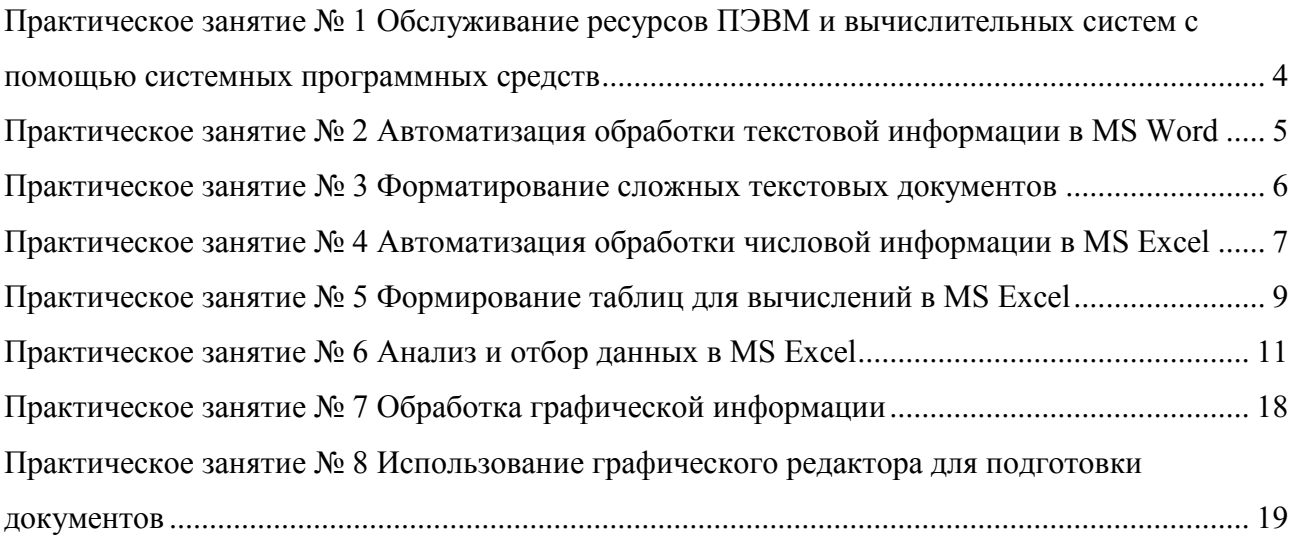

### <span id="page-62-0"></span>**Практическое занятие № 1 Обслуживание ресурсов ПЭВМ и вычислительных систем с помощью системных программных средств**

**Тема:** Обслуживание ресурсов ПЭВМ и вычислительных систем с помощью системных программных средств

**Цель:** отработать навыки работы с системными программными средствами при обслуживании ресурсов ПЭВМ и вычислительных систем.

### **Практическая часть**

**Задание 1.** Проверить работу средства Восстановление системы путем создания контрольной точки и выполнения восстановления системы до более раннего состояния

### **Порядок выполнения**

1. Убедитесь, что средство Восстановление системы включено. Для этого:

1) щелкните правой кнопкой мыши на значке Компьютер и выберите пункт Свойства;

2) перейдите по ссылке Защита системы и подтвердите действия в окне UAC;

3) убедитесь, что создание точек восстановления включено.

2. Создайте новую точку восстановления следующим способом:

1) запустите программу Восстановление системы, выполнив ее поиск в меню Пуск и подтвердив действия в окне UAC;

2) в появившемся окне перейдите по ссылке Защита системы;

3) в следующем окне нажмите кнопку Создать, введите любое описание

создаваемой точки, еще раз щелкните на кнопке Создать и дождитесь завершения операции.

3. Выполните какие-либо действия на компьютере, например:

1) измените настройки Рабочего стола и Панели задач;

2) создайте несколько рисунков или текстовых документов и сохраните их в папку Документы;

3) установите любую небольшую программу и проверьте ее работу.

4. Выполните восстановление системы до ранее созданной контрольной точки:

1) запустите программу Восстановление системы с помощью поиска в меню Пуск и подтвердите запуск программы в окне UAC;

2) в окне Восстановление системы установите переключатель в положение Выбрать другую точку восстановления и нажмите кнопку Далее;

3) в следующем окне выберите созданную точку и щелкните на кнопке Далее;

4) для начала восстановления еще раз нажмите кнопку Далее и затем Готово; подтвердите действия в появившемся диалоговом окне и дождитесь завершения всех операций, а также автоматической перезагрузки компьютера.

5. Проверьте, сохранились ли изменения, внесенные после создания контрольной точки:

- для всех системных настроек должны установиться прежние значения;

- восстановление системы не должно затронуть документы любых типов;

- программа, установленная позже контрольной точки, должна быть удалена.

**Задание 2.** Проверить выбранные объекты на наличие вредоносных объектов, выполнить лечение или удаление зараженных объектов

#### **Порядок выполнения**

1) Запустить на выполнение антивирусную программу.

2) Запустить обновление из контекстного меню.

3) Выполнить проверку съемного носителя.

4) Выполнить проверку локального диска.

5) Отчет о работе антивирусной содержит информацию о результатах проверки

### **Самостоятельная работа**

### **Задание.**

1. Выполните дефрагментацию жесткого диска

2. Выполните полное сканирование ресурсов ПК на наличие вирусов.

### **Контрольные вопросы:**

1. Дайте определение «Сервисное программное обеспечение»

2. Как сервисное программное обеспечение классифицировать по функциональному признаку?

3. Приведите примеры программ обслуживания сети. Дайте характеристику одной из них.

- 4. Дайте понятие компьютерного вируса.
- 5. Какие угрозы информации способны нанести вредоносные программы?
- 6. Для чего предназначены антивирусные программы?
- 7. Назовите функции брандмауэра.
- 8. В чем разница между антивирусными сканерами и мониторами?
- 9. Какие существуют признаки заражения компьютерным вирусом?

10. Что необходимо сделать в первую очередь в случае заражения компьютерным вирусом?

### <span id="page-63-0"></span>**Практическое занятие № 2 Автоматизация обработки текстовой информации в MS Word**

**Тема:** Автоматизация обработки текстовой информации в MS Word

**Цель:** Освоение процедур набора, редактирования и форматирования текста в среде Word с использованием средств автоматизации.

### **Практическая часть**

### **Задание**

1.Проанализировать предложенный ниже текст. Для повторяющихся фрагментов текста (подчеркнуты) создать элементы автотекста.

2. Используя элементы автотекста, набрать текст рис. 6.

3. Сохранить текст в личной папке под именем ТЕКСТ.

Информатика как научная дисциплина стала развиваться с середины 20-го столетия в связи с появлением ЭВМ, когда начался переход от индустриального общества к обществу информационному, когда информация стала важнейшим стратегическим ресурсом общества.

Информатика изучает информационные технологии, а также автоматизированные системы, реализующие эти технологии, и является, таким образом, комплексной научно-технической дисциплиной, изучающей, с одной стороны, средства и методы преобразования информации и, с другой стороны, все аспекты разработки, проектирования и функционирования систем переработки информации на базе ЭВМ.

5. Проверить правописание и грамматику (предварительно введите в текст несколько ошибок).

6. В конце документа набрать таблицу 1.

**Таблица 1**. Результаты сдачи экзаменов

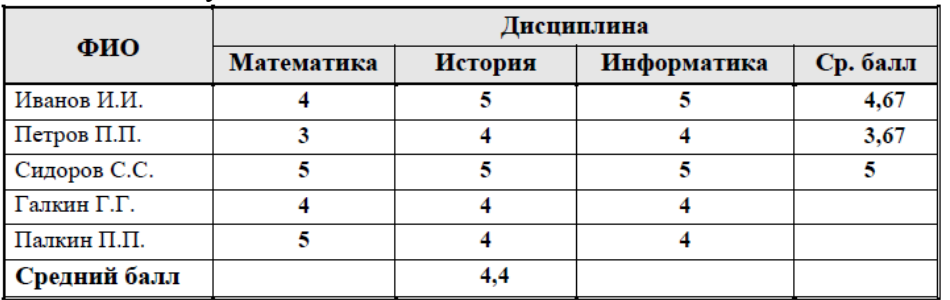

7. Добавить две строки, введя в них информацию об оценках двух студентов.

8. Вычислить средний балл для каждого студента и для каждой дисциплины.

9. Оформить таблицу.

10. Изменить одну из оценок.

11. Обновить значения среднего балла для студента и для дисциплины.

12. Набрать таблицу 2 со страницы 29.

13. Вычислить среднеквартальное и суммарное за год значения стоимости каждого из поступивших товаров.

14. Вычислить суммарные значения стоимости поступивших товаров для каждого квартала.

15. Оформить таблицу.

16. Изменить одно из значений поступившего товара.

**Таблица 2.** Стоимость поступившего товара, тыс. руб.

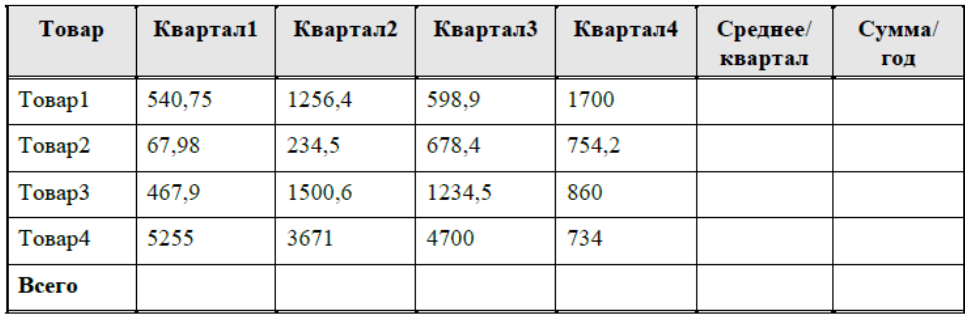

17. Обновить зависящие от этого показателя вычисленные значения одновременно.

18. Отформатировать числовые значения, расположив десятичные числа разряд под разрядом.

19. По таблице построить две диаграммы: гистограмму и круговую диаграмму.

20. Поменять местами ряды и легенду.

21. Сохранить документ.

22. Используя возможности шрифтового оформления набрать формулу:

$$
X_1 = \alpha^2 + \beta^2
$$

23. Используя редактор формул, осуществить набор формулы:

$$
\frac{(S+P)}{\left(S+\frac{P}{N}\right)} = \frac{1}{\left(S+\frac{P}{N}\right)}
$$

24. Отредактировать формулу, вставив  $\sqrt{ }$  перед символом P в числителе.

25. Создать два стиля оформления, используя разные способы создания. Использовать созданные стили для оформления фрагментов текста.

26. Сохранить документ.

### **Контрольные вопросы:**

1. Сравните средства автоматизации набора Автотекст и Автозамена.

2. Определите процедуру исправления повторяющихся ошибок в тексте.

3. Назовите правила ввода данных в таблицу Microsoft Graph при построении диаграммы.

4. Определите процедуру форматирования десятичных чисел.

5. Назовите средства обновления результатов вычислений в таблице при изменении исходных данных.

6. Определите процедуру коррекции формул, созданных средствами редактора формул.

7. Назовите назначение и преимущества использования библиотеки стилей.

### <span id="page-64-0"></span>**Практическое занятие № 3 Форматирование сложных текстовых документов**

**Тема:** Форматирование сложных текстовых документов

**Цель:** освоение средств и методов обработки больших текстовых документов. Закрепление навыков работы в среде MS Word.

### **Практическая часть**

1. Скопировать в личную папку документ M:\ЮРИСТ\Т.

2. Вставить в документ 2-3 закладки. Осуществить доступ по закладке.

3. Переместить фрагмент текста со второй закладкой на другую страницу. Осуществить доступ к тексту по этой закладке.

4. Вставить в документ три сноски на одной странице, используя автоматическую нумерацию.

5. Переместите одну из сносок на другую страницу. Проверить нумерацию сносок.

6. Отредактировать текст одной из сносок, осуществив доступ к ней с помощью маркера.

7. Разбить документ на два раздела.

8. Для каждого раздела сформировать три колонтитула: для первой, четной и нечетной страниц, используя следующие правила:

Колонтитулы первого раздела:

- верхний и нижний колонтитулы первой страницы не содержат информации,

- верхний колонтитул четной страницы содержит информацию о номере раздела (например, Раздел 1), текст выровнен по левому краю, SaveStud.Su

Форматирование больших текстовых документов

- нижний колонтитул четной страницы содержит номер страницы, выровненный по левому краю,

- верхний колонтитул нечетной страницы содержит название раздела, текст выровнен по правому краю,

- нижний колонтитул четной страницы содержит номер страницы, выровненный по правому краю.

Колонтитулы второго раздела оформлены по аналогии с первым разделом, за исключением:

- нижний колонтитул первой страницы содержит номер страницы.

9. Присвоить названия таблицам документа.

10.В конце документа создать перечень таблиц.

11.В тексте создать перекрестную ссылку на вторую таблицу с указанием номера страницы, на которой находится таблица. Сопроводить перекрестную ссылку текстом (см. табл.2 на стр. ).

12. Пометить в документе 5-7 терминов для включения их в предметный указатель.

13. Создать предметный указатель.

14. Оформить стандартными стилями заголовки трех уровней.

15. Осуществить сборку оглавления.

16. Сохранить документ

### **Контрольные вопросы:**

1. Назвать преимущество использования автоматической нумерации сносок.

2. Определить правила перемещения ссылки в текстовом документе.

3. Указать различие понятий «Перекрестная ссылка» и «Гиперссылка».

4. Показать правило обновления перекрестной ссылки при изменении местоположения объекта.

5. Определить процедуру формирования колонтитулов второго и следующих разделов.

6. Назвать команды оформления текста, областью действия которых является раздел.

7. Определить процедуру создания оглавления.

8. Определить процедуру создания перечней таблиц, рисунков.

9. Определить процедуру создания предметного указателя

10. Определить назначение кодов полей.

11.Определить правило внесения изменений после редактирования текста в автоматически собранные объекты.

<span id="page-65-0"></span>12.Назвать основное назначение режима «Структура».

### **Практическое занятие № 4 Автоматизация обработки числовой информации в MS Excel**

**Тема:** Автоматизация обработки числовой информации в MS Excel **Цель:** Освоение процедур автоматизация обработки числовой информации в MS Excel

### **Практическая часть**

**Задание 1.** Ввод и форматирование данных.

Присвоить имя Листу1 имя Ввод данных:

Щелкнуть на ярлыке Рабочего листа правой кнопкой

Выбрать в контекстном меню команду Переименовать.

**Автоматическое заполнение ячеек данными**

Заполните ячейки нечетными числами от 1 до 33:

Напишите в ячейке А1 число 1 и нажмите клавишу Enter

В ячейке А2 напишите число 3

С помощью мыши выделите диапазон связанных ячеек А1:А2

В нижнем правом углу широкой рамки, которая объединяет две ячейки, находится маленький черный квадратик – маркер заполнения. Установите указатель мыши на маркер заполнения, он изменит свою форму и превратится в маленький черный крестик, нажмите на левую кнопку мыши и, не отпуская ее, тащите указатель вниз по ячейкам столбца.

Заполните ячейки столбца А числами от 1 до 7

Напишите в ячейке А1 число 1

Протяните маркер заполнения правой кнопкой мыши до ячейки А7.

Возле последней ячейки появиться кнопка контекстного меню – выбрать способ заполнения «Заполнить»

Заполнить ячейки днями недели

Напишите в ячейке В1 слово Понедельник

Щелкните по кнопке с зеленой галочкой слева от строки формул.

Установив указатель мыши на маркер заполнения, заполните ячейки В1:В7

Создайте календарь на три недели

Напишите в ячейке В1 слово «Понедельник»

С помощью маркера заполнения выделите диапазон В1:В21

В ячейке С1 запишите сегодняшнюю дату

С помощью маркера заполнения распространите выделение до ячейки С21.

**Автоматическое завершение ввода информации**

Заполните ячейки С1:С4 столбца С следующей информацией: Телевизор, Холодильник, Видеокамера, Телефон

Перейдите в ячейку С5 и напишите в ней букву В – слово появиться автоматически.

Перейдите в ячейку С6 и напишите в ней 6 Телев.

**Задание 2.** Выбор данных из списка

1. Заполните ячейки столбца Н следующим текстом:

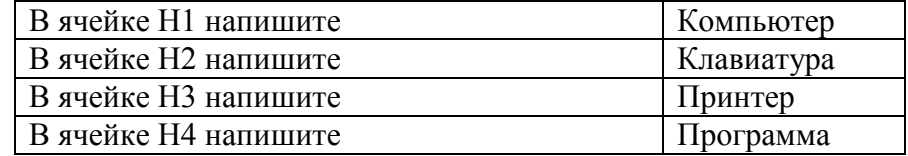

Щелкните по ячейке H 5 правой клавишей мыши и затем выберите в контекстном меню команду «Выбрать из списка».

2. В появившемся под ячейкой Н5 списке всех слов и словосочетаний, которые были написаны в ячейках этого столбца, щелкните по нужному слову.

Одновременный ввод данных в несколько ячеек

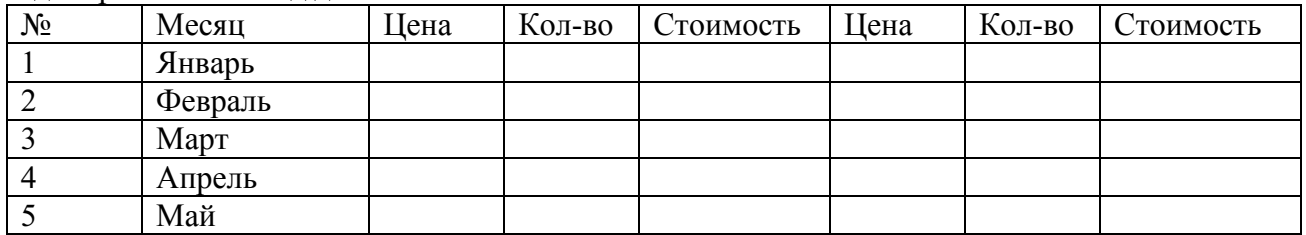

1. Заполните ячейки заголовка автоматически: Выделите ячейки В2 и Е2 и напишите Цена в ячейке Е2. Одновременно нажмите клавиши Ctrl + Enter. Слово Цена появится в ячейке В2.

2. Аналогично заполните остальные ячейки заголовка.

**Задание 3.** Перейти на Лист2 и присвоить ему имя Форматирование и создать таблицу для составления списка книг

в ячейке A1 и напишем знак номера (№) и переходим в соседнюю справа ячейку B1

в ячейке В1 записываем Шифр книги.

в ячейке С1 записываем слово Авторы

Последовательно заполняем информацией остальные ячейки – записываем заголовки всех столбцов, нажимая на клавишу Tab после каждой записи

Не во всех ячейках поместится текст, поэтому выполним форматирование:

- изменить ширину столбца. Установить указатель мыши на серую полосу с латинскими буквами так, чтобы он оказался на границе между буквами и превратился в двунаправленную стрелку, затем дважды щелкнуть левой кнопкой мыши. Или зацепитьдвунаправленную стрелку левой кнопкой мыши и переместить границу.

- расположить текст на нескольких строках. Для этого щелкните правой кнопкой мыши в ячейке. В контекстном меню щелкните по строке Формат. В диалоге перейдите на вкладку Выравнивание и установите флажок «Переносить по словам». Щелкните по кнопке ОК.

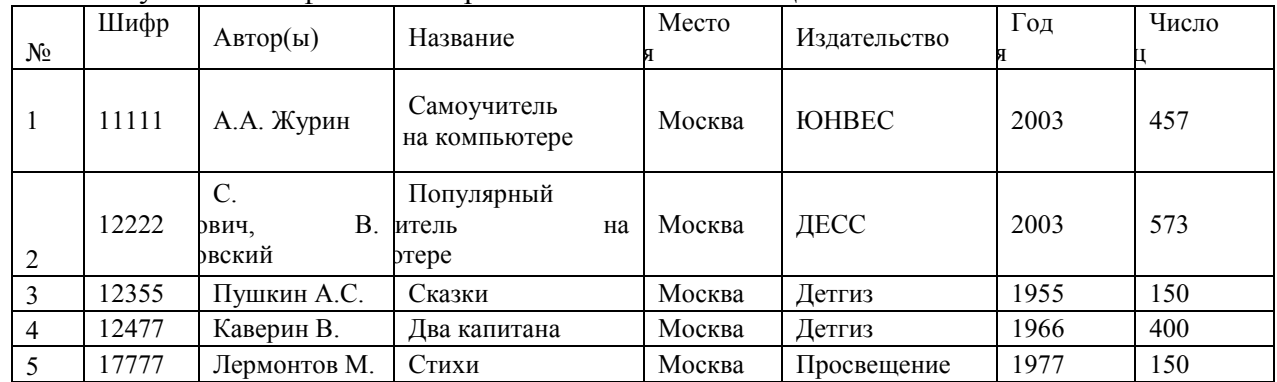

Заполните данными строки таблицы.

Обозначьте границы ячеек с данными:

- Выделите таблицу и щелкните по кнопке Границы появится меню рамок.
- Выберите вариант Все границы

### **Задание 4** Исправление опечаток.

Если при вводе данных вы допустили опечатки или ошибки исправьте их. Для этого:

Вернуться к неправильно написанному слову можно с помощью мыши, щелчком мышью зафиксировать курсор на слове (предложении) и внести исправления любым известным вам способом.

Воспользоваться строкой формул и внести исправления в ней, щелкнув мышью в любом месте строки формул.

### **Сохраните файл в своей папке с именем Занятие в Excel 1.**

#### **Контрольные вопросы:**

- 1. Какие данные можно вводить в ячейку?
- 2. Как отформатировать созданную на листе таблицу?
- 3. Чем отличается условное форматирование от обычного форматирования?
- 4. Как производится условное форматирование?
- 5. Как защитить лист от изменений?

#### <span id="page-67-0"></span>**Практическое занятие № 5 Формирование таблиц для вычислений в MS Excel**

**Тема:** Формирование таблиц для вычислений в MS Excel **Цель:** Освоение способов выполнения вычислений в MS Excel

#### **Практическая часть**

### **Все задания выполнять в одной Рабочей Книге**

**Задание 1**. Оформить электронную таблицу «Прейскурант юридических услуг» (Лист «Прейскурант»)

1. Рассчитать стоимость услуг в евро и в долларах (см. рис. 1). Использовать абсолютную и относительную адресацию.

- 2. Изменить курсы евро и доллара.
- 3. Проверить изменившиеся значения стоимостей в евро и долларах.

4. Определить средние значения стоимостей оказываемых услуг в разных валютах.

### Прейскурант услуг юридической фирмы

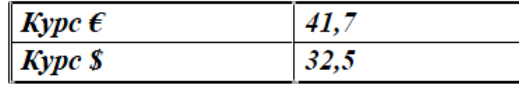

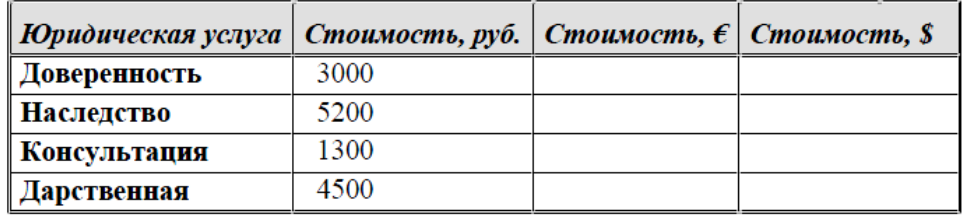

Рис. 1

**Задание 2.** Оформить электронную таблицу «Аттестация» (Лист «Аттестация»)

1. Рассчитать количество баллов, используя Автосуммирование (см. рис.2).

2. Рассчитать средний балл, используя функцию СРЗНАЧ.

3. Колонку «Приказ о назначении категории» заполнить, используя функцию ЕСЛИ: если

Суммарный балл больше или равен Проходному баллу, то назначается 1 категория, иначе остается прежняя категория.

4. Определить количество сотрудников, получивших первую категорию (использовать функцию СЧЕТЕСЛИ).

5. Изменить размер проходного балла. Проверить, как изменился результат пункта 5.

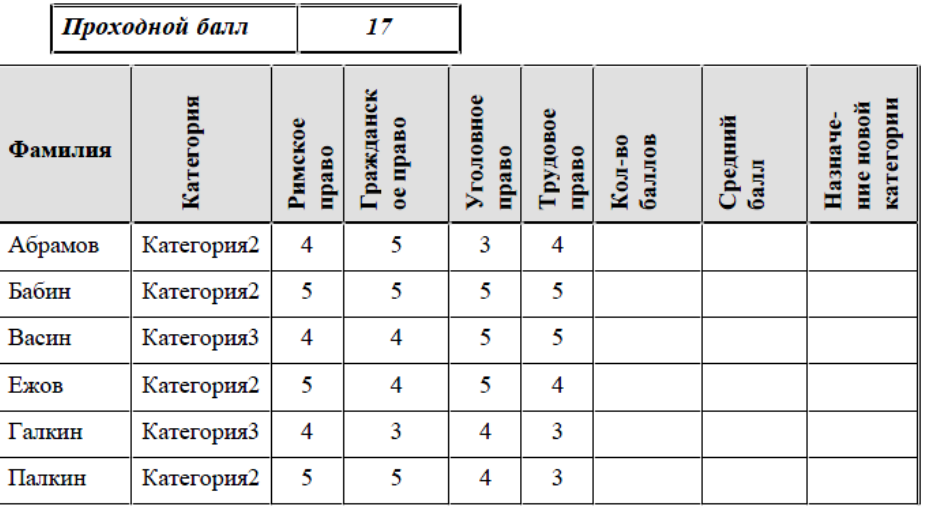

Рис. 2

### **Задания для самостоятельного выполнения**

**Задание 4.** Прогнозирование числовых последовательностей (Лист «Прогноз»)

1. Определить прогнозируемое значение правонарушений на текущий год, имея известную зависимость количества правонарушений в период за 10 предыдущих лет.

2. Построить график зависимости правонарушений от времени.

**Задание 5** Сортировка (Лист «Фирма»)

1.Упорядочить фамилии в алфавитном порядке.

2.Отсортировать данные по виду образования.

3.Отсортировать данные по отделам и форме зачисления на работу (штат/совместитель).

### **Контрольные вопросы:**

1. Охарактеризовать способ ввода с использованием автозаполнения.

2. Описать способ ввода числовых последовательностей.

3. Описать способ ввода повторяющихся символьных данных.

4. Определить назначение относительной адресации данных.

5. Определить назначение абсолютной адресации данных.

6. Определить назначение мастера функций.

7. Определить синтаксис и назначение математических функций СУММЕСЛИ, СУММПРОИЗВ.

8. Определить синтаксис и назначения статистической функции СЧЕТЕСЛИ.

9. Назвать логические функции, привести пример использования.

10. Раскрыть понятие «Таблица-список».

### <span id="page-69-0"></span>**Практическое занятие № 6 Анализ и отбор данных в MS Excel**

**Тема:** Анализ и отбор данных в MS Excel

**Цель:** Отработка приемов анализа и отбора данных в таблицах MS Excel

**Практическая часть**

**Задание.** Выполнить анализ раскрываемости правонарушений, сформировав сводную таблицу (табл. 1).

При реализации команды Вставка/Таблица/Сводная таблица автоматически определяется диапазон исходной таблицы, если ранее была активизирована любая из ячеек таблицы. Далее приступаем к формированию сводной таблицы. В окне появляется макет сводной таблицы и список полей исходной таблицы (рис. 1). Для нашего простейшего примера в список включены два поля: «Правонарушение» и «Причина закрытия».

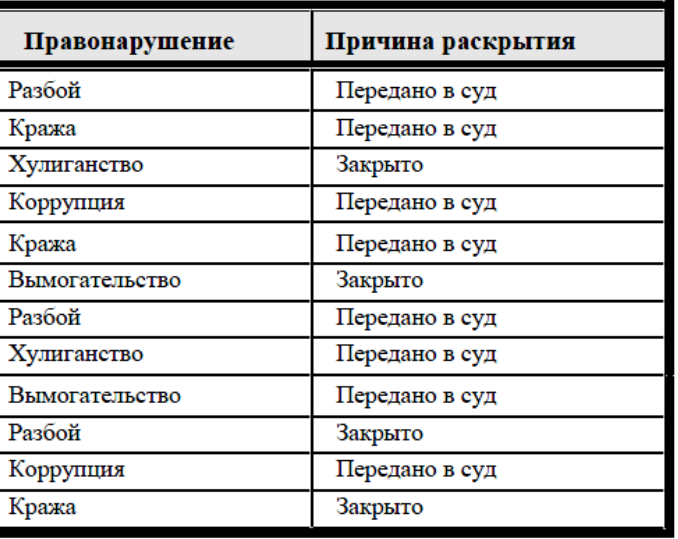

Таблица 1. Данные о правонарушениях

Пользователю предоставляется право формирования макета сводной таблицы. В качестве строк сводной таблицы используем поле «Правонарушение» (необходимо перетащить поле).

Поле «Причина закрытия» помещено в область «Поле столбцов» и в область «Данные», так как для каждого вида правонарушения и каждой причины закрытия дела мы будем определять количество правонарушений.

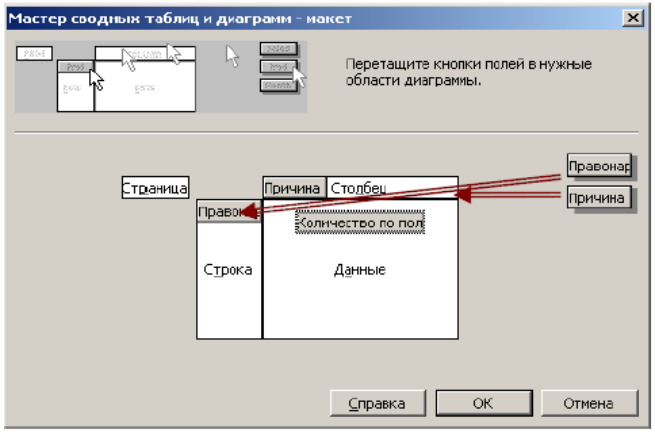

Рис. 1 Макет сводной таблицы

В результате формируется сводная таблица с итоговыми показателями (рис.2): для каждого вида правонарушения показано количество дел, закрытых за недостаточностью, и количество дел, переданных в суд. Сформирован и общий итог.

| of the fact                               |                 |                |            |
|-------------------------------------------|-----------------|----------------|------------|
| Колические по полно Причин Причина раск - |                 |                |            |
| Правонарушение                            | <b>Sakinaro</b> | Передано в суд | Общин атиг |
| Вывасительство                            |                 |                |            |
| Коррукции                                 |                 |                |            |
| <b>BQuastra</b>                           |                 |                |            |
| <b>PasiinO</b>                            |                 |                |            |
| улиганство                                |                 |                |            |
| <b>TOTAL HEORE</b>                        |                 |                |            |
|                                           |                 |                |            |

Рис. 2. Сводная таблица

При формировании сводной таблицы можно задать параметры поля: определение суммарного показателя, количества, среднего, максимального, минимального и др.

Возможно формирование итоговых показателей в процентном выражении, для чего необходимо, используя клавишу «Дополнительно» (рис. 3), выбрать правило дополнительных вычислений «Доля от суммы по строке» или «Доля от суммы по столбцу».

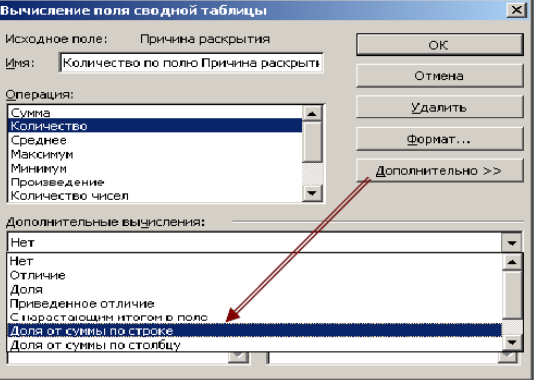

Рис. 3. Выбор правила вычислений

В первом случае сформируется сводная таблица, представленная на рис. 4, во втором случае – сводная таблица, представленная на рис. 5.

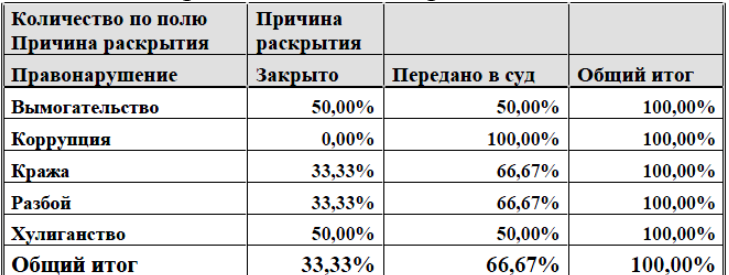

Рис. 5. Сводная таблица (доли от суммы по строке)

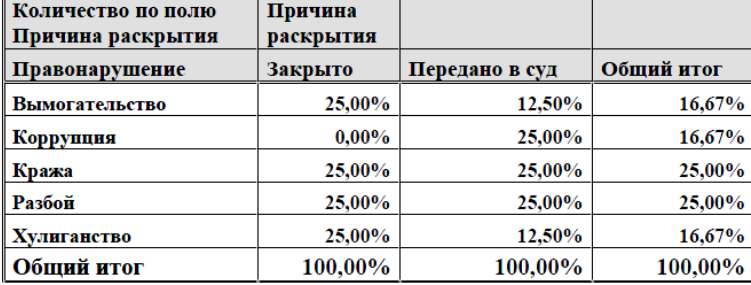

Рис. 6 Сводная таблица (доли от суммы по столбцу)

По сводной таблице легко построить диаграмму.

**Отбор данных.** Отбор данных осуществляется в соответствии с критерием отбора.

Критерий отбора есть не что иное, как логическое выражение, истинность которого проверяется для каждой записи.

**Фильтрация данных в Excel**

Для обработки части большого диапазона данных можно воспользоваться фильтрацией. При фильтрации остаются видимыми только те строки, которые удовлетворяют заданным условиям, а остальные скрываются до тех пор, пока не будет отменен фильтр.

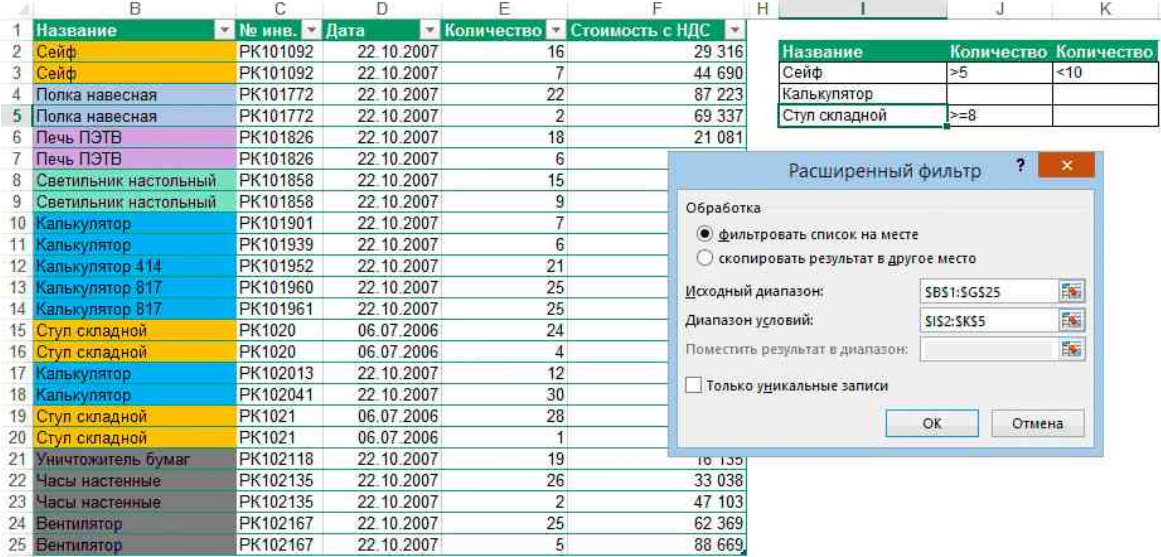

В Excel предусмотрено три типа фильтров:

1. **Автофильтр** – для отбора записей по значению ячейки, по формату или в соответствии с простым критерием отбора.

2. **Срезы** – интерактивные средства фильтрации данных в таблицах.

3. **Расширенный фильтр** – для фильтрации данных с помощью сложного критерия отбора.

### **Автофильтр**

Включение автофильтра:

- 1. Выделить одну ячейку из диапазона данных.
- 2. На вкладке **Данные** [Data] найдите группу **Сортировка и фильтр** [Sort&Filter].
- 3. Щелкнуть по кнопке **Фильтр** [Filter] .

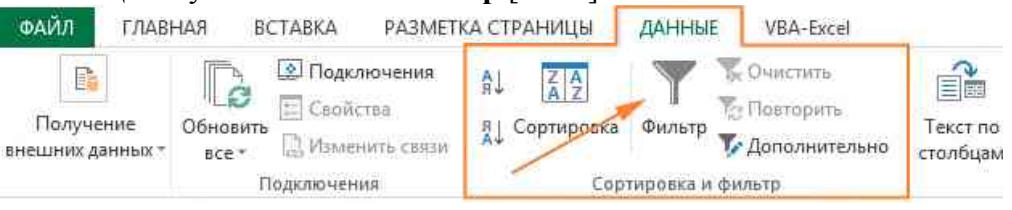

### Фильтрация записей:

1. В верхней строке диапазона возле каждого столбца появились кнопки со стрелочками. В столбце, содержащем ячейку, по которой будет выполняться фильтрация, щелкнуть на кнопку со стрелкой. Раскроется список возможных вариантов фильтрации.

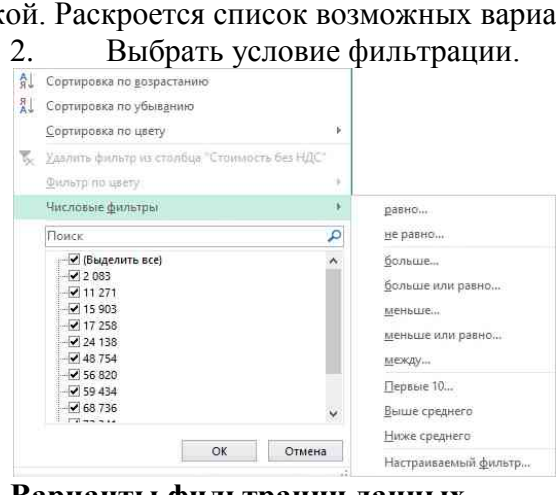

### **Варианты фильтрации данных**

- **Фильтр по значению** – отметить флажком нужные значения из столбца данных, которые высвечиваются внизу диалогового окна.
- **Фильтр по цвету** – выбор по отформатированной ячейке: по цвету ячейки, по цвету шрифта или по значку ячейки (если установлено условное форматирование).

- Можно воспользоваться строкой быстрого поиска Поиск Q

- Для выбора **числового фильтра**, **текстового фильтра** или **фильтра по дате** (в зависимости от типа данных) выбрать соответствующую строку. Появится контекстное меню с более детальными возможностями фильтрации:

1. При выборе опции **Числовые фильтры** появятся следующие варианты фильтрации: **равно**, **больше**, **меньше**, **Первые 10…** [Top 10…] и др.

2. При выборе опции **Текстовые фильтры** в контекстном меню можно отметить вариант фильтрации **содержит...**, **начинается с…** и др.

3. При выборе опции **Фильтры по дате** варианты фильтрации – **завтра**, **на следующей неделе**, **в прошлом месяце** и др.

4. Во всех перечисленных выше случаях в контекстном меню содержится пункт **Настраиваемый фильтр…** [Custom…], используя который можно задать одновременно два условия отбора, связанные отношением **И** [And] – одновременное выполнение 2 условий, **ИЛИ** [Or] – выполнение хотя бы одного условия.

Если данные после фильтрации были изменены, фильтрация автоматически не срабатывает, поэтому необходимо запустить процедуру вновь, нажав на кнопку **Повторить** [Reapply] в группе **Сортировка и фильтр** на вкладке **Данные**.

#### **Отмена фильтрации**

Для того чтобы отменить фильтрацию диапазона данных, достаточно повторно щелкнуть по кнопке **Фильтр**.

Чтобы снять фильтр только с одного столбца, достаточно щелкнуть по кнопке со стрелочкой в первой строке и в контекстном меню выбрать строку: **Удалить фильтр из столбца**. Х Удалить фильтр из столбца

Чтобы быстро снять фильтрацию со всех столбцов необходимо выполнить команду **Очистить** на вкладке **Данные**

#### **Срезы**

Срезы – это те же фильтры, но вынесенные в отдельную область и имеющие удобное графическое представление. Срезы являются не частью листа с ячейками, а отдельным объектом, набором кнопок, расположенным на листе Excel. Использование срезов не заменяет автофильтр, но, благодаря удобной визуализации, облегчает фильтрацию: все примененные критерии видны одновременно. Срезы были добавлены в Excel начиная с версии 2010.

#### **Создание срезов**

В Excel 2010 срезы можно использовать для сводных таблиц, а в версии 2013 существует возможность создать срез для любой таблицы.

Для этого нужно выполнить следующие шаги:

1. Выделить в таблице одну ячейку и выбрать вкладку **Конструктор**.

2. В группе **Сервис** (или на вкладке **Вставка** в группе **Фильтры**) выбрать кнопку **Вставить срез** .

#### ФАЙЛ ГЛАВНАЯ **BCTABKA** РАЗМЕТКА СТРАНИЦЫ ДАННЫЕ VBA-Excel **КОНСТРУКТОР** 酝 √ Строка заголовка Имя таблицы: **Сводная таблица** - Удалить дубликаты, T. Таблица1 √ Строка итогов Вставить Экспорт Обновить ëS **В Преобразовать в диапазон** • Размер таблицы √ Чередующиеся строки срез Свойства Сервис Данные из внешней таблицы  $\mathsf{\Pi}$

3. В диалоговом окне отметить поля, которые хотите включить в срез и нажать **OK**.

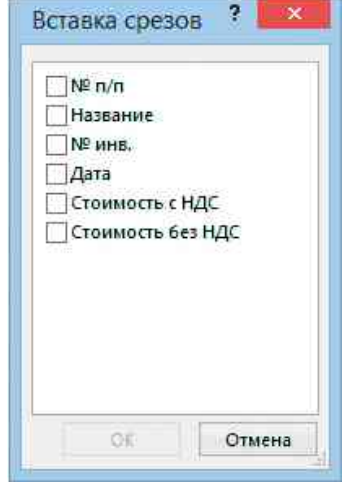

#### **Форматирование срезов**

1. Выделить срез.

2. На ленте вкладки **Параметры** [Options] выбрать группу **Стили срезов** [Slicer Styles], содержащую 14 стандартных стилей и опцию создания собственного стиля пользователя.

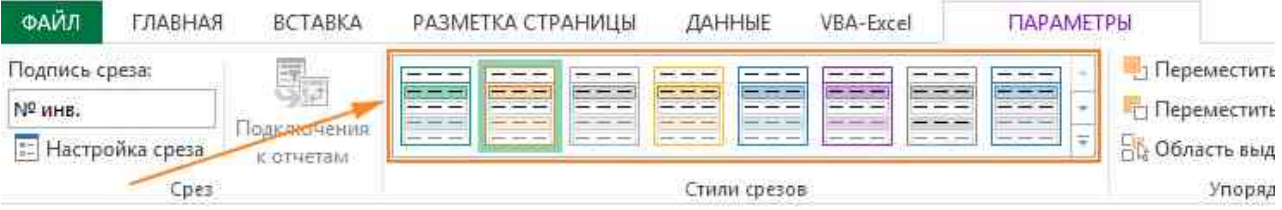

3. Выбрать кнопку с подходящим стилем форматирования.

Чтобы удалить срез, нужно его выделить и нажать клавишу **Delete**.

#### **Расширенный фильтр**

Расширенный фильтр предоставляет дополнительные возможности. Он позволяет объединить несколько условий, расположить результат в другой части листа или на другом листе и др.

#### **Задание условий фильтрации**

1. Вначале надо скопировать шапку таблицы. Построить таблицу условий отбора данных можно либо на активном листе, либо на другом. Предпочтительнее на другом листе, иначе после фильтрации эти условия или их часть могут быть скрыты.

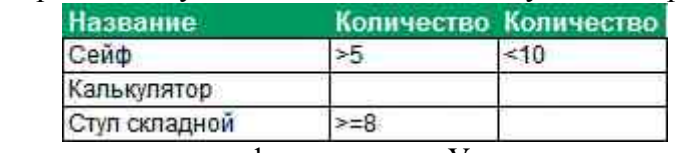

2. Записать условия фильтрации. Условия, записанные в одной строке, выполняются одновременно (как условие «**И**»), а в разных строках - как условие выбора («**ИЛИ**»). В качестве условия может быть совпадение значения, которое заносится в ячейку, или сравнение с заданным в ячейке значением с помощью знаков **<** или **>**. Если один столбец должен удовлетворять двум условиям, его заголовок нужно повторить еще раз и записать в этом столбце второе условие.

3. На вкладке **Данные** найти группу команд **Сортировка и фильтр** и выбрать команду **Дополнительно**.

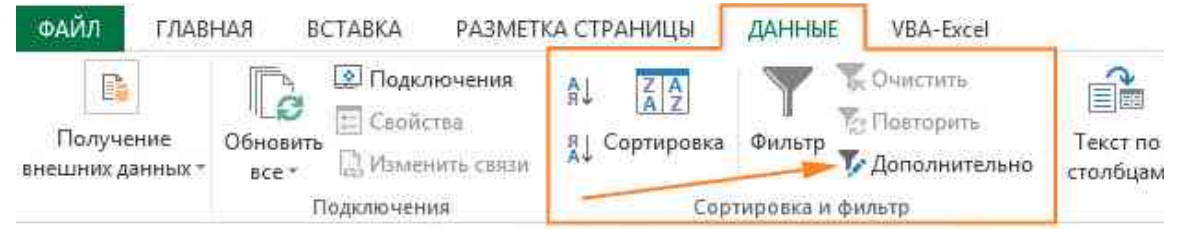

4. В диалоговом окне **Расширенный фильтр** выбрать вариант записи результатов: **фильтровать список на месте** или **скопировать результат в другое место**.

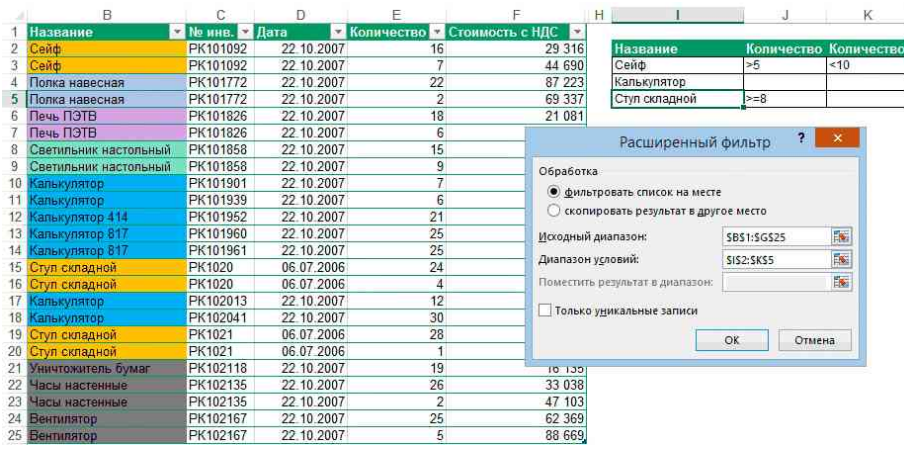

5. Указать **Исходный диапазон**, выделяя исходную таблицу вместе с заголовками столбцов.

6. Указать **Диапазон условий**, отметив курсором диапазон условий, включая ячейки с заголовками столбцов.

7. Указать при необходимости место с результатами в поле **Поместить результат в диапазон**, отметив курсором ячейку диапазона для размещения результатов фильтрации.

8. Если нужно исключить повторяющиеся записи, поставить флажок в строке **Только уникальные записи**

#### **Практическая часть**

**Здание.** Сформировать критерии отбора правонарушений «Кража» и «Разбой», дела которых переданы в суд.

|                                                                                     | А      | $\Box$                                | C                            | <b>D</b> | $\overline{\phantom{a}}$             | $\overline{u}$   |  |
|-------------------------------------------------------------------------------------|--------|---------------------------------------|------------------------------|----------|--------------------------------------|------------------|--|
|                                                                                     |        | Регистрационный № Тип правонарушения  | Причина закра                |          | 2. Диапазон критерия: условие отбора |                  |  |
| z                                                                                   | 324    | Мелкое кулыганство                    | Петедано в суд               |          |                                      |                  |  |
| $\overline{\mathbf{3}}$                                                             | 329    | Pas6oB                                | Закрыто за недостаточностью  | УКРФ-    |                                      |                  |  |
| 4                                                                                   | 334    | Вымогательство                        | Петедано в суд               | УКРФ-66  |                                      |                  |  |
| 5                                                                                   | 339    | Кража                                 | Передано в суд               | УКРФ-65  |                                      |                  |  |
| 6                                                                                   | 344    | Халатность                            | Передано в суд               | УКРФ-33  |                                      |                  |  |
|                                                                                     | 364    | Коррулина                             | Передано в суд               | УКРФ-67  | Тип правонарушения                   | Причина закрытия |  |
| g                                                                                   | 369    | Хранение наркотиков                   | Передано в суд               | УКРФ-13  | Кража                                | Передано в суд   |  |
| 9                                                                                   | 364    | <b>Вымогетельства</b>                 | Передано в суд               | УКРФ-66  | Pes5olt                              | Передано в суд   |  |
| 10                                                                                  | 369    | <b>Paston</b>                         | Передано в суд               | УКРФ-25  |                                      |                  |  |
| 11                                                                                  | 374    | Кража                                 | Передано в суд               | УКРФ-65  |                                      |                  |  |
| 12                                                                                  | 379    | Халатность                            | Закрыто за недостаточностью  | УКРФ-33  |                                      |                  |  |
| 13                                                                                  | 384    | Мелкое кулыганство                    | Петедано в суд               | УКРФ-10  |                                      |                  |  |
| 14                                                                                  | 389    | Хранение нархотиков                   | Передано в суд               | УКРФ-13  |                                      |                  |  |
| 15                                                                                  | 394    | Коррулция                             | Передано в суд               | УКРФ-67  |                                      |                  |  |
| 16                                                                                  | 399    | Вымогательство                        | Передано в суд               | УКРФ-66  |                                      |                  |  |
| 17                                                                                  | 404    | Paz6o8                                | Передано в суд               | УКРФ-25  |                                      |                  |  |
| 1B                                                                                  | 409    | Хранение наркотников                  | Заковато за недостаточностью | УКРФ-13  |                                      |                  |  |
| 19                                                                                  | 414    | Краже                                 | Передано в суд               | УКРФ-65  |                                      |                  |  |
| 20                                                                                  | 419    | Разбой                                | Передано в руд               | УКРФ-25  |                                      |                  |  |
| 21                                                                                  |        |                                       |                              |          |                                      |                  |  |
| 22                                                                                  |        |                                       |                              |          |                                      |                  |  |
| 23                                                                                  |        | 1. Исходный диапазон                  |                              |          |                                      |                  |  |
| 24<br>(любая ячейка таблицы)                                                        |        |                                       |                              |          |                                      |                  |  |
| 25                                                                                  |        |                                       |                              |          |                                      |                  |  |
| 26                                                                                  |        |                                       |                              |          | 3. Диапазон извлечения               |                  |  |
| 27                                                                                  |        |                                       |                              |          |                                      |                  |  |
| 2B                                                                                  |        | Регистрационный Ne Tип правонарушения | Причина закрытия             | Статья   |                                      |                  |  |
| <b>hzvan</b> fel<br>H 4 P PIN THEFT ATHEFT & THEFT & THEFT & THEFT & THEFT &<br>∗IE |        |                                       |                              |          |                                      |                  |  |
|                                                                                     | Готово |                                       |                              |          |                                      |                  |  |

Рис. 1. Расширенный фильтр. Подготовка к отбору

Операцией И связаны тип правонарушения «Кража» и причина закрытия «Передано в суд», аналогично - тип правонарушения «Разбой» и причина закрытия «Передано в суд». Операцией ИЛИ связаны эти два выражения.

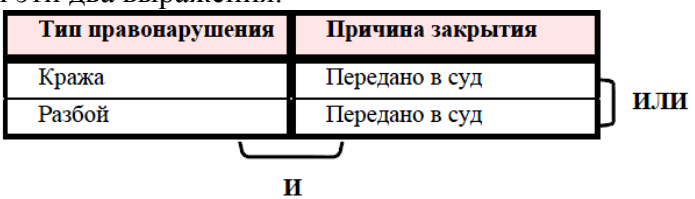

#### Рис. 2. Запись условия отбора

Таким образом, представленная таблица представляет следующее условие отбора: ИЛИ(И(Тип правонарушения=«кража»;причина закрытия=«передано в суд»); И(Тип правонарушения=«разбой»;причина закрытия=«передано в суд»))

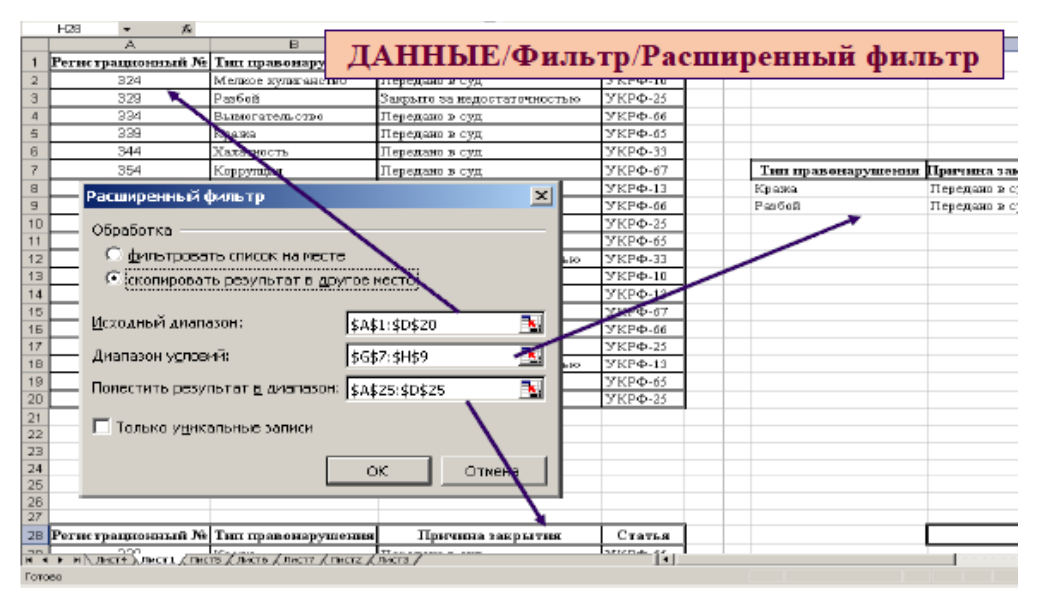

Рис. 3 Расширенный фильтр

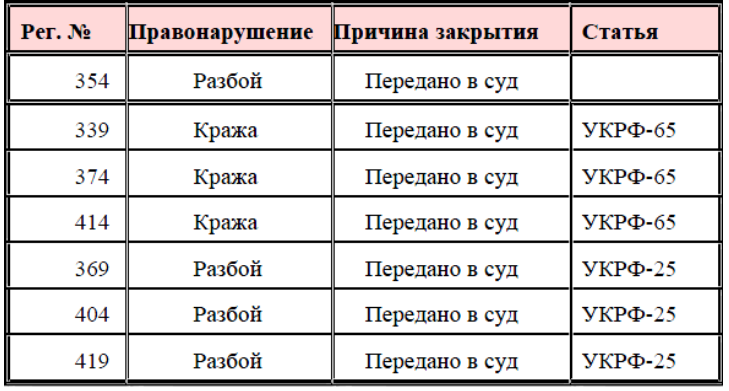

Рис. 4 Результат отбора данных

#### **Задание для самостоятельного выполнения**

**Задание 1** Подбор параметров (Лист «ФИРМА»)

1. Осуществить подбор размера надбавки, выплачиваемой многодетным штатным сотрудникам, если суммарный размер надбавки может быть увеличен на 100 тысяч рублей.

2. Округлить полученный размер надбавки до целого значения сотен рублей.

3. Определить суммарный размер надбавки.

**Задание 2** Сводные таблицы (Лист «Правонарушение)

1. Провести анализ раскрываемости преступлений (Причина закрытия):

а) по количеству значений,

б) в процентах.

2. Провести анализ видов преступлений (Тип правонарушения):

а) по количеству значений,

б) в процентах.

3. Провести анализ раскрываемости преступлений в зависимости от типа правонарушения:

а) по количеству значений,

б) в процентах.

4. Сократить сводную таблицу, оставив два вида причин закрытия: «Закрыто за недостаточностью», «Отозвано».

5. Представить сводную таблицу для причины закрытия «Передано в суд». SaveStud.Su Анализ данных. Отбор данных

**Задание 3** Построение диаграмм

1. По результатам Сводных таблиц построить диаграммы

а) Раскрываемость преступлений

б) Виды преступлений

в) Раскрываемость и вид преступлений.

**Задание 4** Фильтрация (Лист «Авто»)

1. Создать лист с именем Угон. С помощью автофильтра выбрать из базы данных список угнанных машин и скопировать его на лист Угон.

2. Создать лист с именем ТехОсмотр. С помощью автофильтра выбрать из базы данных список машин, прошедших технический осмотр до 1 сентября 2008 года. Скопировать результаты фильтрации на лист ТехОсмотр.

3. Произошло дорожно-транспортное происшествие (ДТП). Виновник ДТП скрылся.

Свидетели ДТП дали следующие показания:

1 свидетель: «Это были старые Жигули серого цвета».

2 свидетель: «Номер машины был запачкан грязью, но я запомнил, что он заканчивался на два нуля».

3 свидетель: «Я сразу обратил внимание, что за рулем голубой машины была красивая блондинка».

Определить возможных виновников ДТП, используя:

а) автофильтр,

б) расширенный фильтр.

#### **Контрольные вопросы:**

1. Охарактеризовать средства анализа данных.

2. Определить процедуру подбора параметров.

3. Описать правила макетирования сводной таблицы..

4. Определить функции, реализуемые при создании сводных таблиц.

5. Определить правила представления данных сводной таблицы в процентном выражении.

6. Сравнить способы и логику критериев отбора данных в EXCEL.

7. Охарактеризовать возможные критерии отбора данных при использовании режима «Автофильтр».

8. Охарактеризовать возможные критерии отбора данных при использовании режима «Расширенный фильтр».

#### **Практическое занятие № 7 Обработка графической информации**

**Тема:** Обработка графической информации

**Цель:** Освоить технологии обработки графической информации

#### **Практическая часть**

**Задание.** Создать изображение средствами графического редактора Paint

1. На белом фоне нарисовать светло-серые фигуры с черными контурами:

а) прямоугольник; 32

б) прямоугольник со скругленными углами;

в) эллипс;

г) круг;

д) квадрат.

Указание. Фон круга и квадрата должен быть непрозрачным.

2. Путем выделения, копирования и перемещения фигур полу-чить на экран следующую картинку:

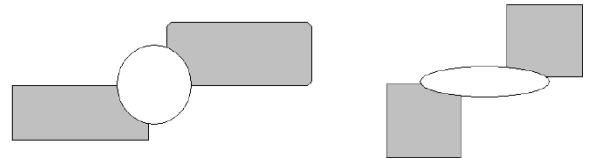

3. На сером фоне нарисовать следующую композицию:

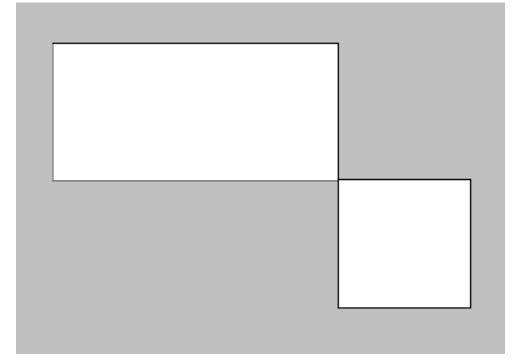

а) отразить композицию слева направо и сверху вниз;

б) наклонить композицию по горизонтали на 25°;

в) повернуть композицию на 90°;

г) растянуть композицию на 20% по вертикали.

Указание. Каждую операцию применять к исходной композиции.

4. На белом фоне в синей рамке белым шрифтом размера 18 написать слово ИНФОРМАТИКА

5. На белом фоне, используя красные карандаши разной толщины, нарисовать несколько произвольных замкнутых фигур и заполнить/«забрызгать» их желтым цветом.

Примечание. Увеличить (уменьшить) толщину карандаша можно с помощью клавиши «+» («-») соответственно.

1. Используя для рисования кисти разного вида, нарисовать, пять фигур разного цвета.

2. Написать текст 1234. Используя средства копирования, отражения и поворота фигур, получить следующее изображение:

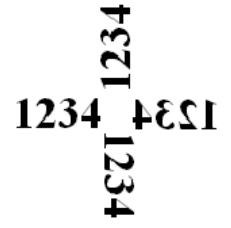

3. Нарисовать по своему выбору произвольный рисунок и сохранить его в своей папке.

4. Создать логотип организации.

# **Задание для самостоятельного выполнения**

**Задание.** Создать точечный рисунок в графическом редакторе Paint .

Для более детальной и четкой прорисовки рисунка, его необходимо создавать их по точкам. Для формирования изображения по точкам нужно в редакторе на панели инструментов выбрать кнопку Масштаб и установить увеличение 8х или 6х. После этого в главном меню выбрать пункт Вид, затем – Масштаб, далее – Показать сетку. Рисовать заданные рисунки целесообразно по клеткам с помощью Карандаша или Кисти самого малого размера

# **Контрольные вопросы:**

- 1. Для чего можно использовать графический редактор Paint?
- 2. Какие инструменты содержит панель инструментов?
- 3. Какие действия необходимо выполнить, чтобы отобразилась сетка?

#### **Практическое занятие № 8 Использование графического редактора для подготовки документов**

**Тема:** Использование графического редактора для подготовки документов **Цель:** Освоить технологии вставки в текст документов графических объектов

#### Практическая часть Задание.

1. Разработайте и создайте шаблон официального бланка организации со стилями оформления: «кому», «обрашение», «текст», «полпись», Используйте как основу бланк любого учебного заведения, организации, предприятия по образцу.

2. Вставьте рисунок с изображением герба РФ (скачать в интернете), установите его размер по вертикали 1 см при сохранении пропорций изображения.

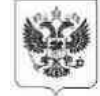

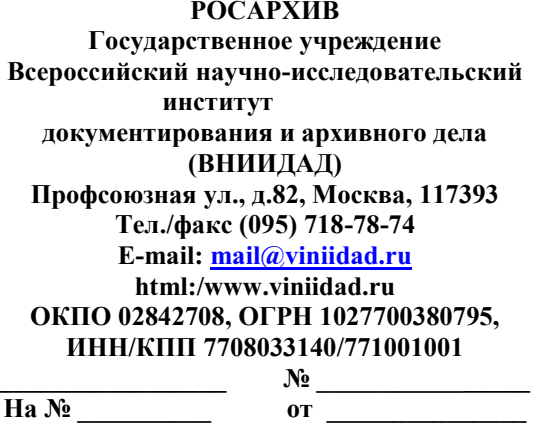

#### Задание для самостоятельного выполнения

Задание. Используя бланк, подготовьте официальное письмо.

# СПРАВОЧНЫЙ ЛИСТ

#### ПО ГРАЖДАНСКОМУ ДЕЛУ №

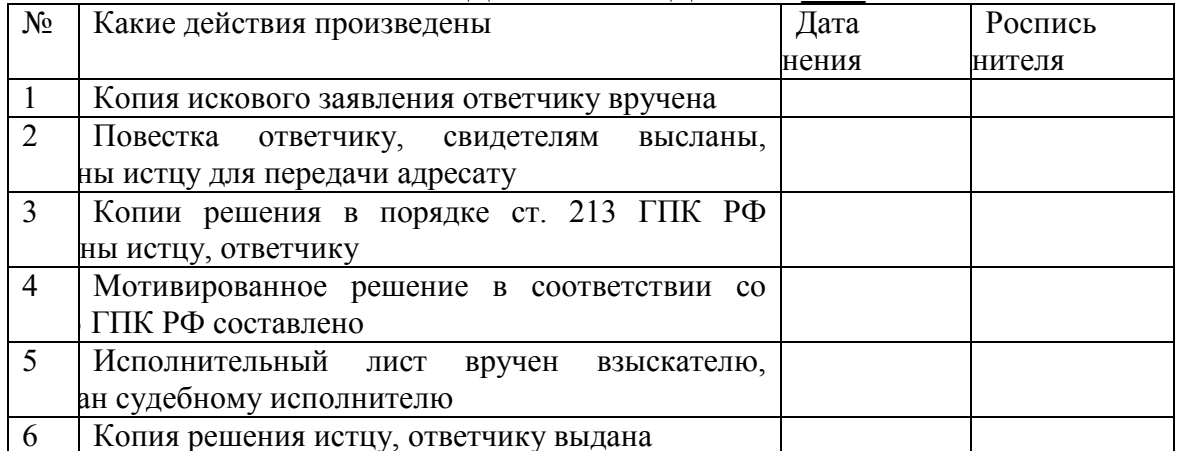

Исполнение проверено. Дело сдано в архив.

В.В. Иванов Подпись Судья

 $\left\langle \left\langle \frac{\ }{\ } \right\rangle \right\rangle$  200  $\Gamma$ .

# Контрольные вопросы:

- 1. Принципы работа с графическими объектами
- 2. Форматирование графических объектов
- 3. Управление размером рисунка
- 4. Принцип формирования названия рисунка
- 5. Стили для рисунков и их названий

Министерство образования Иркутской области ГБПОУ ИО «Бодайбинский горный техникум»

# **МЕТОДИЧЕСКИЕ РЕКОМЕНДАЦИИ по выполнению внеаудиторной самостоятельной работы по учебной дисциплине ЕН.02 Информатика**

По программам подготовки специалистов среднего звена:

- 21.02.13 Геологическая съемка, поиски и разведка месторождений полезных ископаемых;
- 21.02.14 Маркшейдерское дело
- 21.02.15 Открытые горные работы
- 21.02.18 Обогащение полезных ископаемых
- 40.02.01 Право и организация социального обеспечения

Бодайбо, 2020 г.

Методические рекомендации разработаны на основе учебного плана и Федерального государственного образовательного стандарта (далее – ФГОС) по специальности среднего профессионального образования (далее СПО)

Организация-разработчик: ГБПОУ ИО «Бодайбинский горный техникум»

Разработчик: Иващенко Е.Н. - преподаватель ГБПОУ ИО «Бодайбинский горный техникум»

Рассмотрены и утверждены на заседании предметно-цикловой комиссии

\_\_\_\_\_\_\_\_\_\_\_\_\_\_\_\_\_\_\_\_\_\_\_\_\_\_\_\_\_\_\_\_\_\_\_\_\_\_\_\_\_\_\_\_\_\_\_\_\_\_\_\_\_ Протокол №\_\_\_\_\_ от «\_\_\_\_»\_\_\_\_\_\_\_\_\_\_\_20\_\_г. Председатель ПЦК  $\frac{\sqrt{2}}{2}$ 

# **СОДЕРЖАНИЕ**

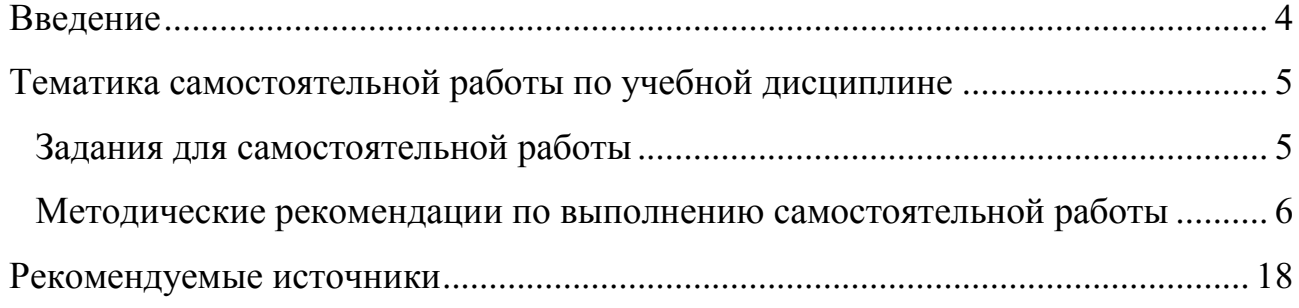

#### **ВВЕДЕНИЕ**

<span id="page-82-0"></span>Рабочей программой дисциплины ЕН.02 Информатика специальности 40.02.01 Право и организация социального обеспечения предусмотрена самостоятельная работа студентов в объеме 14 часов. Самостоятельная работа студентов – важнейшая составная часть занятий по дисциплине ЕН.02 Информатика, необходимая для полного усвоения программы курса.

Целью самостоятельной работы является закрепление и углубление знаний, полученных студентами на занятиях, подготовке к текущим занятиям, промежуточным формам контроля знаний. Самостоятельная работа способствует формированию у студентов навыков работы с учебной литературой, развитию культуры умственного труда и поискам в приобретении новых знаний.

Самостоятельная работа включает те разделы курса Информатики, которые не получили достаточного освещения на занятиях по причине ограниченности времени и большого объема изучаемого материала.

Методическое обеспечение самостоятельной состоит из:

Определения учебных вопросов, которые студенты должны изучить самостоятельно;

Подбора необходимой учебной литературы, обязательной для проработки и изучения;

Поиска дополнительной научной литературы, к которой студенты могут обращаться по желанию, если у них возникает интерес к данной теме;

Определения контрольных вопросов, позволяющих студентам самостоятельно проверить качество полученных знаний;

Организации консультаций преподавателя со студентами для разъяснения вопросов, вызвавших у студентов затруднения при самостоятельном освоении учебного материала.

Текущий контроль проводится в форме повседневного наблюдения.

Методические рекомендации по выполнению самостоятельной внеаудиторной работы разработаны в соответствии с программой учебной дисциплины ЕН.02 Информатика, на основе требований Федерального государственного образовательного стандарта (ФГОС) СПО по данной специальности.

Информатика является дисциплиной математического и общего естественнонаучного учебного цикла.

Методические рекомендации имеют определенную структуру.

В первом разделе представлена тематика самостоятельных работ и время, отведенное на их выполнение.

Во втором разделе прописаны задания для самостоятельной работы и формы их представления. Задания выполняются в форме подготовки рефератов и презентаций.

В третьем разделе составлены рекомендации по выполнению самостоятельной работы

# **ТЕМАТИКА САМОСТОЯТЕЛЬНОЙ РАБОТЫ ПО УЧЕБНОЙ ДИСЦИПЛИНЕ**

<span id="page-83-0"></span>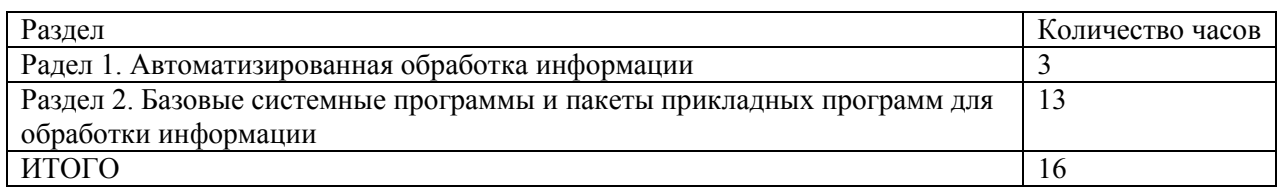

#### <span id="page-83-1"></span>**Задания для самостоятельной работы**

#### **Радел 1. Автоматизированная обработка информации**

Изучение учебной литературы:

- 1. Архитектура ЭВМ и вычислительных систем: учебник / Н.В. Максимов, Т.JI. Партыка, И.И. Попов. – 5-е изд., перераб. и доп. – М.: ФОРУМ: ИНФРА-М, 2013. – 512 с. –  $\S$ 2
- 2. Федорова Г.H. Информационные системы: учебник для студ. учреждений сред. проф. образования / Г.Н. Федорова. – 3-е изд., стер. – М.: Издательский центр «Академия»,  $2013. - 208$  c.  $81.1$ -1.2

Самостоятельная работа № 1

Подготовка сообщений, докладов, рефератов (Роль информатизации в жизни общества).

Самостоятельная работа № 2

Подготовка сообщений, докладов, рефератов (АРМ социального работника или юриста).

#### **Раздел 2. Базовые системные программы и пакеты прикладных программ для обработки информации**

- 1. Михеева Е.В. Практикум по информатике: учебное пособие для студ. сред. проф. образования. – М.: Издательский центр «Академия», 2014.– 192 с. – §4.1-4.2
- 2. Михеева Е.В. Информатика: учебник для учреждений сред. проф. образования / Е.В. Михеева, О.И. Титова. – 11-е изд. – М.: Издательский центр «Академия», 2016. – 352 с. –  $§4.3$
- 3. Практикум по информатике: Учебное пособие для вузов / Под ред. проф. Н. В. Макаровой. – СПб.: Питер, 2012. – 320 с. §1.2-1.6; §2.2
- 4. Практикум по информатике: Учебное пособие / Под общей ред. М.И. Коробочкина. М.: ГУЗ, 2013. – 292 с. §1-3
- 5. Компьютерный практикум для юристов. Учебно-методич. пос. / И.Л. Цветаева, О.Н. Рубальская. – М.: РГСУ, 2009 с.14-27; с. 30-37;
- 6. Практикум по компьютерной графике: учебное пособие / А.Ю. Демин. Томск: Издво ТПУ, 2014. – 120 с.

Самостоятельная работа № 3

Выполнение заданий на создание файловой структуры, применение различных приемов работы с файловой структурой.

Самостоятельная работа № 4

Выполнение индивидуальных заданий на комплексное использование возможностей MS Word для создания документов.

Самостоятельная работа № 5

Выполнение индивидуальных заданий на комплексное использование возможностей MS Excel для решения задач.

Самостоятельная работа № 6

Создание презентаций по индивидуальным заданиям.

#### **Методические рекомендации по выполнению самостоятельной работы**

<span id="page-84-0"></span>Самостоятельные работы выполняются индивидуально на домашнем компьютере или в компьютерном классе в свободное от занятий время.

Студент обязан:

- перед выполнением самостоятельной работы, повторить теоретический материал, пройденный на аудиторных занятиях;

- выполнить работу согласно заданию;

- по каждой самостоятельной работе представить преподавателю отчет в виде результирующего файла на внешнем носителе;

- ответить на поставленные вопросы.

При выполнении самостоятельных работ студент должен сам принять решение об оптимальном использовании возможностей программного обеспечения. Если по ходу выполнения самостоятельной работы у студентов возникают вопросы и затруднения, он может консультироваться у преподавателя. Каждая работа оценивается по пятибалльной системе. Критерии оценки приведены в конце методических рекомендаций.

#### *Требования к докладу*

Докладчикам следует помнить, что их задача заключается в том, чтобы понятно и интересно донести до широкого круга слушателей суть своей научной работы, не упустив при этом никаких ее важных аспектов.

1. Продолжительность доклада должна составлять 8 – 10 минут, доклад обязательно должен сопровождаться компьютерной презентацией (файл ppt). На освещение одного слайда презентации должно отводиться не менее 30 секунд. Рекомендуемый объем презентации – 10-12 слайдов.

2. В докладе должны быть освещены имеющиеся предпосылки по теме, цели и задачи, поставленные в работе, использованные методы, основные результаты и выводы.

3. Во время доклада можно пользоваться написанным планом и любой другой информацией (например, числовыми данными), но доклад НЕ должен полностью читаться по бумаге.

4. В докладе следует избегать чрезмерного количества узкоспециальных терминов. В случае, если это невозможно, нужно пояснять их значение (при необходимости использовать для этого рисунки и схемы).

5. Свои мысли нужно излагать грамотно, ясно и однозначно.

6. Компьютерная презентация призвана иллюстрировать доклад, поэтому она должна содержать достаточное количество рисунков, графиков, диаграмм, таблиц, карт, схем, фотографий.

7. В презентации НЕ должно быть больших блоков текста. Допускается использование слайдов, содержащих исключительно текстовую информацию, только для представления названия работы, целей и задач, а также выводов. Остальные слайды должны содержать графическую информацию.

8. Все надписи в презентации должны быть сделаны крупным шрифтом, чтобы их было видно даже с задних рядов (размер шрифта должен быть не меньше 24, в том числе в подписях к картинкам; для заголовков слайдов не меньше 40).

9. Необходимо использовать всѐ поле слайда. Не оставляйте свободное пространство, заполните его увеличив текст или графический материал, но оставив небольшие поля.

10. Презентация должна быть выполнена в спокойных, не очень ярких тонах.

11. Все надписи и рисунки должны быть хорошо заметны и четко отличаться по цвету от фона (особенно на диаграммах).

12. Использование эффектов, анимации должно быть оправданным. Например, объединение результатов на графиках

*Методические рекомендации к написанию реферата*

Реферат – письменная работа объемом 10-18 печатных страниц, выполняемая студентом в течение длительного срока (от одной недели до месяца). Реферат (от лат. referrer – докладывать, сообщать) – краткое точное изложение сущности какого-либо вопроса, темы на основе одной или нескольких книг, монографий или других первоисточников. Реферат должен содержать основные фактические сведения и выводы по рассматриваемому вопросу.

Реферат отвечает на вопрос – что содержится в данной публикации (публикациях). Однако реферат – не механический пересказ работы, а изложение ее существа. Структура реферата:

Титульный лист

После титульного листа на отдельной странице следует оглавление (план, содержание), в котором указаны названия всех разделов (пунктов плана) реферата и номера страниц, указывающие начало этих разделов в тексте реферата.

После оглавления следует введение. Объем введения составляет 1,5-2 страницы.

Основная часть реферата может иметь одну или несколько глав, состоящих из 2-3 параграфов (подпунктов, разделов) и предполагает осмысленное и логичное изложение главных положений и идей, содержащихся в изученной литературе. В тексте обязательны ссылки на первоисточники. В том случае если цитируется или используется чья-либо неординарная мысль, идея, вывод, приводится какой-либо цифрой материал, таблицу обязательно сделайте ссылку на того автора у кого вы взяли данный материал.

Заключение содержит главные выводы, и итоги из текста основной части, в нем отмечается, как выполнены задачи и достигнуты ли цели, сформулированные во введении.

Приложение может включать графики, таблицы, расчеты.

Библиография (список литературы) здесь указывается реально использованная для написания реферата литература. Список составляется согласно правилам библиографического описания

Этапы работы над рефератом.

Работу над рефератом можно условно подразделить на три этапа:

- 1. Подготовительный этап, включающий изучение предмета исследования;
- 2. Изложение результатов изучения в виде связного текста;
- 3. Устное сообщение по теме реферата.

Подготовительный этап работы.

Формулировка темы.

Подготовительная работа над рефератом начинается с формулировки темы. Тема в концентрированном виде выражает содержание будущего текста, фиксируя как предмет исследования, так и его ожидаемый результат. Для того чтобы работа над рефератом была успешной, необходимо, чтобы тема заключала в себе проблему, скрытый вопрос (даже если наука уже давно дала ответ на этот вопрос, студент, только знакомящийся с соответствующей областью знаний, будет вынужден искать ответ заново, что даст толчок к развитию проблемного, исследовательского мышления).

Поиск источников. Грамотно сформулированная тема зафиксировала предмет изучения; задача студента – найти информацию, относящуюся к данному предмету и разрешить поставленную проблему.

Выполнение этой задачи начинается с поиска источников. На этом этапе необходимо вспомнить, как работать с энциклопедиями и энциклопедическими словарями (обращать особое внимание на список литературы, приведенный в конце тематической статьи); как работать с систематическими и алфавитными каталогами библиотек; как оформлять список литературы (выписывая выходные данные книги и отмечая библиотечный шифр).

Работа с источниками.

Работу с источниками надо начинать с ознакомительного чтения, т.е. просмотреть текст, выделяя его структурные единицы. При ознакомительном чтении закладками отмечаются те страницы, которые требуют более внимательного изучения. В зависимости от результатов ознакомительного чтения выбирается дальнейший способ работы с источником. Если для разрешения поставленной задачи требуется изучение некоторых фрагментов текста, то используется метод выборочного чтения. Если в книге нет подробного оглавления, следует обратить внимание ученика на предметные и именные указатели.

Избранные фрагменты или весь текст (если он целиком имеет отношение к теме) требуют вдумчивого, неторопливого чтения с «мысленной проработкой» материала. Такое чтение предполагает выделение: 1) главного в тексте; 2) основных аргументов; 3) выводов. Особое внимание следует обратить на то, вытекает тезис из аргументов или нет. Необходимо также проанализировать, какие из утверждений автора носят проблематичный, гипотетический характер и уловить скрытые вопросы. Понятно, что умение таким образом работать с текстом приходит далеко не сразу. Наилучший способ научиться выделять главное в тексте, улавливать проблематичный характер утверждений, давать оценку авторской позиции – это сравнительное чтение, в ходе которого студент знакомится с различными мнениями по одному и тому же вопросу, сравнивает весомость и доказательность аргументов сторон и делает вывод о наибольшей убедительности той или иной позиции.

Создание конспектов для написания реферата.

Подготовительный этап работы завершается созданием конспектов, фиксирующих основные тезисы и аргументы. Здесь важно вспомнить, что конспекты пишутся на одной стороне листа, с полями и достаточным для исправления и ремарок межстрочным расстоянием (эти правила соблюдаются для удобства редактирования). Если в конспектах приводятся цитаты, то непременно должно быть дано указание на источник (автор, название, выходные данные, № страницы).

По завершении предварительного этапа можно переходить непосредственно к созданию текста реферата.

Создание текста.

Общие требования к тексту.

Текст реферата должен подчиняться определенным требованиям: он должен раскрывать тему, обладать связностью и цельностью.

Раскрытие темы предполагает, что в тексте реферата излагается относящийся к теме материал и предлагаются пути решения содержащейся в теме проблемы; связность текста предполагает смысловую соотносительность отдельных компонентов, а цельность смысловую законченность текста.

С точки зрения связности все тексты делятся на тексты - констатации и тексты рассуждения. Тексты-констатации содержат результаты ознакомления с предметом и фиксируют устойчивые и несомненные суждения. В текстах-рассуждениях одни мысли извлекаются из других, некоторые ставятся под сомнение, дается им оценка, выдвигаются различные предположения.

План реферата.

Изложение материала в тексте должно подчиняться определенному плану мыслительной схеме, позволяющей контролировать порядок расположения частей текста. Универсальный план научного текста, помимо формулировки темы, предполагает изложение вводного материала, основного текста и заключения. Все научные работы - от реферата до докторской диссертации - строятся по этому плану, поэтому важно с самого начала научиться придерживаться данной схемы.

Требования к введению.

Введение - начальная часть текста. Оно имеет своей целью сориентировать читателя в дальнейшем изложении.

Во введении аргументируется актуальность исследования, - т.е. выявляется практическое и теоретическое значение данного исследования. Далее констатируется, что сделано в данной области предшественниками; перечисляются положения, которые должны быть обоснованы. Введение может также содержать обзор источников или экспериментальных данных, уточнение исходных понятий и терминов, сведения о методах исследования. Во введении обязательно формулируются цель и задачи реферата.

Объем введения - в среднем около 10% от общего объема реферата. Основная часть реферата.

Основная часть реферата раскрывает содержание темы. Она наиболее значительна по объему, наиболее значима и ответственна. В ней обосновываются основные тезисы реферата, приводятся развернутые аргументы, предполагаются гипотезы, касающиеся существа обсуждаемого вопроса.

Важно проследить, чтобы основная часть не имела форму монолога. Аргументируя собственную позицию, можно и должно анализировать и оценивать позиции различных исследователей, с чем-то соглашаться, чему-то возражать, кого-то опровергать. Установка на диалог позволит избежать некритического заимствования материала из чужих трудов компиляции.

Изложение материала основной части подчиняется собственному плану, что отражается в разделении текста на главы, параграфы, пункты. План основной части может составлен с использованием различных методов группировки материала: быть классификации (эмпирические исследования), типологии (теоретические исследования), периодизации (исторические исследования).

Заключение.

Заключение - последняя часть научного текста. В ней краткой и сжатой форме излагаются полученные результаты, представляющие собой ответ на главный вопрос исследования. Здесь же могут намечаться и дальнейшие перспективы развития темы. Небольшое по объему сообщение также не может обойтись без заключительной части пусть это будут две-три фразы. Но в них должен подводиться итог проделанной работы.

Список использованной литературы.

любого уровня сложности обязательно сопровождается Реферат списком используемой литературы. Названия книг в списке располагают по алфавиту с указанием выходных данных использованных книг.

Требования, предъявляемые к оформлению реферата.

Объемы рефератов колеблются от 5 до 10 машинописных страниц. Работа выполняется на одной стороне листа стандартного формата. По обеим сторонам листа оставляются поля размером 25 мм. слева и 15 мм. справа, рекомендуется шрифт 12-14, интервал - 1 - 1,5. Все листы реферата должны быть пронумерованы. Каждый вопрос в тексте должен иметь заголовок в точном соответствии с наименованием в плане-оглавлении.

При проверке реферата преподавателем оцениваются:

Знания и умения на уровне требований стандарта конкретной дисциплины:  $1<sub>1</sub>$ знание фактического материала, усвоение общих представлений, понятий, идей.

2. Характеристика реализации цели и задач исследования (новизна и актуальность поставленных в реферате проблем, правильность формулирования цели, определения задач исследования, правильность выбора методов решения задач и реализации цели; соответствие выводов решаемым задачам, поставленной цели, убедительность выводов).

Степень обоснованности аргументов и обобщений (полнота, глубина,  $3<sub>1</sub>$ всесторонность раскрытия темы, логичность и последовательность изложения материала, корректность аргументации и системы доказательств, характер и достоверность примеров, иллюстративного материала, широта кругозора автора, наличие знаний интегрированного характера, способность к обобщению).

Качество и ценность полученных результатов (степень завершенности 4. реферативного исследования, спорность или однозначность выводов).

- Использование литературных источников. 5.
- 6. Культура письменного изложения материала.
- $7<sub>1</sub>$ Культура оформления материалов работы.

Объективность оценки предусматривает отражение как положительных, так и отрицательных сторон работы. Преподаватель оценивает работу по традиционной 5балльной шкале, могут быть отдельно оценены разные компоненты работы,

Методические рекомендации к созданию буклета

**Буклет** (от англ. booklet) – это сфальцованный в два и более сгибов лист бумаги, на обеих сторонах которого размещена текстовая и/или графическая информация. Традиционно буклет несет рекламно-информационную функцию. Буклеты предоставляют потребителям более полную информацию о товаре, услуге или компании и делают подачу информации более структурированной. Создать буклет можно с помощью текстового редактора Microsoft Word или Microsoft Publisher.

Рекомендации по созданию буклета

1. Правильно составленный буклет должен включать в себя три основных блока: визуальный ряд, информативный материал и контактную информацию.

2. В буклете не должно быть лишней информации. Особое внимание уделяется контактной информации.

3. Поскольку буклет является достаточно компактным по своему объему, то и представленная в нем информация должна быть представлена в виде тезисов.

4. В качестве ключевых точек используют броские заголовки. Длинные тексты не вызывают интереса.

5. Для разработки дизайна буклета необходимы следующие элементы: текстовые и графические материалы.

6. Не следует перегружать буклет лишними элементами, т.к. это отвлекает и снижает эффективность буклета, но и не стоит минимизировать дизайн буклета.

7. Наиболее удачным решением является двусторонняя печать буклета.

Этапы создания буклета:

1. Определите основную идею, содержание, структуру буклета.

2. Определите целевую аудиторию - для кого создается буклет.

Подберите информационный и иллюстрационный материал для содержательной части

буклета.

- 4. Продумайте оформление буклета.
- 5. Создайте шаблон буклета, задайте цветовое оформление.
- 6. Разместите информационный материал (текстовые блоки, иллюстрации).
- 7. Выполните редактирование буклета, скорректируйте информационный материал.

8. Подготовьте буклет к печати.

При подготовке печатных публикаций можно выделить общие критерии оценки:

1. Выразительность стиля.

2. Ясность написания текстов, необходимо правильно определить оптимальный объем информации – ее должно быть достаточно для раскрытия какого-то вопроса, но не должно быть слишком много, что повлечет за собой уменьшение размера шрифта и негативно скажется на «читаемости» текста.

3. Продуманность деталей.

4. Целесообразное использование стилей и шрифтов.

5. Привлекательность общего дизайна.

6. Соответствие размещения и содержания информации общей идее.

В буклете необходимо отразить:

- 1. название образовательного учреждения;
- 2. тема работы;<br>3. авторы (Ф.И.
- 3. авторы (Ф.И.О. полностью);
- 4. почтовый и электронный адрес контактный телефон;
- 5. год создания;
- 6. информация, раскрывающая тему работы;

7. фотографии, рисунки, иллюстрации (не более 5 шт.)

Создание трех- и четырехсекционных публикаций с помощью мастера буклетов

1. Запустите Publisher. В области задач Новая публикация выберите в группе Начать с макета пункт Публикации для печати, затем пункт Буклеты.

2. В Галерее предварительного просмотра справа щелкните нужный макет.

3. В области задач Параметры: Буклет в группе Размер страницы выберите 3-панельный или 4-панельный.

4. Щелкните замещающий текст в текстовой рамке и введите необходимый текст.

5. Щелкните правой кнопкой мыши стандартную картинку, выберите последовательно пункт Изменить рисунок и тип рисунка, который необходимо использовать в публикации.

Примечание.

6. Если вы щелкнули картинку правой кнопкой мыши, а в контекстном меню отсутствует пункт Изменить рисунок, щелкните картинку один раз. Вокруг картинки появятся серые маркеры. Снова щелкните картинку правой кнопкой мыши и выберите пункт Изменить рисунок.

7. Если требуется изменить цветовую схему публикации, перейдите из области задач Параметры: Буклет в область задач Цветовые схемы, щелкнув соответствующую ссылку.

8. Чтобы применить ту или иную цветовую схему, щелкните соответствующую схему в группе Применить цветовую схему.

9. Если требуется изменить шрифтовую схему публикации, перейти в область задач Шрифтовые схемы можно из области задач Параметры: Буклет, щелкнув соответствующую ссылку.

10. Чтобы применить ту или иную шрифтовую схему, щелкните соответствующую схему в группе Применить шрифтовую схему

11. Добавление текста. На буклете размечены области для текстов и картинок. Выделите и удалите информационный текст, затем вставьте либо наберите с клавиатуры нужный текст. Если текст не помещается в отведенную для него рамку, то компьютер предложит выполнить его перетекание в следующую рамку.

Всегда можно создать новое текстовое поле с помощью кнопки Надпись на панели Рисование. Если текст в рамке расположен некрасиво (много свободного места справа от строк), то нужно установить переносы: Главное меню > Сервис > Язык > Расстановка переносов > Автоматическая расстановка переносов.

Если межстрочные интервалы слишком велики, то можно их уменьшить, воспользовавшись значком на панели форматирования. В появившемся окне установите нужный межстрочный интервал и другие параметры.

Текстовые поля можно увеличивать/уменьшать, зацепив мышкой за белый маркер. Лишние текстовые поля можно удалять, щелкнув по рамке и нажав клавишу Delete. Добавьте на обе страницы и отформатируйте текст, соответствующий тематике вашего буклета.

12. Картинки. Картинки тоже можно выделить и удалить, а на их место вставить другие. Картинки можно вставлять в любую область буклета, а не только в специально отведенные места.

13. Несколько графических и текстовых объектов можно сгруппировать, тогда они будут представлять собой одно целое, которое можно перемещать, копировать, изменять размеры. Для этого:

Щелкните кнопку Выбор объектов (стрелку) на панели Объекты;

удерживая клавишу Shift, последовательно

 щелкните мышью на всех тех объектах, которые хотите объединить в группу; в правом нижнем углу выбранной группы щелкните кнопку Сгруппировать объекты.

Для того чтобы разгруппировать объекты, надо щелкнуть на группе, затем щелкнуть в правом нижнем углу кнопку Разгруппировать объекты

Примерные темы для создания буклетов:

- Изменения в Налоговом законодательстве за последний год.
- Способы начисления пенсий.
- Социальная защита студентов
- Социальные пособия детям-инвалидам и детям-сиротам
- Правила подсчета трудового стажа.

*Методические рекомендации к работе с документом в текстовом процессоре* студент должен знать:

- правила редактирования теста;
- правила работы в многостраничном документе.

студент должен уметь:

- форматировать символы;
- форматировать абзацы;
- добавлять таблицы;
- добавлять диаграммы;
- вставлять недостающие символы и формулы;
- использовать готовые шаблоны;
- формировать оглавления многостраничных документов.

Создать докладную записку на основе Шаблона.

1. Порядок работы Создайте на основе шаблона Стандартная записка докладную записку (Файл/Создать**/вкМлкз.** Записки/Стандартная записка).

2. Содержание докладной записки приведено в Задании

Крат кая справка. Для использования шаблона докладной записки выделите текст, который следует заменить, и введите текст своей записки. Чтобы сохранить созданный документ как шаблон, выберите команду *Сохранить как* в меню *Файл*. В списке *Тип файла* выберите *Шаблон документа.* Чтобы использовать сохраненный шаблон, выберите команду *Создать* в меню *Файл*, а затем дважды щелкните мышью по нужному шаблону. Пример созданной докладной записки на основе Шаблона приведен ниже.

#### **Образец задания**

Сектор аналитики и экспертизы

Директору Центра ГАНЛ Н.С. Петрову

#### **ДОКЛАДНАЯ ЗАПИСКА**

(дата)

Сектор не может завершить в установленные сроки экспертизу проекта маркетингового исследования фирмы «Астра-Н» в связи с отсутствием полных сведений о финансовом состоянии фирмы.

Прошу дать указания сектору технической документации предоставить полные сведения по данной фирме.

Приложение: протокол о некомплектности технической документации фирмы «Астрал-Н»

#### Руководитель сектора

аналитики и экспертизы и последний принцип и последний и м. П. Спелов

(подпись)

Защитите документ от изменений.

2. Добавьте шаблон календаря с оформленным на нем планом работ на текущий месяц. Сохраните созданный документ в вашей папке.

Примерные индивидуальные задания:

- Подготовить шаблон документа для написания заявления в службу занятости.
- Подготовить реферат на тему («Пенсионная реформа»).

*Методические рекомендации к работе с MS Excel для решения задач.* студент должен знать:

- структуру и правила оформления таблиц;
- правила написания расчетных выражений.

студент должен уметь:

- использовать различные типы адресации ячеек для создания расчетных выражений;
- создавать и форматировать диаграммы;
- обрабатывать большие объемы данных;
- создавать и редактировать сводные таблицы и диаграммы;
- работать с несколькими листами книги.

Примерное задания для самостоятельного выполнения.

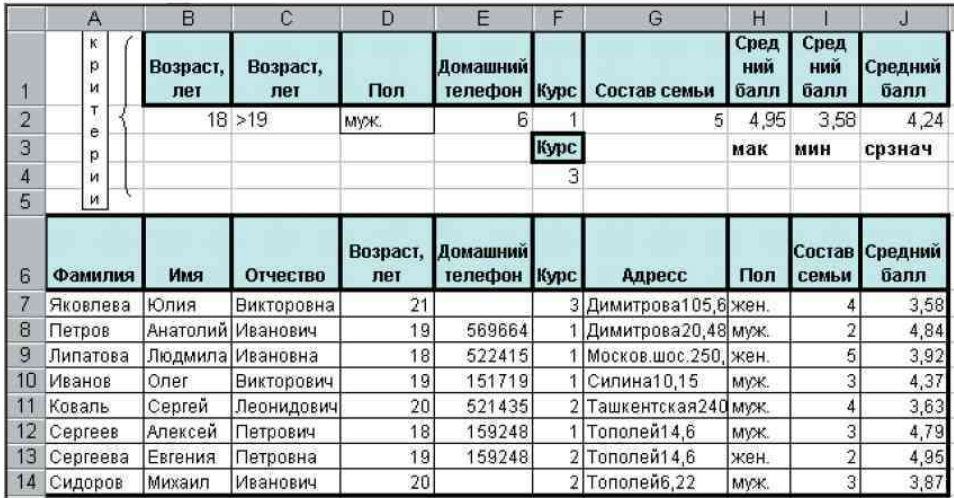

1. Переименовать «Лист 1» в «Базу Данных», «Лист 2» в «Отчет».

2. На основе списка ваших товарищей создать свою базу данных, аналогичную представленной в таблице. Таблицу разместить, начиная с 6-й строки листа. Первые 5 строк оставить пустыми (для ввода критериев). При заполнении имён полей использовать в меню Формат команду Формат ячеек; на вкладке Выравнивание установить флаг «переносить по словам».

3. Отформатировать таблицу, применив команду Автоподбор ширины столбца в меню Формат к ячейкам Аб: 114.

4. Используя команду Форма меню Данные и кнопку Добавить, ввести новые записи ещё о трёх своих товарищах в пустые ячейки (обязательно мужского и женского пола).

5. Оставить ячейки поля Телефон двух-трех своих товарищей не заполненными (телефоны отсутствуют). Закончив ввод данных, щёлкнуть на кнопке Закрыть.

6. Дополнить таблицу столбцом J - средний вступительный бал. Занести в ячейки столбца J случайные числа в диапазоне от 3.5 до 5, используя функцию СЛЧИС()\*(5-3,5)+3,5.

7. Полученные данные столбца J (J7:J17) скопировать в эти же ячейки, используя при копировании команду Специальная вставка и флаг значения.

8. По завершению формирования базы данных ячейки А6:J17 будут заполнены данными ваших товарищей.

9. Отформатировать таблицу с помощью команды Автоформат меню Формат.

Задание. Используя команду Сортировка меню Данные, отсортировать базу данных:

• по фамилии в алфавитном порядке.

• внутри полученного списка по возрасту,

• затем по году обучения в порядке возрастания.

1. Результаты сортировки скопировать на Лист «Отчет».

2. Отсортировать БД:

• по имени в порядке возрастания,

• по составу семьи и среднему баллу в порядке убывания.

3. Полученные результаты скопировать на Лист «Отчет» в свободные ячейки.

Задание Используя команду Форма меню Данные и кнопку Критерии, отыскать студентов мужского пола, возрастом старше 18 лет (>18)

Просмотреть все записи в прямом и обратном порядке, используя кнопки Далее и Назад в окне Форма.

Задание. Используя команду Фильтр/Автофильтр в меню Данные, отобразить на экране (с помошью списков у соответствующих полей) тех студентов, которые учатся 1 год и имеют возраст 18 лет. Скопировать полученные результаты на Лист «Отчет» на свободные ячейки.

1. Восстановить исходное состояние БД (команда Все в списках соответствующих полей).

2. Используя в списке полей Условие, отобразить в таблице записи только студентов, имеющих самый младший и самый старший «возраст» (18 ИЛИ 21). Скопировать полученные данные на Лист «Отчет».

3. Аналогично выбрать из исходного списка студентов, имеющих средний состав семьи (>2 И <5). Результат скопировать на Лист «Отчет».

4. Выбрать записи студентов, имеющих телефон (не пустые ячейки).

5. Отобразить все записи и закрыть фильтр.

Задание. С помощью команды Найти и Заменить в меню Правка, заменить номера телефонов, начинающихся с цифр 52 на 15 (убедитесь, что в поле Ячейка целиком нет отметки).

1. Сохранить файл под именем DBase.xls в папке Мои документы, в своей личной папке.

Задание Используя соответствующие статистические функции, отобразить:

• количество студентов, имеющих телефоны, в ячейке Е2.

• максимальный вступительный балл в ячейке Н2,

• минимальный вступительный балл в ячейке I2,

• среднее значение вступительного балла в ячейке Ј2.

Задание В соответствии с последней цифрой номера студента по журналу, и с помощью соответствующей функции работы с базой данных определить и вывести в свободную ячейку Листа "Отчет" искомый параметр, указанный в таблице

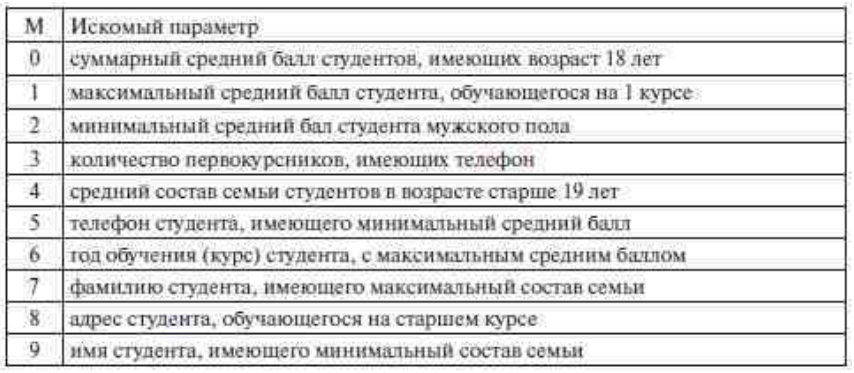

Для одновременного отображения формул на Листе необходимо: в меню Сервис выбрать команду Параметры; в окне диалога на вкладке Вид в списке Параметры окна поставить флаг Формулы. Сохранить результаты работы в своей папке.

*Методические рекомендации к работе с презентациями*

Задание: Разработка (проекта) презентации по индивидуальному заданию: разработка структуры презентации, создание отдельных слайдов, настройка различных эффектов (анимация, звук, видео), контрольное тестирование всех объектов, оформление отчѐта и подготовка публичной защиты проекта.

Презентации должны быть выполнены с соблюдением следующих требований.

#### **Требования к презентации**

На первом слайде размещается:

название презентации;

 автор: ФИО, группа, название учебного учреждения (соавторы указываются в алфавитном порядке);

год.

На втором слайде указывается содержание работы, которое лучше оформить в виде гиперссылок (для интерактивности презентации).

На последнем слайде указывается список используемой литературы в соответствии с требованиями, интернет-ресурсы указываются в последнюю очередь.

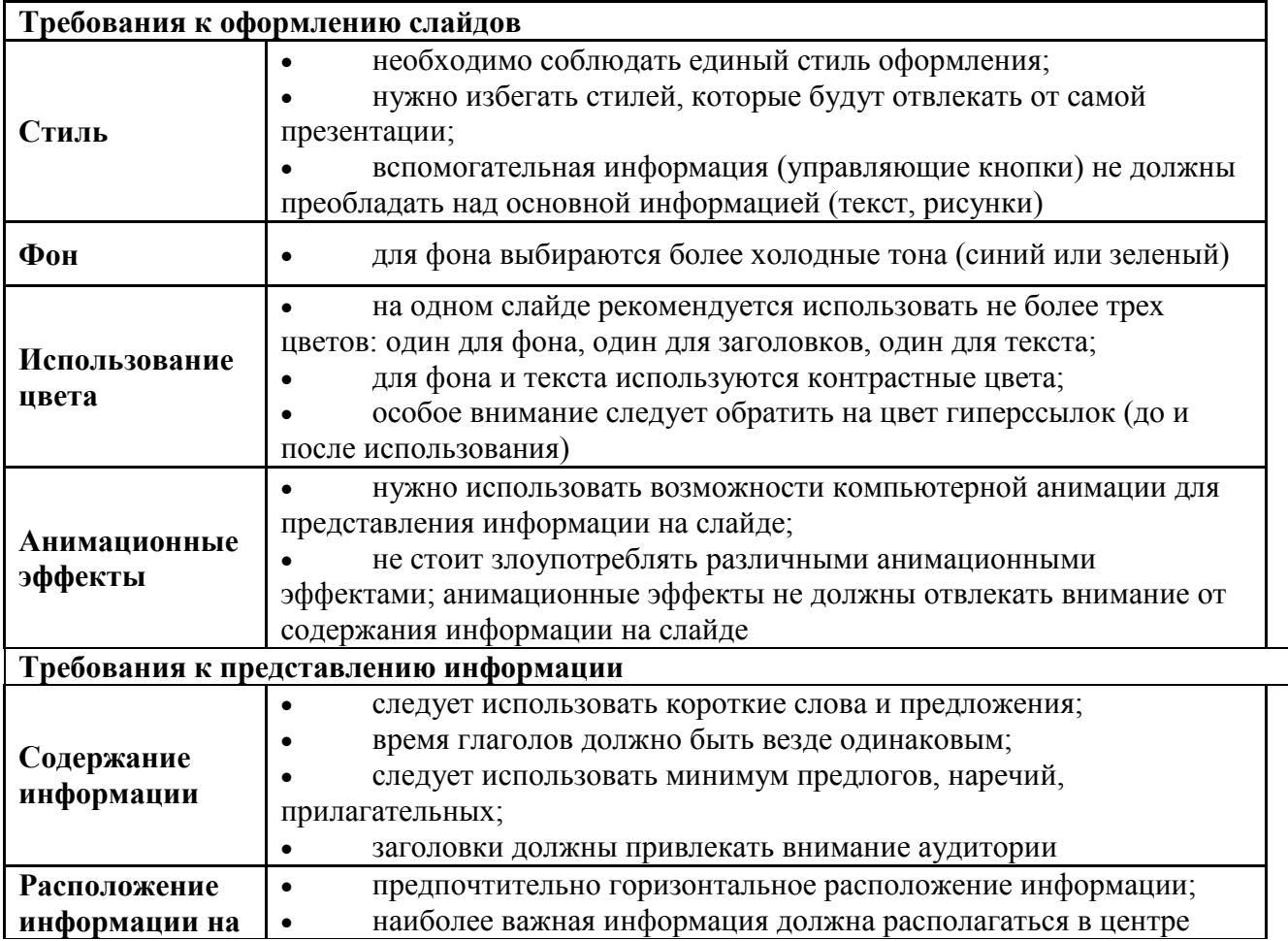

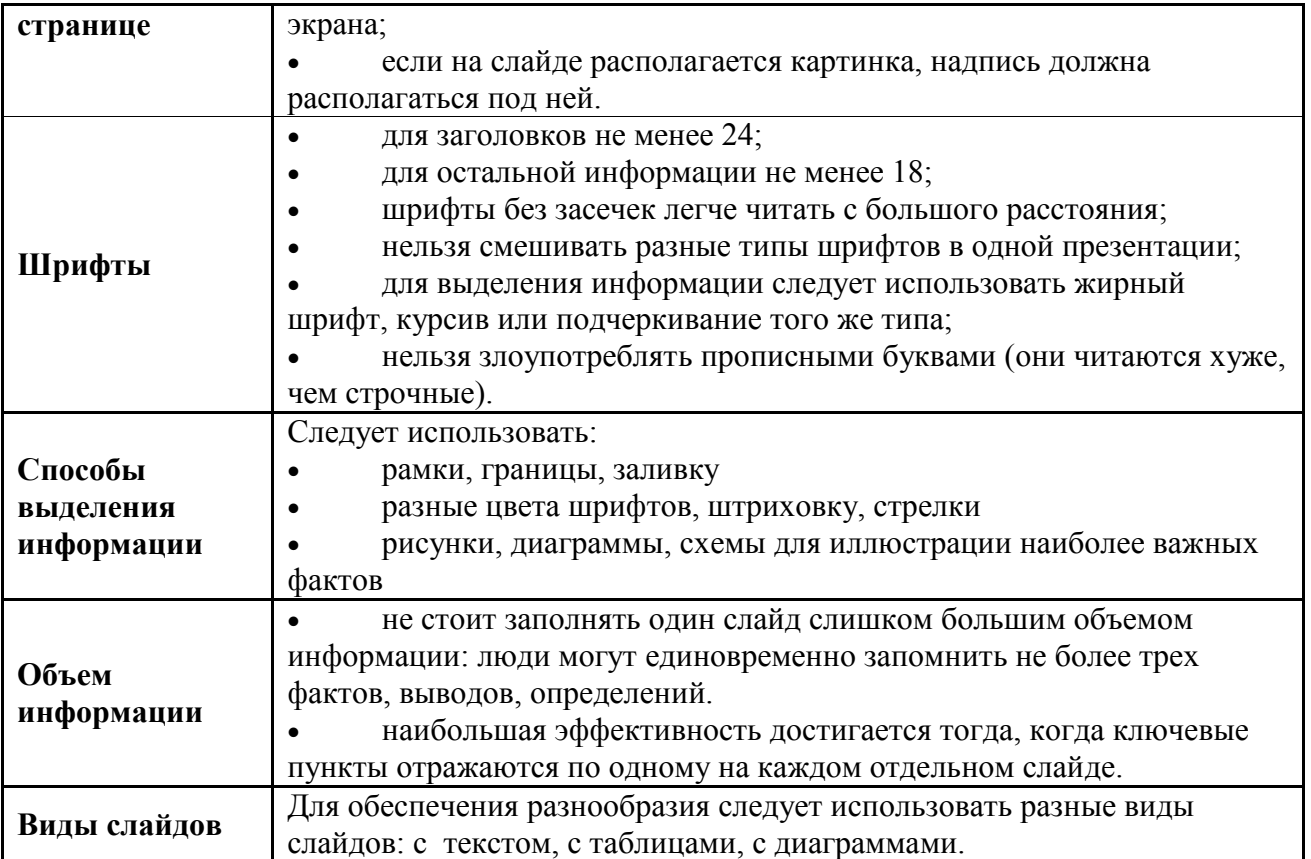

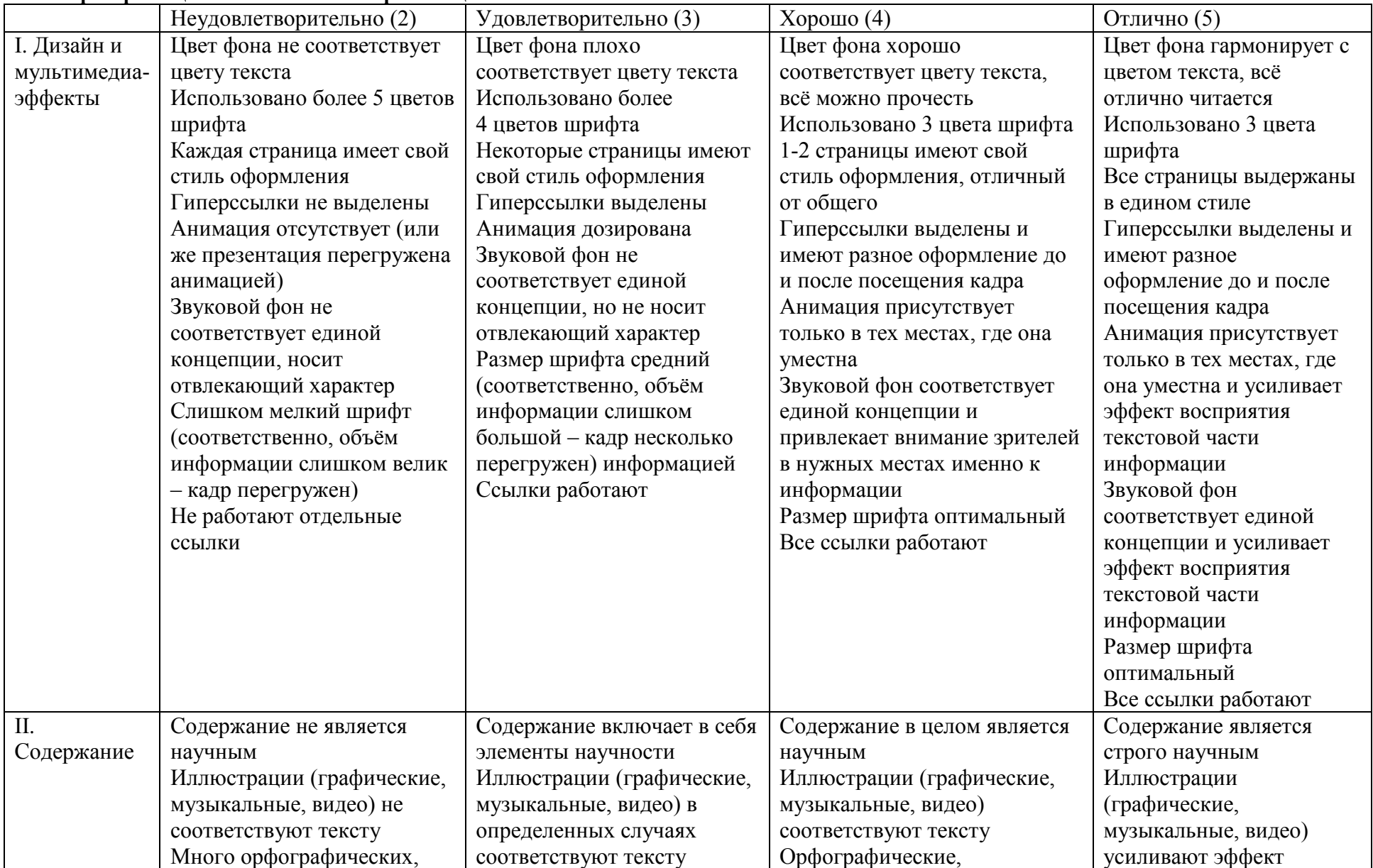

# **Критерии оценки выполненной презентации**

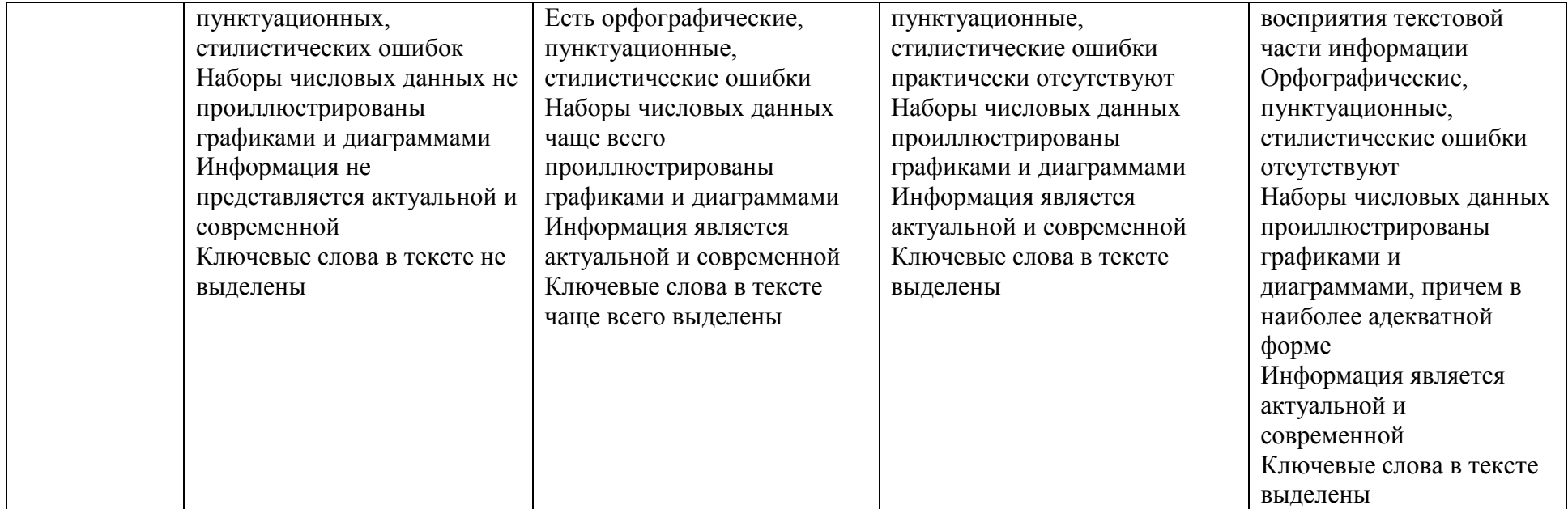

#### **РЕКОМЕНДУЕМЫЕ ИСТОЧНИКИ**

Основные источники

<span id="page-96-0"></span>1. Михеева Е.В. Информатика: учебник для учреждений сред. проф. образования / Е.В. Михеева, О.И. Титова. – 11-е изд. – М.: Издательский центр «Академия», 2016. – 352 с.

2. Михеева Е.В. Практикум по информатике: учебное пособие для студ. сред. проф. образования. – М.: Издательский центр «Академия», 2014.– 192 с.

Дополнительные источники

1. Архитектура ЭВМ и вычислительных систем: учебник / Н.В. Максимов, Т.JI. Партыка, И.И. Попов. – 5-е изд., перераб. и доп. – М.: ФОРУМ: ИНФРА-М, 2013. – 512 с.

2. Практикум по информатике: Учебное пособие для вузов / Под ред. проф. Н. В. Макаровой. – СПб.: Питер, 2012. – 320 с.

3. Федорова Г.H. Информационные системы: учебник для студ. учреждений сред. проф. образования / Г.Н. Федорова. – 3-е изд., стер. – М.: Издательский центр «Академия»,  $2013. - 208$  c.

4. Практикум по информатике: Учебное пособие / Под общей ред. М.И. Коробочкина. – М.: ГУЗ, 2013. – 292 с.

5. Компьютерный практикум для юристов. – Учебно-методич. пос. / И.Л. Цветаева, О.Н. Рубальская. – М.: РГСУ, 2009

6. Практикум по компьютерной графике: учебное пособие / А.Ю. Демин. – Томск: Изд-во ТПУ, 2014. – 120 с.

7. Глушаков С.В. Microsoft office 2007. Лучший самоучитель: учебный курс. – М., АСТ: АСТ МОСКВА, 2010 – 446 с .

Интернет-ресурсы

<http://urist.fatal.ru/Book/Glava8/Glava8.htm> Электронные презентации

Единая коллекция ЦОР [http://school-collection.edu.ru](http://school-collection.edu.ru/)

Федеральный центр информационно-образовательных ресурсов <http://fcior.edu.ru/> Энциклопедия по информатике [http://einf.gym5cheb.ru](http://einf.gym5cheb.ru/)

Энциклопедия по информатике [http://riit-kit.ru](http://riit-kit.ru/)

[http://www.informika.ru](http://www.informika.ru/)

Методическая копилка учителя информатики. Форма доступа: http://[www.metod](http://www.metod-kopilka.ru/page-2-1-4-4.html)[kopilka.ru/page-2-1-4-4.html](http://www.metod-kopilka.ru/page-2-1-4-4.html)

Азбука компьютера и ноутбука. Форма доступа: http://www.computer- profi.ru/

Министерство образования Иркутской области ГБПОУ ИО «Бодайбинский горный техникум»

# **ПРОГРАММА**

# **ПРОМЕЖУТОЧНОЙ АТТЕСТАЦИИ ПО УЧЕБНОЙ ДИСЦИПЛИНЕ ЕН. 02 Информатика**

По программам подготовки специалистов среднего звена:

21.02.13 Геологическая съемка, поиски и разведка месторождений полезных ископаемых;

- 21.02.14 Маркшейдерское дело
- 21.02.15 Открытые горные работы
- 21.02.18 Обогащение полезных ископаемых
- 40.02.01 Право и организация социального обеспечения

Бодайбо, 2020 г

Программа промежуточной аттестации разработана на основе учебного плана и Федерального государственного образовательного стандарта (далее – ФГОС) СПО по программе подготовки специалистов среднего звена

Организация-разработчик: ГБПОУ ИО «Бодайбинский горный техникум»

Разработчик: Иващенко Е.Н. - преподаватель ГБПОУ ИО «Бодайбинский горный техникум»

Рассмотрена и утверждена на заседании предметно – цикловой комиссии

 $\_$  , and the contribution of the contribution of  $\mathcal{L}_\mathcal{A}$  , and the contribution of  $\mathcal{L}_\mathcal{A}$ Протокол №  $\qquad \qquad$  от « $\qquad \qquad$  »  $\qquad \qquad$  201\_г. Председатель ПЦК \_\_\_\_\_\_\_\_\_\_\_\_\_\_\_\_\_\_\_/\_\_\_\_\_\_\_\_\_\_\_\_\_\_\_/

# **СОДЕРЖАНИЕ**

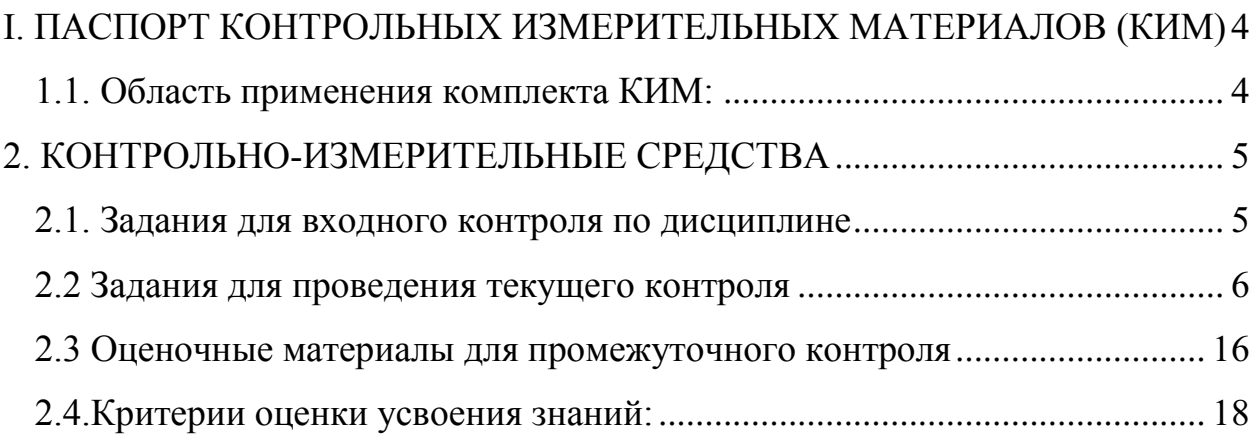

# <span id="page-100-0"></span>І. ПАСПОРТ КОНТРОЛЬНЫХ ИЗМЕРИТЕЛЬНЫХ МАТЕРИАЛОВ (KHM)

# <span id="page-100-1"></span>1.1. Область применения комплекта КИМ:

КИМ предназначен для контроля и оценки результатов освоения учебной дисциплины ЕН.02 Информатика студентами 2 курса специальности

Контрольно-измерительные материалы включают задания ЛЛЯ проведения текущего контроля.

Контрольно-измерительные материалы разработаны на основании следующих положений:

- основной профессиональной образовательной программы  $\Pi$ <sup>O</sup> специальности СПО ЕН.02. Информатика;

- учебного плана и рабочей программы үчебной дисциплины Информатики, являющейся частью основной профессиональной образовательной программы в соответствии с ФГОС по специальности

1.2. Сводные данные об объектах оценивания, основных показателях оценки, типах заданий, формах аттестации

 $T_{0}$  $\epsilon$ <sub>rijie</sub> M<sub>0</sub>1

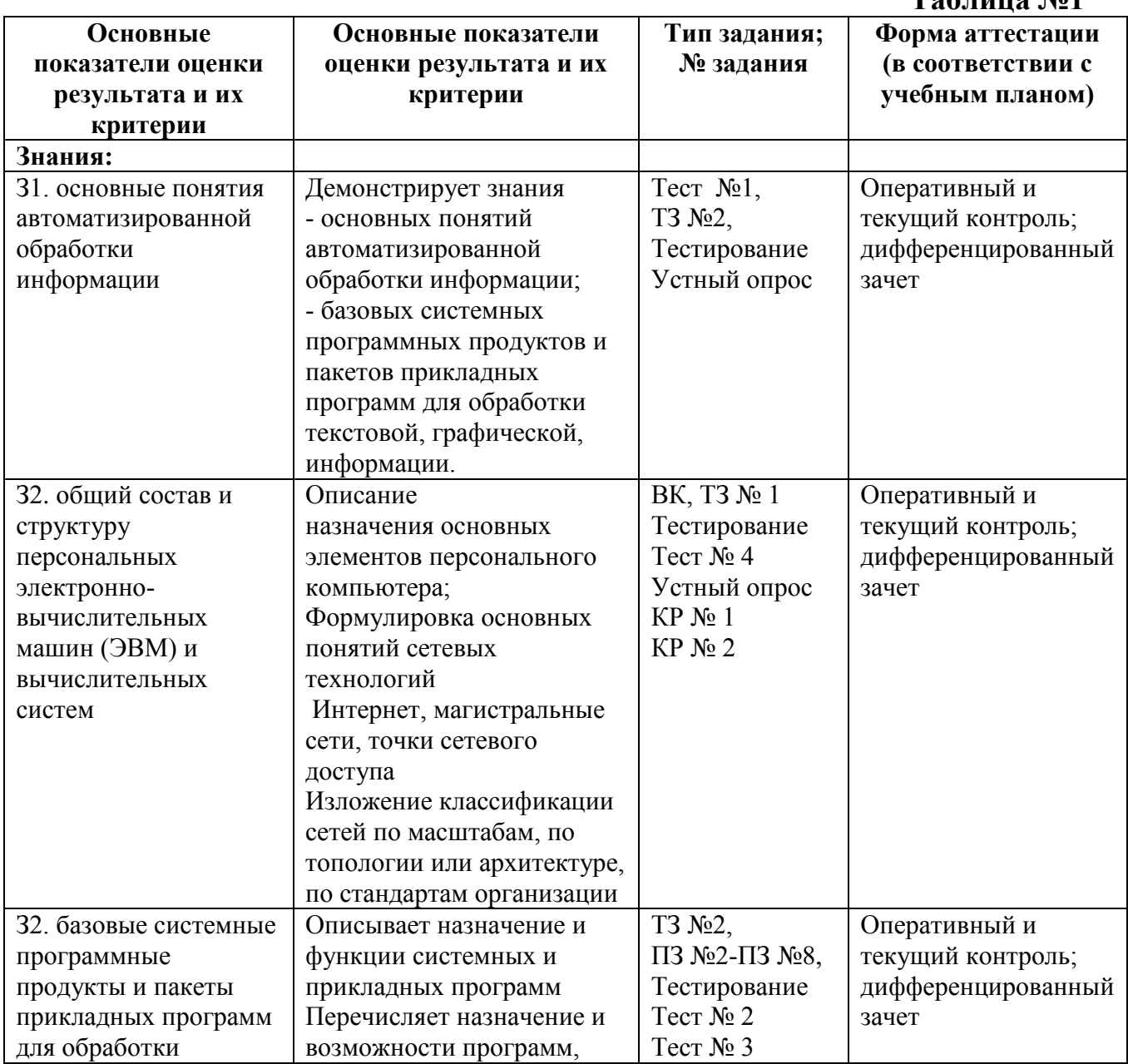

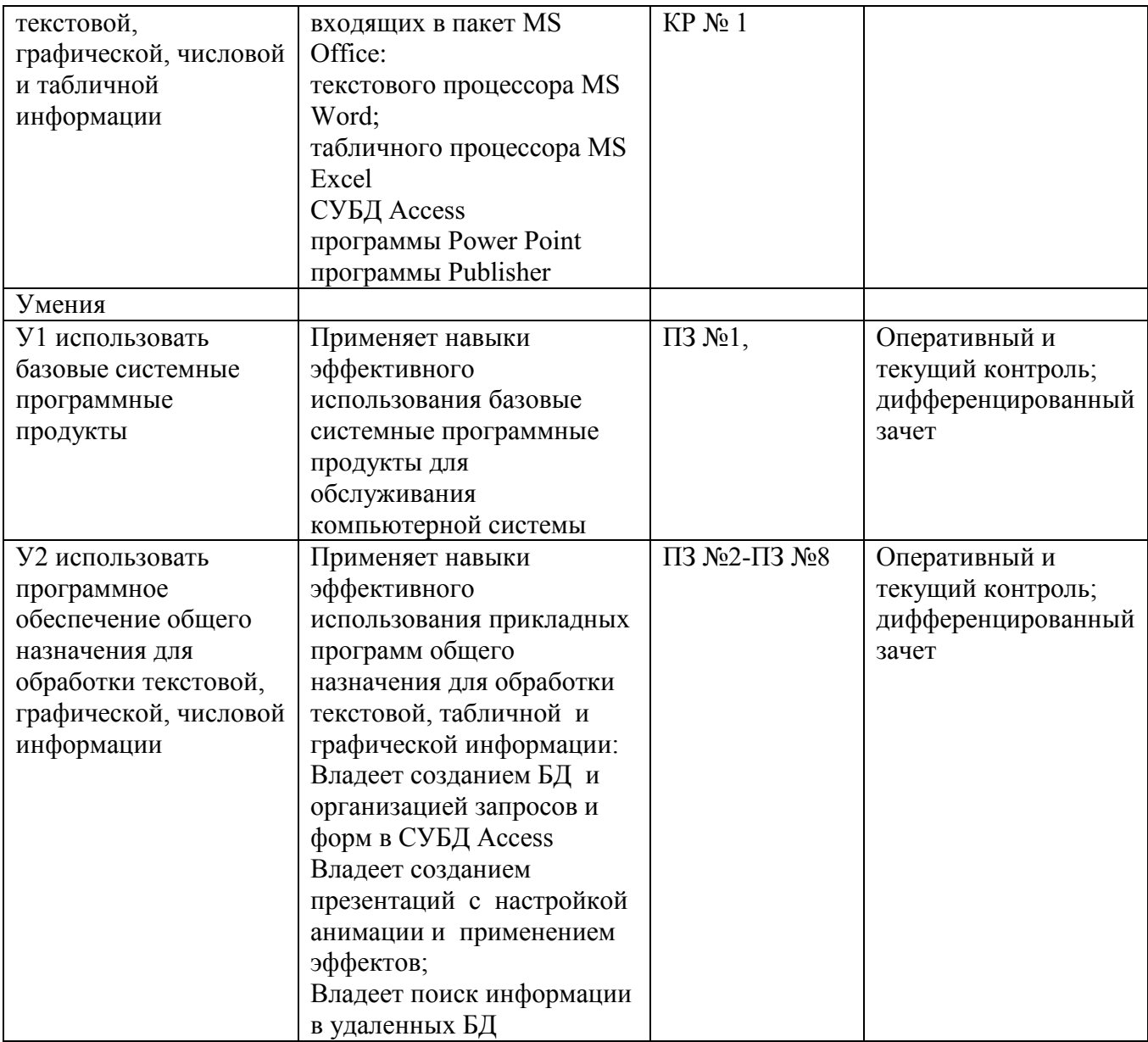

# <span id="page-101-0"></span>2. КОНТРОЛЬНО-ИЗМЕРИТЕЛЬНЫЕ СРЕДСТВА

# <span id="page-101-1"></span>**2.1. Задания для входного контроля по дисциплине**

*(Студентам дается по 1 вопросу из каждого раздела по номеру рабочего места в лаборатории)*

# **Вопросы для входного контроля (ВК)**

- 1. Как загрузить (открыть) файл?
- 2. Каким образом можно осуществить поиск нужного файла?
- 3. Каким образом можно расположить окна
- 4. Как настроить часы на компьютере?
- 5. Настройка элементов рабочего стола
- 6. Каким образом можно получить полную информацию о текущем диске?
- 7. Как скопировать экран в буфер обмена и сохранить его в виде файла?
- 8. Назначение и свойства буфера обмена данными.
- 9. Объекты рабочего стола Windows. Управление объектами рабочего стола
- 10.Каким образом можно работать с файлами с помощью программы проводник (копирование, перенос, просматривание и т.д.)?
- 11.Каковы основные правила защиты ПЭВМ от компьютерных вирусов?
- 12.Как запустить Word?
- 13.Как просмотреть интересующую информацию в меню "Справка"?
- 14.Как выделить фрагменты?
- 15.Как исправить ошибку?
- 16.Как поставить верхний индекс?
- 17.Каков порядок создания документов с помощью приложений Office?
- 18.Как поставить нижний индекс?
- 19.Как настроить свойства документа?
- 20.Работа с колонками текста.
- 21.Что нужно сделать, чтобы появилось это диалоговое окно?
- 22.Как выделить слово (абзац): используя мышь; с помощью клавиатуры?
- 23. Каково техническое оснащение пользователя ПК?
- 24. Перечислите виды мониторов и их характеристики.
- 25. Назовите виды принтеров, их преимущества и недостатки.
- 26. Какие технологии цветной печати вы знаете?
- 27. Чем удобны многофункциональные периферийные устройства?
- 28.Какова рациональная конфигурация офисного компьютера?
- 29.Что такое ПК?
- 30.Что относится к периферии компьютера?
- 31.Виды клавиатуры. Требования к клавиатуре.
- 32.Виды мониторов по принципу действия.
- 33.Что такое аппаратное обеспечение компьютера?
- 34. Что понимается под программным обеспечением?
- 35. Какие основные функции выполняет базовое ПО?
- 36. Какие программные средства относятся к базовому ПО?
- 37. Каково назначение основных групп прикладного ПО?
- 38. Опишите характеристики программного обеспечения
- 39.Для чего нужно программное обеспечение?
- 40.Какие виды ПО вы знаете?
- 41.Что входит в системное ПО?
- 42.Назовите наиболее известные сервисные программы.
- 43.Что такое инструментальные системы?
- 44.Без какого типа программного обеспечения работа компьютера невозможна?

# **Критерии оценки**

Оценка 5 (отлично) ставится за работу, выполненную полностью без ошибок или с одной незначительной ошибкой.

Оценка 4 (хорошо) ставится за работу, выполненную с 2-3 несущественными ошибками.

Оценка 3 (удовлетворительно) ставится, если студент выполнил 3 задания или (и)

допустил существенные ошибки в остальных заданиях.

Оценка 2 (неудовлетворительно) ставится, если выполнено менее 3 заданий.

# <span id="page-102-0"></span>**2.2 Задания для проведения текущего контроля**

# **Раздел 1. Автоматизированная обработка информации**

Тема 1.1 Основные понятия автоматизированной обработки информации

- **а) Устный опрос**
- 1. Что такое информационная технология?
- 2. Какие виды информации вы знаете?
- 3. Что такое информационное общество?
- 4. Перечислите этапы информатизации
- 5. Назовите основные виды информации.
- 6. Объясните термин «Информационный процесс»
- 7. Назовите основные информационные процессы
- 8. Назовите уровни информационных технологий
- 9. Что Вы понимаете под информационными ресурсами?
- 10. Что понимают под образовательными информационными ресурсами?
- 11. Что можно отнести к образовательным электронным ресурсам?

# **б) Тестирование**

в) Информационный процесс – это ...

a. хранение информации;

- b. обработка информации;
- c. передача информации источником;
- d. действия, выполняемые с информацией.
- г) Для чего предназначены информационно-поисковые системы?

a. вырабатывают информацию, на основании которой человек принимает решение;

b. выполняют инженерные расчеты, создают графическую документацию;

c. производят ввод, систематизацию, хранение, выдачу информации без преобразования данных;

d. вырабатывают информацию, которая принимается человеком к сведению и не превращается немедленно в серию конкретных действий.

д) Для чего предназначены информационные системы организационного управления?

a. для автоматизации функций управленческого персонала;

b. для автоматизации любых функций компании и охватывают весь цикл работ от проектирования до сбыта продукции;

c. для автоматизации функций производственного персонала;

d. для автоматизации работы при создании новой техники или технологии.

е) Информационная система – это ...

a. совокупность условий, средств и методов на базе компьютерных систем, предназначенных для создания и использования информационных ресурсов;

b. совокупность программных продуктов, установленных на компьютере, технология работы в которых позволяет достичь поставленную пользователем цель;

c. взаимосвязанная совокупность средств, методов и персонала, используемых для обработки данных;

d. совокупность данных, сформированная производителем для ее распространения в материальной или в нематериальной форме.

ж) Информационная технология – это ...

a. процесс, определяемый совокупностью средств и методов обработки, изготовления, изменения состояния, свойств, формы сырья или материала.

b. совокупность данных, сформированная производителем для ее распространения в материальной или в нематериальной форме.

c. совокупность программных продуктов, установленных на компьютере, технология работы в которых позволяет достичь поставленную пользователем цель.

d. процесс, использующий совокупность средств и методов обработки и передачи данных и первичной информации для получения информации нового качества о состоянии объекта, процесса или явления.

з) Продолжите предложение: Правовое обеспечение ...

a. подразумевает совокупность математических методов, моделей, алгоритмов и программ для реализации задач информационной системы;

b. включает комплекс технических средств, предназначенных для работы информационной системы;

c. содержит совокупность документов, регулирующих отношения внутри трудового коллектива;

d. содержит в своем составе постановления государственных органов власти, приказы, инструкции министерств, ведомств, организаций, местных органов власти.

и) Выделите свойства автоматизированной информационной системы.

- делимость, целостность, системность; a.
- $\mathbf b$ . системность, информативность, обратность;
- делимость, целостность, программность;  $\mathbf{c}$ .
- целостность, системность, программность.  $d_{\cdot}$
- Назовите пользователей автоматизированной информационной системы.  $K$ )
- a. программисты;
- администратор;  $\mathbf{b}$ .
- пользователь:  $\mathbf{c}$ .
- $d_{\cdot}$ все перечисленные.
- Основная цель информационно-поисковых систем.  $\pi$ )
- выработка управляющих решений:  $\mathbf{a}$ .
- оперативное предоставление человеку необходимой информации для принятия b. решения;
- оперативное получение ответов на запросы пользователей в диалоговом режиме;  $\mathbf{c}$ .

d. консультация пользователя, для помощи в принятии сложных решений, для решения плохо формализуемых задач.

- $M)$ По масштабности выделяют следующие информационные системы:
- a. программные, технические, правовые;
- $\mathbf{b}$ . персональные, групповые, корпоративные;
- экономические, медицинские, географические;  $\mathbf{c}$ .
- $d_{\cdot}$ автоматизированные, автоматические, ручные.

 $H$ ) Какие информационные системы обеспечивают лоступ  $\overline{\mathbf{K}}$ улаленным информационным и техническим ресурсам, а также возможность работы различных категорий пользователей с разнородной по формам представления информацией?

- автоматизированные интегрированные; a.
- лингвистические:  $<sub>b</sub>$ .</sub>
- технические;  $\mathbf{c}$ .
- $d_{\cdot}$ программные.

 $\Omega$ Совокупность информационно-программно-технических ресурсов, обеспечивающая конечному пользователю обработку данных  $\mathbf{M}$ автоматизацию управленческих функций в конкретной предметной области - это ...

автоматизированная информационная система;  $\mathbf{a}$ .

- $h_{\cdot}$ автоматизированное рабочее место:
- $\mathbf{c}$ . автоматическая информационная система;
- d. информационная технология.

Комплекс мероприятий, обеспечивающих максимально комфортные условия  $\Pi$ ) использования автоматизированного рабочего места специалистами, называется ...

- a. методическим;
- $\mathbf b$ . организационным;
- $\mathbf{c}$ . эргономическим;
- d. программным.
- Совокупность программ решения прикладных задач пользователя это ...  $p)$
- системное программное обеспечение; a.
- $\mathbf{b}$ . прикладное программное обеспечение;
- техническое программное обеспечение;  $\mathbf{c}$ .
- d. автоматическое программное обеспечение.
- Заполните таблицу недостающими данными.  $\mathbf{c}$ )

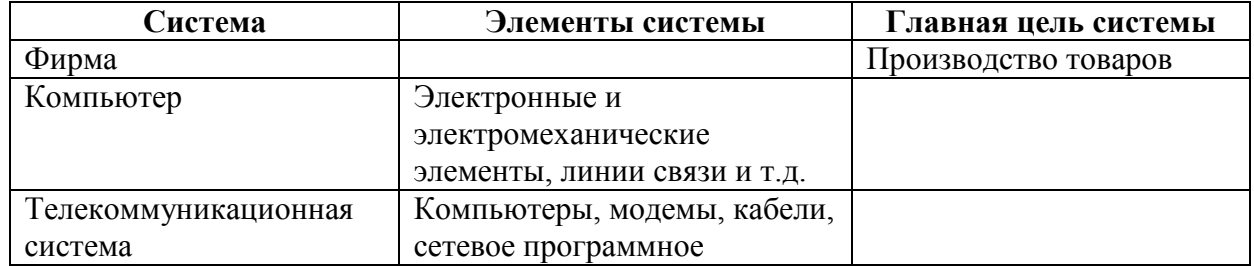

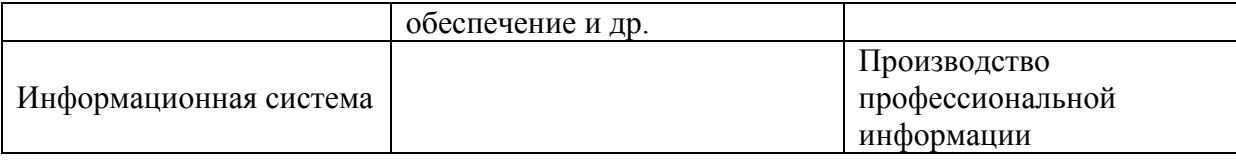

# Тема 1.2. Состав и структура ПЭВМ и ВС

# **Тест 2**

# 1. Внешние устройства компьютера это

а) устройства, которые подсоединяются к системному блоку снаружи; б) устройства, которые устанавливаются внутрь системного блока; в) устройства которые можно далеко относить от компьютера; г) устройства, которые стоят рядом с системным блоком

# 2. Оперативная память предназначена для

- а) долговременного хранения информации;
- б) кратковременного хранения информации, необходимой в данный момент процессору;
- в) сохранения настроек компьютера и постоянного отсчета времени;
- г) сохранения данных на компьютере при внезапном отключении электропитания.

# 3. Жесткий диск является

а)процессором;

б) устройством для долговременного хранения информации:

в) устройством, для работы с дискетами;

г) устройством для кратковременного хранения информации.

# 4. Гибкий магнитный диск, в пластиковом корпусе называется

- а) лискетой:
- б) винчестером;
- в) CD-диском;
- г) оперативной памятью

# 5. Процессор это

- а) устройство для обработки информации;
- б) печатающее устройство;
- в) устройство для долговременного хранения информации;
- г) накопитель на гибком магнитном диске

# 6. Модем это

а)сетевой кабель;

б) пароль для входа в Internet;

- в) устройство для соединения компьютеров в локальную сеть;
- г) устройство для связи удаленных компьютеров через телефонную сеть

# 7. Внутренние устройства компьютера это

а) устройства, которые подсоединяются к системному блоку снаружи;

б) устройства, которые устанавливаются внутрь системного блока;

в) устройства, которые нельзя далеко относить от компьютера;

г) устройства, которые можно положить внутрь системного блока.

# 8. Минимальный состав ПК?

- а) монитор, притер, процессор;
- б) монитор, системный блок, клавиатура;
- в) клавиатура, мышь, монитор;

г) монитор, системный блок, клавиатура, мышь, принтер, сканер

# 9. При отключении питания компьютера вся информация теряется

а)на дискете;

б)на винчестере;

- в)в оперативной памяти;
- г)постоянное запоминающее устройство

# 10. Жесткий диск предназначен для

а)долговременного хранения информации;

- б) кратковременного хранения информации, необходимой в данный момент процессору;
- в)сохранения настроек компьютера и постоянного отсчета времени;

г)обмена информацией между автономными компьютерами

#### **11. Емкость обычной дискеты равна**

- а) 144Мб;
- б) 3,5Мб';
- в) 1,44Мб;
- г) 85гц

# **12. Тактовая частота процессора характеризует**

а) емкость процессора;

- б)скорость работы процессора;
- в) размер процессора;
- г) поколение процессора

#### **13. Материнская плата это**

- а) самая большая плата, объединяющее звено всех устройств ПК;
- б) плата оперативной памяти;
- в) часть процессора;

# **14. ПЗУ это:**

- а) жесткий диск
- б) плата оперативной памяти;
- в) часть процессора;
- г) Микросхема, способная длительно хранить информацию когда компьютер выключен

#### **15. Материнская плата это**

- а) самая большая плата, объединяющее звено всех устройств ПК;
- б) плата оперативной памяти;
- в) часть процессора;

# **16. Перечислить устройства размещенные на материнской плате.**

- а) видеокарта
- б) плата оперативной памяти;
- в) процессор;
- г)жесткий диск

# **17. Что такое сканер?**

а) устройство ввода графической информации с прозрачного или непрозрачного листового материала

- б) устройство для печати документов;
- в) устройство для чтения компакт-дисков;
- г) устройство для связи с удаленным компьютером

# **18. Что такое драйвер?**

- а) средство обеспечения пользовательского интерфейса
- б) программа, отвечающая за взаимодействие с конкретным устройством ПК
- в) графический редактор;
- г) средство для просмотра Web-документов

# **19. Что не размещается на материнской плате?**

- а) процессор
- б) накопитель на гибких магнитных дисках
- в) постоянное запоминающее устройство;
- г) оперативная память

# **20. Что не относится к устройствам ввода-вывода?**

- а) монитор
- б) принтер
- в) мышь;

г) модем

#### 21. Клавиатура предназначена для

а) ввода данных и команд:

- б) для вывода данных и команд;
- в) для ввода команд;
- г) для вывода команд

#### 22. Сканер это

- а) устройство для ввода в компьютер изображения с поверхности;
- б) устройство для вывода информации на печать;
- в) устройство для создания растровых картинок;

# 23. Какие типы принтеров, классифицирующиеся по принципу действия,

#### существуют:

- а)лазерные;
- б)цветные;
- в)черно-белые;
- г)струйные;
- д) плазменные;
- е) жидкокристаллические;
- ж) матричные.

#### Раздел 2 Базовые системные программы и пакеты прикладных программ для обработки информации

#### Тема 2.1. Системное программное обеспечение ПЭВМ и ВС

Tec<sub>T</sub> 3

# 1. В состав системного программного обеспечения персональных ЭВМ входит:

- а. операционные системы, оболочки, сервисные программы и утилиты;
- б. система математических операций для решения отдельных задач
- в. система планового ремонта и технического обслуживания компьютерной техники

#### 2. Операционная система:

- г. система программ, которая обеспечивает совместную работу всех устройств компьютера по обработке информации
- д. система математических операций для решения отдельных задач
- е. система планового ремонта и технического обслуживания компьютерной техники

# 3. Программное обеспечение (ПО) – это:

- а. совокупность программ, позволяющих организовать решение задач на компьютере
- б. возможность обновления программ за счет бюджетных средств
- в. список имеющихся в кабинете программ, заверен администрацией школы

# 4. Загрузка операционной системы - это:

а. запуск специальной программы, содержащей математические операции над числами

б. загрузка комплекса программ, которые управляют работой компьютера и организуют диалог пользователя с компьютером

в. вложение дискеты в дисковод

# 5. Система программирования - это:

- а. комплекс любимых программ программиста
- б. комплекс программ, облегчающий работу программиста
- в. комплекс программ, обучающих начальным шагам программиста

# 6. Приклалное программное обеспечение:

- а. программы для обеспечения работы других программ
- б. программы для решения конкретных задач обработки информации
- в. программы, обеспечивающие качество работы печатающих устройств

# 7. Операционные системы:

- a. Mac OC, Windows, Unix
- 6. Word, Excel, Power Point
в. (состав отделения больницы): зав. отделением, 2 хирурга, 4 мед. Сестры

# 8. Системное программное обеспечение:

а. программы для организации совместной работы устройств компьютера как единой системы

- б. программы для организации удобной системы размещения программ на диске
- в. набор программ для работы устройства системного блока компьютера

# 9. Сервисные (обслуживающие) программы:

- а. программы сервисных организаций по бухгалтерскому учету
- б. программы обслуживающих организаций по ведению делопроизводства

в. системные оболочки, утилиты, драйвера устройств, антивирусные и сетевые программы

# 10. Программы-оболочки - это:

а. специальная кассета для удобного размещения дискет с операционной системой б. надстройки над операционными системами, которые направлены на работу с файлами и каталогами и обеспечивают быстрый поиск файлов, выдачу сведений о размещении файлов на дисках и тд

в. система приемов и способов работы конкретной программы при загрузке программ и завершении работы

# 11. Утилиты - это...

- а. программа, расширяющая возможности DOS по управлению устройствами ввода/вывода компьютера (клавиатурой, жестким диском, мышью и т. д.);
- б. комплекс программ, обеспечивающий перевод программы, написанной на символьном языке, в машинные коды;
- в. вспомогательные программы, обеспечивающие сервис пользователю при работе на **ЭВМ:**
- г. программа, предназначенная для подключения устройств ввода/вывода.

# 12. Установите соответствие между названиями программ и классами программного обеспечения

- 1. Microsoft Word 2. Microsoft Visual Basic 3. OC Windows А) прикладное программное обеспечение  $B)$ системы программирования С) системное программное обеспечение 12. Операционная система - это комплекс программ, назначение которого -... В) организация взаимодействия А) создание новых программных пользователя с компьютером и продуктов выполнение других программ Г)обработка текстовых документов и Б) обслуживание банков данных таблин 14. К справочно-правовым системам относятся... 1) «Гарант», «Консультант Плюс» корпоративные базы данных  $2)$ APM - автоматизированные рабочие  $4)$  $3)$ «1С Бухгалтерия», «1С Предприятие» места 15. Установите соответствие между названиями программ и классами программного обеспечения 1. Delphi 2. Microsoft Excel
- 3. драйвер клавиатуры
- А) прикладное программное обеспечение В) системы программирования
- С) системное программное обеспечение

# 16. Установите соответствие между названиями программ и классами программного обеспечения

- 1 Paint
- 2 OC Windows
- $3. C++$ 
	- системное программное  $\mathbf{A}$ обеспечение
- прикладное программное  $\bf{B}$ обеспечение
- С) системы программирования

# 16. Выберите языки и системы программирования

- a. Borland Pascal
- 6. Norton Commander
- **B.** C++
- r. Delphi
- д. WinRar
- e. Visual Basic
- ж. MS Word

### Тема 2.2. Программные средства обработки информации Тест № 4

1. Программное обеспечение это... (Выберите один из вариантов ответа)

- a) совокупность устройств установленных на компьютере
- $\sigma$ ) совокупность программ установленных на компьютере
- $B)$ все программы которые у вас есть на лиске
- $\Gamma$ ) все устройства которые существуют в мире

# 2 Программное обеспечение делится на... (Выберите несколько вариантов ответа)

- Прикладное  $a)$
- $\overline{0}$ Системное
- Инструментальное  $B)$
- $\Gamma$ ) Компьютерное
- Процессорное  $\Box$ )

# 3. Какое действие нельзя выполнить с объектом операционной системы Windows? (Выберите один из вариантов ответа)

- a) Создать
- $\sigma$ ) Открыть
- $B)$ Переместить
- $\Gamma$ ) Копировать
- $\Box$ Порвать

#### 4. C какой клавиши работу операционной можно начать  $\mathbf{B}$ системе Windows? (Выберите один из вариантов ответа:)

- a) Старт
- $\overline{0}$ ) Запуск
- B) Марш
- Пуск  $\Gamma$ )

5. Что такое буфер обмена? (Выберите один из вариантов ответа)

- Специальная область памяти компьютера в которой временно хранится a) информация.
- $\overline{0}$ ) Специальная область монитора в которой временно хранится информация.
- $B)$ Жесткий диск.
- $\Gamma$ ) Это специальная память компьютера которую нельзя стереть 6. Укажите последовательность действий при упорядочении открытых окон в **Windows каскадом** (Укажите порядок следования вариантов ответа:)
	- a) Навести указатель мыши на панель задач
- $\sigma$ ) Нажать левую кнопку мыши
- $B)$ Щелкнуть правой кнопкой мыши
- $\Gamma$ ) Выбрать пункт окна каскадом

# 7. Операционная система относится к ... (Выберите один из вариантов ответа:))

- Прикладному программному обеспечению a)
- $\delta$ ) Системному программному обеспечению
- $_{\rm B}$ ) Инструментальному программному обеспечению

# 8. Прикладное программное обеспечение - это...

- а) совокупность программ, обеспечивающих, функционирование компьютера;
- б) это набор программ общего назначения, которые расширяют возможности компьютера:
- в) совокупность программ, предназначенных для решения конкретных задач на компьютере.

# 9. К программному обеспечению относят:

- а) драйвера;
- б) инструментальные программы;
- в) операционные системы;
- г) программы, предназначенные для обработки числовой информации.

# 10. Общение пользователя с компьютером - это...

- а) операционная система;
- б) драйвер;
- в) интерфейс;
- г) программа.

#### 11. Файл - это ...

- а) совокупность информации одного типа;
- б) разнотипная информация;
- в) название сектора жёсткого диска;
- г) прозрачный конверт для документов.

#### $12.$ Какой компонент не относится к приложениям специального назначения? а) графический редактор;

- б) электронная энциклопедия;
- в) операционная система:
- г) бухгалтерские программы.

#### $13.$ Что из ниже перечисленного является условно бесплатной программой? а) офисное приложение:

- б) компьютерная игра;
- в) сервис-пак для операционной системы;
- г) видеофильм.

#### 14. Что такое вирусная программа?

а) ошибка в программе, вызванная внезапным отключением электричества; б) ошибка автора программы;

в) специально написанная для развлечения программа;

г) специально написанная программа, приписывающая себя к другим.

#### 15. Какой из способов борьбы с вирусами самый эффективный?

- а) копирование ценных файлов;
- б) отказ от работы с Интернетом:
- в) установка антивирусной программы;
- г) разграничение лоступа пользователей.

# Теоретическое залание №1

- 1. Какие типы данных обрабатываются в электронной таблице?
- 2. Что такое мастер функций?
- 3. Как исправить ошибку ввода?
- 4. Как изменить размер ячейки?

# Теоретическое задание № 2

#### Устный опрос

- 1. Назовите основные этапы создания презентаций
- 2. Какие основные режимы просмотра существуют в power point
- 3. Какие спецэффекты могут использоваться для оживления презентации?
- 4. На какие категории делятся графические редакторы и, чем они отличаются друг от лруга
- 5. Назовите достоинства и недостатки растровых и векторных изображений
- 6. Назовите основные типы растровых и векторных графических форматов

### Теоретическое задание № 3

- $1.$ Информационно-коммуникационные технологии - это ...
- $2.$ Из электронного офиса к программам подготовки текстов относятся
- $\overline{3}$ . Как вставить в текстовый документ таблицу (способы детально)
- $\overline{4}$ . Назовите известные вам вирусы

# Вариант 2

- $1.$ Что является главным ресурсом в современном информационном обществе?
- $2.$ Из электронного офиса к программам подготовки текстов относятся
- $\overline{3}$ . Как вирус может появиться в компьютере?
- $\overline{4}$ . Подготовка публикаций

# Вариант 3

Вариант 4

- 1. Коммуникационные сети - это сети, предназначенные для
- $\overline{2}$ . Термин «информатизация общества» обозначает ...
- $\overline{3}$ . При наборе текста одно слово от другого отделяется ... абзацы отделяются ...
- $\overline{4}$ . Что такое вирусная программа?
- $1.$ Информационные технологии - это
- $2^{\circ}$ Текстовый процессор - это
- $\overline{3}$ . Для удаления неверно набранного символа влево используют клавишу...
- $\overline{4}$ . Основные меры по защите информации от повреждения вирусами

#### Вариант 5

- $1.$ Информационным процессом является...
- $2.$ какие программные средства является компонентом электронного офиса?
- $3.$ Отличительными особенностями компьютерного вируса являются...
- $\overline{4}$ . Как вставить в текстовый документ таблицу (способы детально)

#### Вариант 6

- $1.$ Информационно-коммуникационные технологии - это ...
- 2. Из электронного офиса к программам подготовки текстов относятся
- $3<sub>1</sub>$ Как вставить в текстовый документ таблицу (способы детально)
- $\overline{4}$ . Назовите известные вам вирусы

# Вариант 7

- 1. Что является главным ресурсом в современном информационном обществе?
- $\overline{2}$ . Из электронного офиса к программам подготовки текстов относятся
- $3<sub>1</sub>$ Как вирус может появиться в компьютере?
- $\overline{4}$ . Подготовка публикаций

# Вариант 8

Вариант 9

- $1.$ Коммуникационные сети - это сети, предназначенные для
- $2.$ Термин «информатизация общества» обозначает ...
- При наборе текста одно слово от другого отделяется ... абзацы отделяются ... 3.
- $\overline{4}$ . Что такое вирусная программа?

#### 1. Информационные технологии - это

# 15

Вариант 1

- 2. Текстовый процессор - это
- 3. Для удаления неверно набранного символа влево используют клавишу...
- $\overline{4}$ Основные меры по защите информации от повреждения вирусами

# Вариант 10

- 1. Информационным процессом является...
- $2.$ Какие программные средства является компонентом электронного офиса?
- $\overline{3}$ . Отличительными особенностями компьютерного вируса являются...
- $\overline{4}$ . Как вставить в текстовый документ таблицу (способы детально)

# 2.3 Оценочные материалы для промежуточного контроля

# Промежуточный контроль проводится в форме дифференцированного зачета.

# Вариант №1

- 1. В текстовом процессоре Word создайте документ и наберите ответ на вопрос Что такое электронный офис? Назовите основные программы MS Office и их функции.
- 2. Создайте документ и наберите текст.

изучения «Информационные Предметом дисциплины технологии  $\boldsymbol{\beta}$ профессиональной деятельности» являются автоматизированные информационные технологии

- В нашем курсе мы рассмотрим
	- общие принципы создания автоматизированных рабочих мест на предприятии  $(APM)$ .
	- необходимые технические средства,
	- необходимый программный сервис,
	- познакомимся с технологией сбора информации,
	- технологией обработки графической информации,
	- технологией обработки и преобразования текстовой информации,
	- технологией обработки и преобразования цифровой информации.
- технологией создания компьютерных презентаций,

# В приведённом тексте выполните следующие изменения:

- а) Текст «Информационные технологии в профессиональной деятельности» выполните шрифтом со следующими параметрами шрифта: Arial, полужирный размер 16
- b) Маркированный список превратите в нумерованный
- с) Установите верхний колонтитул со следующим текстом: Работу выполнил студент.........(укажите свою фамилию)

Опишите последовательность действий для вышеуказанных изменений.

- 3. Создайте визитную карточку своего предприятия. Вставьте в контрольную работу скриншот
- 4. Ответьте на вопрос Автоматизация ввода информации

# Вариант № 2

- 1. В текстовом процессоре Word создайте документ и наберите ответ на *BONDOC* Что такое Информатизация обшества?
- 2. Откройте файл контрольного задания, скопируйте текст в свою работу

«Информационные Предметом изучения дисциплины технологии  $\boldsymbol{\theta}$ профессиональной деятельности» являются автоматизированные информационные технологии.

В нашем курсе мы рассмотрим

- общие принципы создания автоматизированных рабочих мест на предприятии  $(APM)$ .
- необходимые технические средства,
- необходимый программный сервис,
- познакомимся с технологией сбора информации,
- технологией обработки графической информации,
- технологией обработки и преобразования текстовой информации,
- технологией обработки и преобразования цифровой информации,
- технологией создания компьютерных презентаций,
- коснёмся некоторых вопросов о необходимости и методах защиты информации

#### В приведённом тексте выполните следующие изменения:

- а) Текст озаглавьте Информационные технологии в профессиональной деятельности (рациональным способом), при этом расположите его по центру, с подчёркиванием, шрифтом №15.
- b) Слово технологией замените на слово способами во всём тексте
- с) Установите нижний колонтитул со следующим текстом: Работу выполнил студент.........(укажите свою фамилию)

#### 3. Создайте визитную карточку своего предприятия. Вставьте в контрольную работу скриншот

Создайте объявление о предстоящем собрании на вашем предприятии.

4. Ответьте на вопрос

Автоматизация работы в офисе информации

# Вариант № 3

- 1. В текстовом процессоре Word создайте документ и наберите ответ на вопрос Правила создания текстовых документов в MS Office.
- 2. Создайте документ. Наберите текст

Предметом «Информационные изучения дисциплины технологии  $\boldsymbol{\theta}$ профессиональной деятельности» являются автоматизированные информационные технологии.

В нашем курсе мы рассмотрим

- общие принципы создания автоматизированных рабочих мест на предприятии  $(APM)$ ,
- необходимые технические средства,
- необходимый программный сервис,
- познакомимся с технологией сбора информации,
- технологией обработки графической информации,
- технологией обработки и преобразования текстовой информации,
- технологией обработки и преобразования цифровой информации,
- технологией создания компьютерных презентаций,
- коснёмся некоторых вопросов о необходимости и методах защиты информации

#### В приведённом тексте выполните следующие изменения:

- a) Весь текст отобразите шрифтом №14, озаглавьте текст *«Информационные технологии в профессиональной деятельности»,*  напечатав его в WordArt.
- b) Весь текст выровняйте по ширине страницы
- c) Расставьте номера страниц, расположив их по центру

#### **Опишите последовательность действий для вышеуказанных изменений.**

*3. Создайте визитную карточку своего предприятия. Вставьте в контрольную работу скриншот* 

Создайте рекламное объявление в программе Publisher Вашего предприятия.

*3. Ответьте на вопрос* Этапы создания мультимедийных презентаций

#### **Вариант № 4**

*1. В текстовом процессоре Word создайте документ и наберите ответ на вопрос* Способы открытия документа в программах пакета MS Office.

#### *2. Откройте файл контрольного задания, скопируйте текст в свою работу*

Предметом изучения дисциплины *«Информационные технологии в профессиональной деятельности»* являются автоматизированные информационные технологии.

В нашем курсе мы рассмотрим

- общие принципы создания автоматизированных рабочих мест на предприятии (АРМ),
- необходимые технические средства,
- необходимый программный сервис,
- познакомимся с технологией сбора информации,
- технологией обработки графической информации,
- технологией обработки и преобразования текстовой информации,

#### *В приведѐнном тексте выполните следующие изменения:*

- a) Дать тексту заголовок: **Информационные технологии**, напечатав его шрифтом №18, полужирным курсивом и расположив его по правому краю.
- b) Установить для всего текста минимальный междустрочный интервал
- c) В маркированном списке в качестве маркера установить значок  $\Box$ .

#### **Опишите последовательность действий для вышеуказанных изменений.** *3. Создайте визитную карточку своего предприятия. Вставьте в контрольную работу скриншот*

Создайте свое резюме в программе Publisher.

#### *4. Ответьте на вопрос*

Анимация в мультимедийных презентациях

#### **Критерии оценки результатов тестирования:**

За каждый полный правильный ответ дается 1 балл. Неправильный ответ – 0 баллов

15-14 баллов – оценка «5»

13-11 баллов - оценка «4»

10-9 баллов - оценка «3»

Менее 9 баллов оценка «2»

#### **2.4.Критерии оценки усвоения знаний:**

# **Критерии оценки усвоения знаний и освоения умений при выполнении теоретического задания:**

Оценка 5 (отлично) ставится за работу, выполненную полностью без ошибок и недочетов. Оценка 4 (хорошо) ставится за работу, выполненную полностью, но при наличии в ней не более одной негрубой ошибки и одного недочета, или не более трех недочетов.

Оценка 3 (удовлетворительно) ставится, если студент правильно выполнил не менее 2/3 всей работы или допустил не более одной грубой и одной не грубой ошибки; не более трех негрубых ошибок; одной негрубой ошибки и трех недочетов; при наличии четырех пяти недочетов.

Оценка 2 (неудовлетворительно) ставится, если число ошибок и недочетов превысило норму для оценки 3 или выполнено менее 2/3 всей работы.

### **Критерии оценки усвоения знаний и освоения умений при выполнении практического задания:**

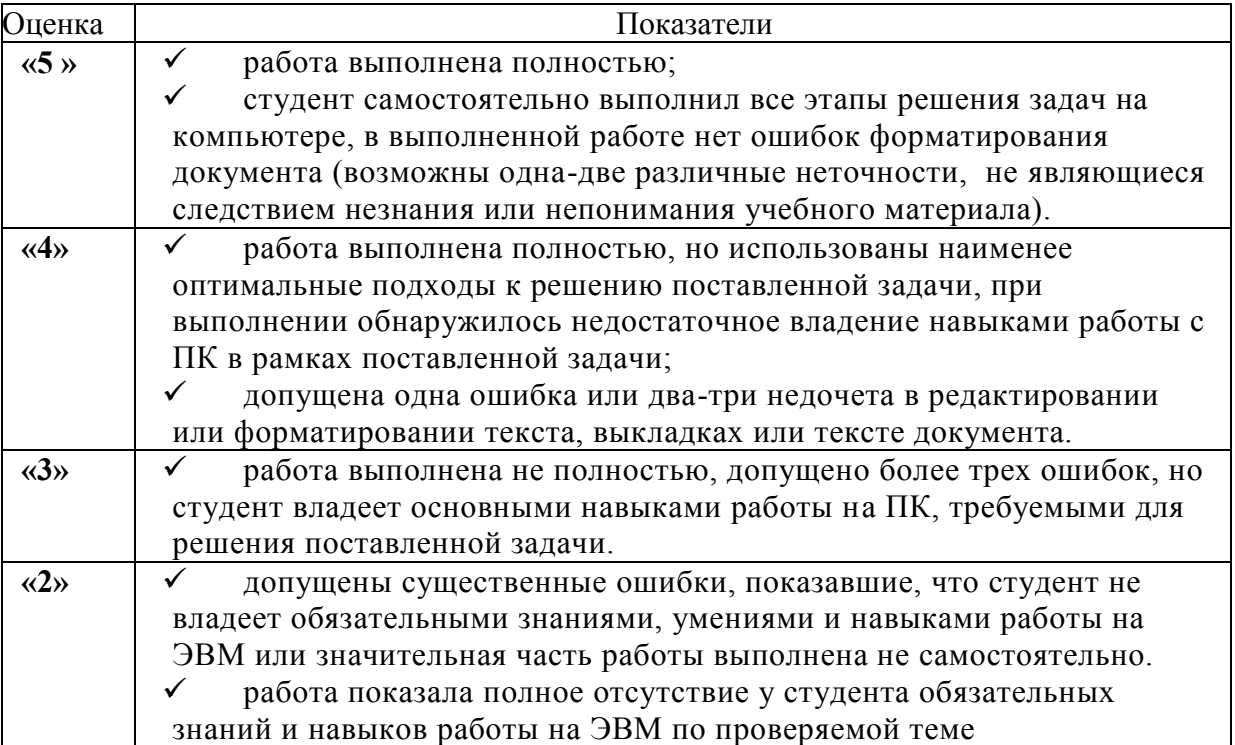